### **Precauzioni di sicurezza**

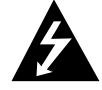

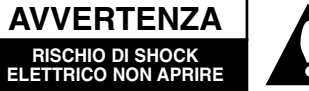

**AVVERTENZA:** PER RIDURRE IL RISCHIO DI SCOSSA ELET-TRICA, NON RIMUOVE IL COPERCHIO (O IL RETRO). NESSUNA PARTE DI QUESTO PRODOTTO È RIPARABILE O MANUTEN-ZIONABILE DIRETTAMENTE DALL'UTENTE. PER OGNI INTER-VENTO FARE SEMPRE RIFERIMENTO AD UN CENTRO DI ASSISTENZA QUALIFICATO E LEGALMENTE RICINOSCIUTO.

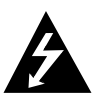

Il simbolo di fulmine racchiuso all'interno del triangolo equilatero indica l'esistenza all'interno dell'involucro del prodotto di punti non isolati a tensione pericolosa, con valori sufficientemente alti da costituire un rischio di shock elettrico per le persone.

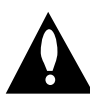

Il punto esclamativo racchiuso all'interno di un triangolo equilatero ha lo scopo di avvisare gli utenti della presenza nei documenti di annessi al prodotto di importanti istruzioni relative al funzionamento e alla manutenzione (revisione).

**ATTENZIONE:** PER RIDURRE IL RISCHIO DI INCENDIO O SCOSSA ELETTRICA, NON ESPORRE IL PRODOTTO ALLA PIOGGIA O ALL'UMIDITÀ.

**ATTENZIONE:** non installare questo apparecchio in spazi ristretti quali scaffali o unità simili.

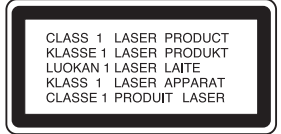

#### **AVVERTENZA:**

Questo registratore DVD impiega un sistema a Laser.

Per essere sicuri di usare il prodotto in modo appropriato, leggere con particolare attenzione il manuale d'uso, il quale va conservato come riferimento per ogni eventuale futuro intervento di manutenzione; per questi interventi, rivolgersi a centri di assistenza autorizzati (vedere le procedure di assistenza).

L'esecuzione di controlli, regolazioni o procedure operative diverse da quelle qui specificate può comportare l'esposizione a radiazioni pericolose.

Per evitare l'esposizione diretta al fascio laser, non aprire il contenitore. Quando il contenitore è aperto la radiazione laser è accessibile alla vista. NON FISSARE CON LO SGUARDO IL FASCIO LASER.

**AVVERTENZA:** non esporre 'apparecchio all'acqua (sgocciolamento o spruzzamento) e non collocare su di esso oggetti riempiti di liquidi, quali ad esempio i vasi.

Questo prodotto è stato costruito per soddisfare ai requisiti di interferenza radio stabiliti nelle direttive europee 89/336/CEE, 93/68/CEE e 73/23/CEE.

#### **NoTAS SUL COPYRIGHT:**

È per legge proibito copiare, diffondere, visualizzare, trasmettere via cavo, riprodurre in pubblico, o prestare in affitto materiale soggetto a diritti d'autore senza la necessaria autorizzazione.

Questo prodotto include una funzionalità di protezione contro la copiatura sviluppata da Macrovision. In alcuni casi, i segnali di protezione anticopia vengono registrati sul disco. Se si prova a registrare o riprodurre le immagini di questi dischi con un VCR, le immagini stesse appariranno disturbate.

Questo prodotto include una tecnologia per la protezione dei diritti d'autore coperta da brevetti USA e da altri diritti di proprietà intellettuale detenuti da Macrovision Corporation e altri proprietari. L'uso di questa tecnologia di protezione del copyright deve essere autorizzato da Macrovision Corporation e riguarda solo la visione domestica o altri limitati casi di visualizzazione, salvo specifica autorizzazione di Macrovision Corporation. Alterazioni tecniche o disassemblamenti sono proibiti.

**NUMBERO DI SERIE:** il numero di serie si trova sul retro dell'apparecchio. Questo numero è unico per questo prodotto e non è applicabile ad altre unità. Registrare qui sotto negli appositi spazi le informazioni richieste e conservare questa guida come un riferimento permanente per caratterizzare il prodotto che vi è stato fornito.

N. Modello

N. Seriale

# **SHOWVIEW®**

SHOWVIEW è un marchio registrato di Gemstar Development Corporation. Il sistema SHOWVIEW è prodotto su licenza di Gemstar Development Corporation.

#### **Indice**

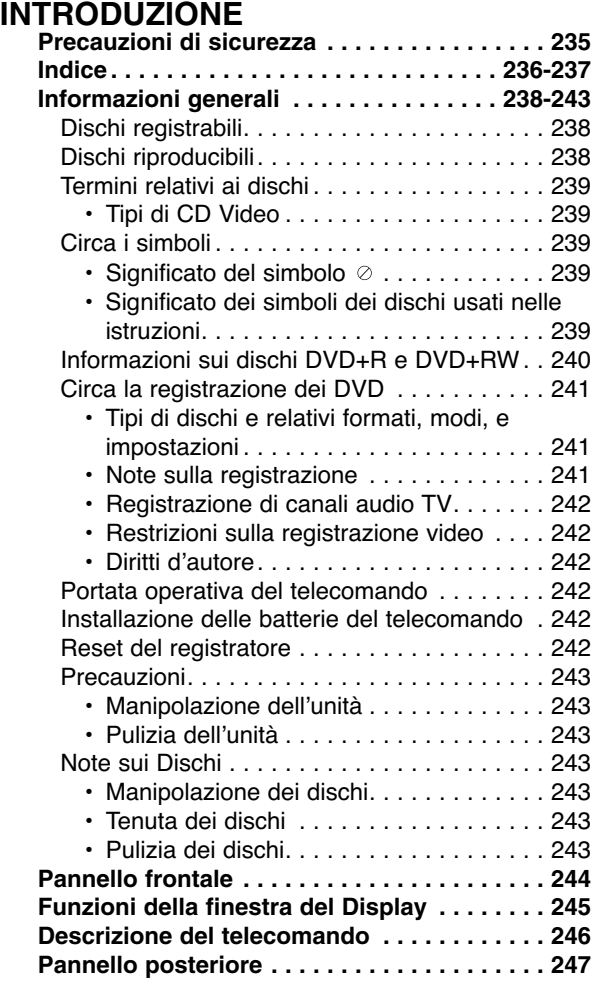

#### **COLLEGAMENTI**

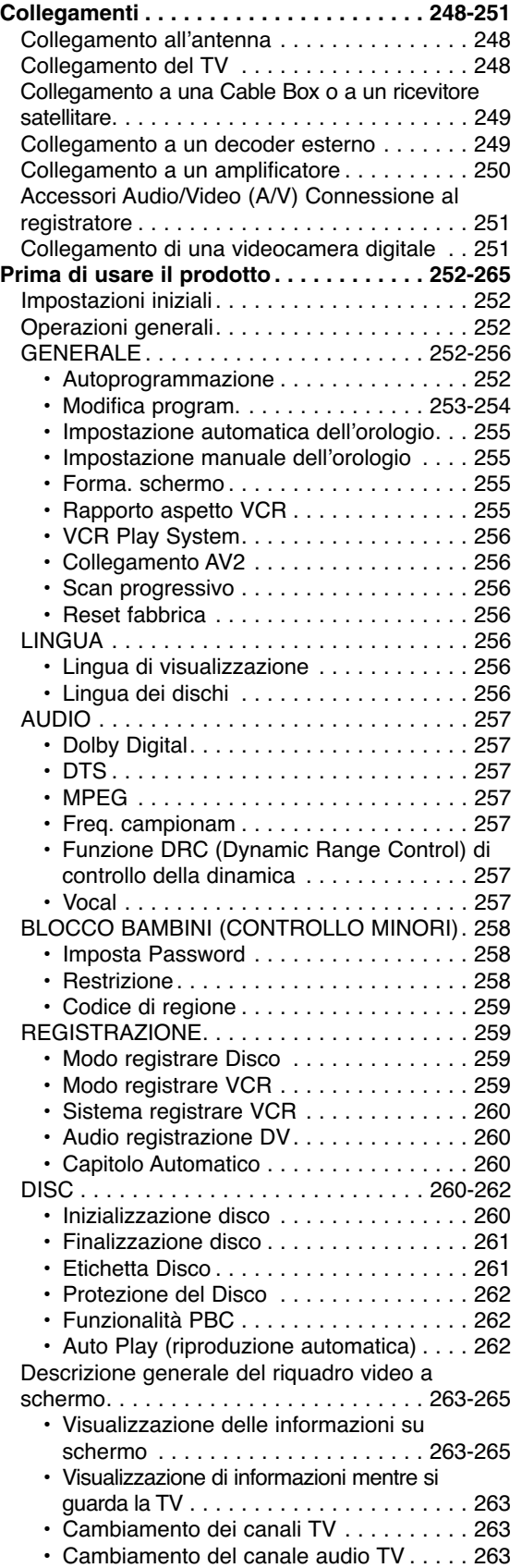

#### **Indice**

#### **RIPRODUZIONE**

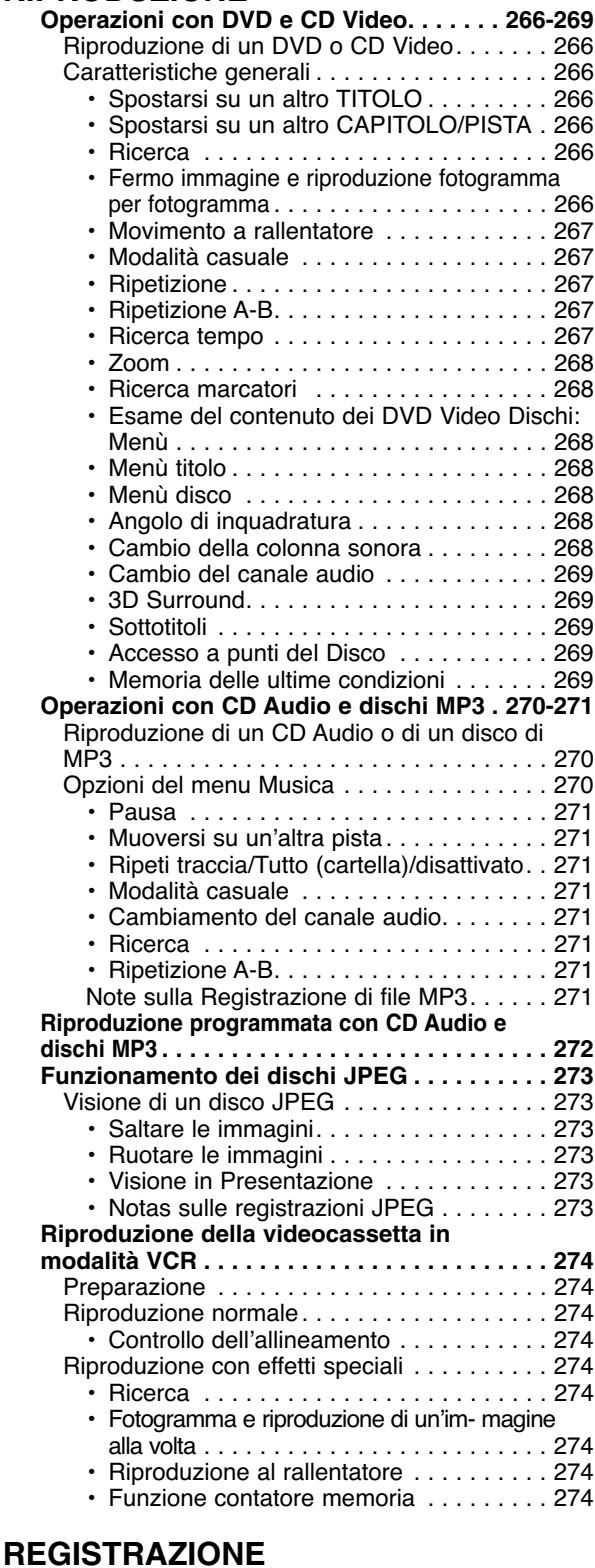

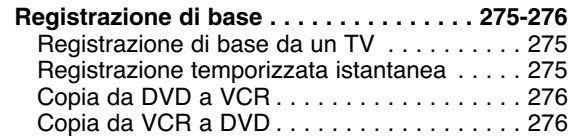

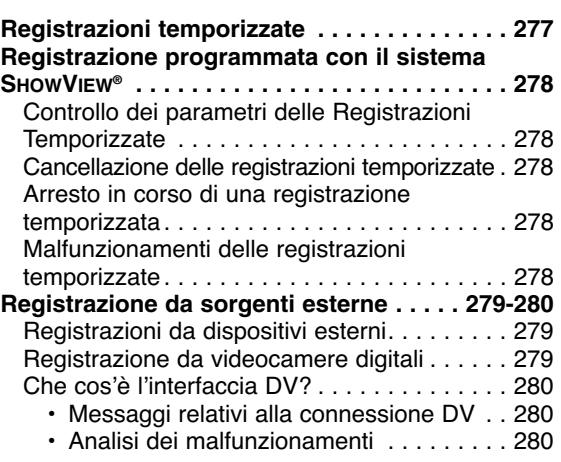

#### **EDITAZIONE**

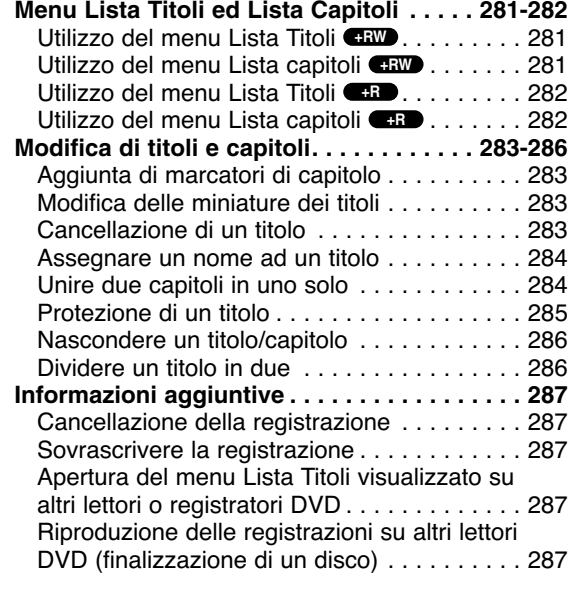

#### **RIFERIMENTI**

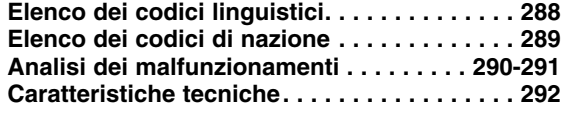

#### **Significato dei simboli usati nelle istruzioni qui riportate**

- Indica l'esistenza di una sorgente di pericolo che può verosimilmente causare danni al prodotto e ad altri entità materiali.
- $N$  Indica caratteristiche operative specifiche per questa unità.
- $T$  Indica suggerimenti e consigli per semplificare le procedure.

### **Informazioni generali**

#### **Dischi registrabili**

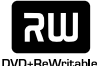

**DVD+RW (Digital Video Disc + ReWritable):** Questo tipo di dischi possono essere registrati più volte. Le registrazione possono essere cancellate, quindi nuovamente registrate sullo stesso disco.

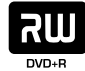

**DVD+R (Digital Video Disc + Recordable):** Questo tipo di dischi possono essere registrati una sola volta. Dopo aver finalizzato un DVD+R, non è più possibile registrarne altro o modificarne il contenuto.

### **Notas**

- Questo registratore non può registrare dischi CD-R o CD-RW.
- I dischi DVD-R/RW, DVD+R/RW e CD-R/RW registrati utilizzando un PC o un registratore di CD/DVD non possono essere riprodotti se il disco è danneggiato o sporco, oppure se la testina laser dell'apparecchio è sporca oppure umida.
- In alcuni casi, un disco registrato con un personal computer usando un formato compatibile potrebbe risultare non riproducibile a seguito delle particolari impostazioni del software applicativo usato per creare il disco. (Rivolgersi al fornitore del prodotto software per informazioni più dettagliate su questi aspetti.)
- L'azienda declina ogni responsabilità per la compensazione di contenuti da registrare, né per eventuali perdite o danni (ad esempio perdita di profitti commerciali o interruzioni commerciali) che possono derivare dal malfunzionamento di questo registratore (registrazione/modifica non effettuata come previsto). Sono inclusi eventuali problemi derivanti dalle seguenti situazioni.
- Quando un disco DVD registrato su questo registratore viene utilizzato su un registratore DVD di altra marca o utilizzato (inserimento, riproduzione, registrazione, modifica) in un lettore DVD di un personal computer.
- Quando un DVD utilizzato in uno dei modi suddetti viene utilizzato nuovamente con questo registratore.
- Quando è utilizzato un disco DVD registrato con un registratore di altra marca o in un lettore DVD di un personal computer.

### **Dischi riproducibili**

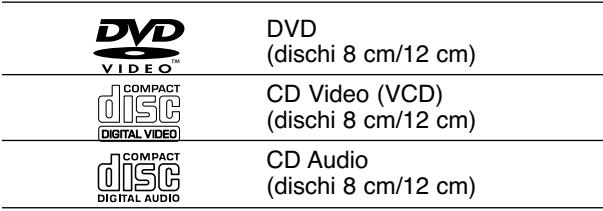

Inoltre questa unità è in grado di riprodurre dischi DVD-R/DVD-RW dischi DVD+R/DVD+RW; dischi CD-R/CD-RW che contengono tracce audio, file MP3 o file JPEG; SVCD e CD immagini Kodak

#### **Notas**

- A seconda delle condizioni dell'apparecchiatura usata per la registrazione, o di quelle del disco CD-R/RW (o DVD±R/±RW) stesso, alcuni CD-R/RW (o DVD±R/±RW) potrebbero risultare non riproducibili nell'unità.
- Non attaccare nessuna etichetta o sigillo in nessuna delle due facce (il lato etichettato o quello di registrazione) dei dischi.
- Non usare dischi CD aventi forme irregolari (p.es., a forma di cuore o ottagonali). Questo potrebbe comportare dei malfunzionamenti.

#### **Il codice regionale del registratore DVD e dei DVD**

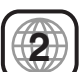

Questo registratore DVD è stato progettato e costruito per riprodurre software DVD codificato per la regione 2. Il codice regionale riportato sull'etichetta di alcuni dischi DVD indica quale tipo di registratore DVD può riprodurre questi dischi.

Questa unità può riprodurre solo dischi DVD etichettati 2 o 'ALL'. Se si prova a riprodurre un qualsiasi altro tipo di disco, comparirà il messaggio relativo al codice regionale incorretto. Sullo schermo TV apparirà l'indicazione "Non è possibile riprodurre questo disco". Alcuni dischi DVD potrebbero essere privi dell'etichetta del codice regionale anche se la loro riproduzione fosse vietata al di fuori di certe zone.

#### **Notas sui DVD e CD Video**

Alcune operazioni di riproduzione dei DVD e dei CD Video potrebbero essere intenzionalmente prefissate dai costruttori tramite il software.

Poiché questa unità riproduce i DVD e i CD Video sulla base del contenuto dei dischi definito dal produttore del software, alcune funzionalità di riproduzione dell'unità potrebbero non essere disponibili, oppure altre potrebbero aggiungersi.

Fare riferimento per questi aspetti anche alle istruzioni fornite con i DVD e i CD Video. Alcuni DVD realizzati per scopi commerciali o industriali specifici potrebbero risultare non riproducibili.

### **Informazioni generali (Continuazione)**

#### **Termini relativi ai dischi**

#### **Titolo (solo DVD)**

Il contenuto video principale o il contenuto extra associato o l'albo musicale. A ciascun titolo è assegnato un numero di riferimento per facilitarne la localizzazione.

#### **Capitolo (solo DVD)**

Segmento video o brano musicale aventi dimensione inferiore rispetto ad un titolo. Un titolo si compone di uno o più capitoli.

A ciascun capitolo è assegnato un numero identificativo per facilitarne la localizzazione. A seconda dei dischi, i capitoli potrebbero non essere caratterizzati da etichette identificative.

#### **Pista (solo CD Video e CD Audio)**

Segmento video o brano musicale di CD Video o CD Audio. A ciascuna pista è assegnato un numero identificativo per facilitarne la localizzazione.

#### **Scena**

Su un CD Video con funzionalità PBC (controllo di riproduzione), le immagini in movimento e le immagini ferme vengono organizzate in sezioni chiamate "Scene". Ciascuna scena disponibile è visualizzata sul menù Scene, e ad essa viene assegnato un numero di scena per facilitarne l'identificazione e selezione. Una scena può essere composta di una o più piste.

#### **Tipi di CD Video**

Ci sono due tipi di CD Video:

**CD Video dotati di funzionalità PBC (Versione 2.0)** Le funzionalità PBC (controllo di riproduzione) consentono di interagire con il sistema tramite menù, funzioni di ricerca, o altre tipiche operazioni gestibili da computer. Inoltre, se incluse nel disco, si possono riprodurre immagini ferme ad alta risoluzione.

#### **CD Video non dotati di funzionalità PBC (Versione 1.1)**

Si tratta di dischi, usati allo stesso modo dei CD Audio, che permettono di riprodurre sia immagini video sia suono, ma che non includono funzionalità PBC.

#### **Circa i simboli**

#### **Significato del simbolo**

Il simbolo "  $\oslash$  " può apparire sullo schermo TV durante il funzionamento del sistema. Questa icona significa che la funzione che si sta richiamando, come descritta in questo manuale utente, non è disponibile per quel specifico disco.

#### **Significato dei simboli dei dischi usati nelle istruzioni**

Una sezione del testo il cui titolo presenta uno dei seguenti simboli è applicabile solo ai dischi congruenti con tale simbolo.

Molte funzione di questo registratore dipendono dalla modalità di registrazione. Per ciascuna funzione illustrata nel presente manuale appare uno o più dei simboli (**+R**  $\bullet$ , **+RW** ), in modo da vedere rapidamente se è valida o meno per il disco caricato.

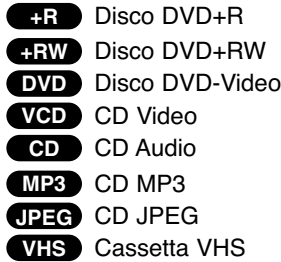

Il disco DVD finalizzato è come un disco DVD-Video.

#### **Informazioni sui dischi DVD+R e**

#### **DVD+RW**

#### **In cosa sono differenti i dischi DVD+R e DVD+RW?**

La differenza principale tra i dischi DVD+R e DVD+RW è che un disco DVD+R è un supporto ad unica registrazione, mentre un disco DVD+RW è un supporto che può essere registrato e cancellato più volte. Un disco DVD+RW può essere cancellato e ri-registrato approssimativamente 1.000 volte.

#### **Registrazione in modalità DVD+RW**

- Sono disponibili 4 differenti impostazioni di qualità/tempo di registrazione (XP, SP, LP, EP).
- Riproducibile su lettori DVD normali.
- Il contenuto modificato è riproducibile su lettori DVD normali solo dopo la finalizzazione.
- I titoli e i capitoli delle registrazioni possono essere modificati.

#### **Registrazione in modalità DVD+R**

- Sono disponibili 4 differenti impostazioni di qualità/tempo di registrazione (XP, SP, LP, EP).
- Riproducibile su lettori DVD normali (dopo la finalizzazione).
- Eventuali contenuti modificati non sono compatibili su lettori DVD normali (Nascondi, Combina capitoli, contrassegno capitolo aggiunto, etc.)
- Funzioni limitate di modifica di titoli/capitoli.

### **Informazioni generali (Continuazione)**

#### **Circa la registrazione dei DVD**

### **Nota**

- Questo registratore non può effettuare registrazioni su dischi CD-R o CD-RW.
- La nostra società non si assume nessuna responsabilità per l'insuccesso di registrazioni dovute ad interruzioni dell'erogazione di energia elettrica, a difetti nei dischi, o danni al registratore.
- Le impronte delle dita e le micro graffiature presenti sui dischi possono influenzarne le prestazioni in fase di riproduzione e/o registrazione. Per questo, si raccomanda di maneggiare e tenere con la dovuta cura i propri dischi.

#### **Tipi di dischi e relativi formati, modi, e**

#### **impostazioni**

Questo registratore può riprodurre cinque diversi tipi di dischi DVD: Dischi DVD-Video pre-registrati, DVD-RW, DVD-R, DVD+RW e DVD+R. Il formato per dischi DVD-R è sempre il "formato Video"— lo stesso dei dischi DVD-Video pre-registrati.

Questo significa che una volta finalizzato, si può riprodurre un DVD-R in un normale lettore DVD.

#### **Note sulla registrazione**

- I tempi di registrazione indicati non sono esatti in assoluto, perché il registratore usa una compressione video a bit-rate variabile. Questo significa che il tempo di registrazione esatto dipende da ciò che viene registrato.
- Quando si registrano segnali televisivi radiodiffusi e la ricezione è scadente o l'immagine contiene interferenze, i tempi di ricezione possono risultare più abbreviati.
- Se si registra immagini ferme o solo audio, i tempi di registrazione possono allungarsi.
- La somma deI valori indicati di tempo di registrazione e di spazio temporale residuo potrebbe non sempre corrispondere alla lunghezza del disco.
- Il tempo di registrazione disponibile può decrescere se il disco è stato pesantemente editato.
- La sovrascrittura della registrazione è disponibile per i dischi DVD+RW.

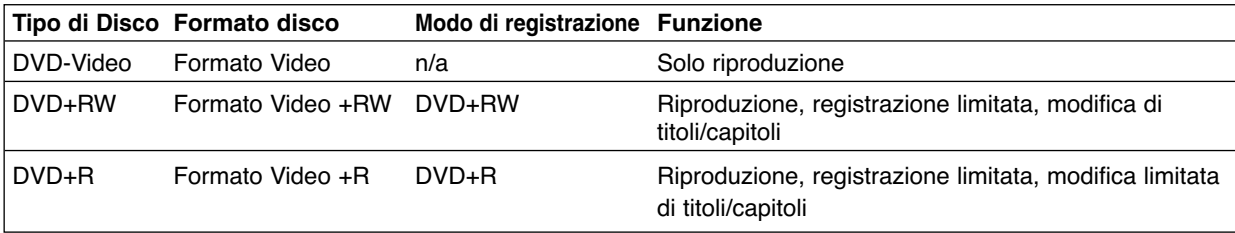

# **Informazioni generali (Continuazione)**

#### **Registrazione di canali audio TV**

Questo Registratore è in grado di registrazione audio NICAM o audio regolare. Se l'impostazione NICAM (pagina 242) è impostata su Audio, sarà possibile registrare audio NICAM a patto che la trasmissione sia in questo formato. Se la trasmissione non è in audio NICAM, sarà registrato sempre l'audio regolare.

#### **Restrizioni sulla registrazione video**

- Con questo registratore non si possono registrare video protetti dalla copiatura. I video protetti dalla copiatura includono i dischi DVD-Video e alcuni programmi radiodiffusi da satellite. Se durante la registrazione viene riscontrata la presenza di contenuti protetti dalla copiatura, la registrazione viene sospesa, oppure si arresta automaticamente, e viene visualizzato un messaggio di errore sullo schermo.
- I segnali in formato NTSC provenienti da ingressi analogici o porte DV non sono registrabili correttamente con questo registratore.
- I segnali Video in formato SECAM (dal sintonizzatore TV incorporato o dagli ingressi analogici) sono registrabili in formato PAL.

#### **Diritti d'autore**

- L'apparecchio di registrazione dovrebbe essere usato solo per effettuare copie legali, e si consiglia di verificare attentamente ciò che a termini di legge del paese in cui si effettua la copia è legalmente copiabile. La copiatura di materiale soggetto a diritti d'autore, come film o musica, è illegale, salvo specifiche autorizzazioni stabilite a termini di legge o permessi concessi dal proprietario dei diritti medesimi.
- Questo prodotto incorpora una tecnologia di protezione coperta da brevetti U.S. e da altri diritti intellettuali detenuti da Macrovision Corporation e da altri proprietari di diritti d'autore. L'uso di questa tecnologia di protezione dei diritti d'autore deve essere autorizzata da Macrovision Corporation, ed è inteso solo per l'utenza domestica e per altri impieghi multimediali limitati, salvo specifica autorizzazione da parte di Macrovision corporation. Modifiche e alterazioni a livello tecnico e operazioni di disassemblamento sono proibite.
- GLI UTENTI DEVONO NOTARE CHE QUESTO PRODOTTO NON È COMPATIBILE COMPLETA-MENTE CON TUTTI GLI APPARECCHI TV AD ALTA RISOLUZIONE, E POTREBBE CAUSARE LA COM-PARSA DI DIFFETTI NELL'IMMAGINE VISUALIZZA-TA. NEL CASO DI PROBLEMI CON IMMAGINI A SCANSIONE PROGRESSIVA A 625 RIGHE, SI RAC-COMANDA AGLI UTENTI DI COMMUTAZIORE LA CONNESSIONE SULL'USCITA A DEFINIZIONE STANDARD ('STANDARD DEFINITION'). PER OGNI RICHIESTA DI INFORMAZIONI INERENTI LA COMPATIBILITÀ TRA L'APPARECCHIO TV E QUESTO MODELLO DI REGISTRATORE A STAN-DARD 625p, RIVOLGERSI AL NOSTRO CENTRO DI ASSISTENZA CLIENTI.

#### **Portata operativa del telecomando**

Puntare il telecomando sul sensore remoto e premere i tasti.

#### **Installazione delle batterie del telecomando**

Togliere il coperchio batterie situato sul retro del telecomando, e inserire due batterie (taglia AA) allineando correttamente i poli  $\mathbf{\Theta} \in \mathbf{\Theta}$ .

#### **Avvertenza**

Non mescolare le batterie vecchie con quelle nuove. Non mischiare mai tipi di batterie differenti (standard, alcaline, ecc.).

#### **Reset del registratore**

Se si notano i seguenti sintomi...

- $\bullet$ Il display del pannello frontale non funziona.
- $\bullet$ Il registratore non funziona regolarmente.
- ...allora è possibile eseguire il reset del Registratore nel modo seguente:
- $\bullet$  Tenere premuto il pulsante STANDBY-ON per almeno cinque secondi. In questo modo si forza lo spegnimento dell'unità. Premere nuovamente il pulsante STANDBY-ON per riaccendere l'unità.
- - Scollegare il cavo di alimentazione, attendere almeno cinque secondi, quindi reinserirlo nuovamente.

#### **Precauzioni**

#### **Manipolazione dell'unità**

#### **Quando l'unità viene consegnata in spedizione**

Il pacco originale della spedizione e il materiale confezionato sono pratici da gestire. Per la massima protezione, re-impacchettare l'unità nello stesso modo in cui si trovava nella confezione originale di fabbrica.

#### **Quando mettere in opera l'unità**

Durante la riproduzione, potrebbero verificarsi dei fenomeni di distorsione nell'audio o nelle immagini di apparecchi audio, TV, o VCR situati nelle vicinanze. In questi casi, posizionare l'unità a una distanza sufficientemente grande da tali dispositivi, TV, VCR, o radio, oppure spegnere l'unità dopo avere rimosso il disco.

#### **Per tenere pulita la superficie**

Non usare liquidi volatili vicino all'unità, quali spray insetticidi. Non lasciare l'unità in contatto con prodotti plastici o gommosi per un lungo periodo di tempo; lasceranno segni sulla superficie.

#### **Pulizia dell'unità**

#### **Pulire il contenitore**

Usare un panno soffice e asciutto. Se le superfici sono estremamente sporche, usare un panno soffice leggermente inumidito con una soluzione di detergente leggero. Non usare solventi forti quali alcool, benzina, o diluenti, poiché questi potrebbero danneggiare la superficie dell'unità.

#### **Per ottenere una immagina chiara**

Il Registratore è un dispositivo di precisione ad alta tecnologia. Se il sistema ottico di lettura a lenti e le parti dell'unità disco sono sporche o usurate, la qualità d'immagine decade.

Si raccomanda di effettuare interventi di controllo e manutenzione dopo ogni 1.000 ore di uso operativo. (Questo dipende dall'ambiente operativo.) Per ulteriori dettagli, rivolgersi al più vicino concessionario.

#### **Note sui Dischi**

#### **Manipolazione dei dischi**

Non toccare il lato riproduzione dei dischi. Maneggiare i dischi tenendoli per i bordi, così da evitare di lasciare eventuali impronte delle dita sulla superficie del disco. Non attaccare carta o nastri sul disco.

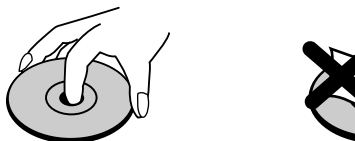

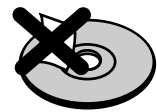

#### **Tenuta dei dischi**

Dopo la riproduzione, riporre i dischi nella loro custodia. Non esporre i dischi alla luce diretta del sole o a fonti di calore; non lasciali in auto parcheggiate in una area esposta alla luce diretta del sole, poiché la temperatura all'interno della vettura può salire notevolmente.

#### **Pulizia dei dischi**

Impronte e polvere sul disco possono causare degradazioni nella qualità d'immagine, nonché distorsioni audio. Prima di riprodurli, pulire i dischi con panni puliti. Passare il panno sul disco muovendosi dal centro verso l'esterno.

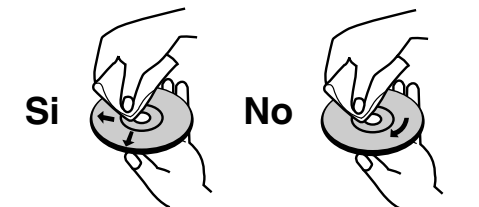

Non usare solventi forti, quali alcool, benzina, diluenti, prodotti di pulizia commerciali, o spay anti-statici, sviluppati per i supporti informatici in vinile di più vecchia generazione.

### **Pannello frontale**

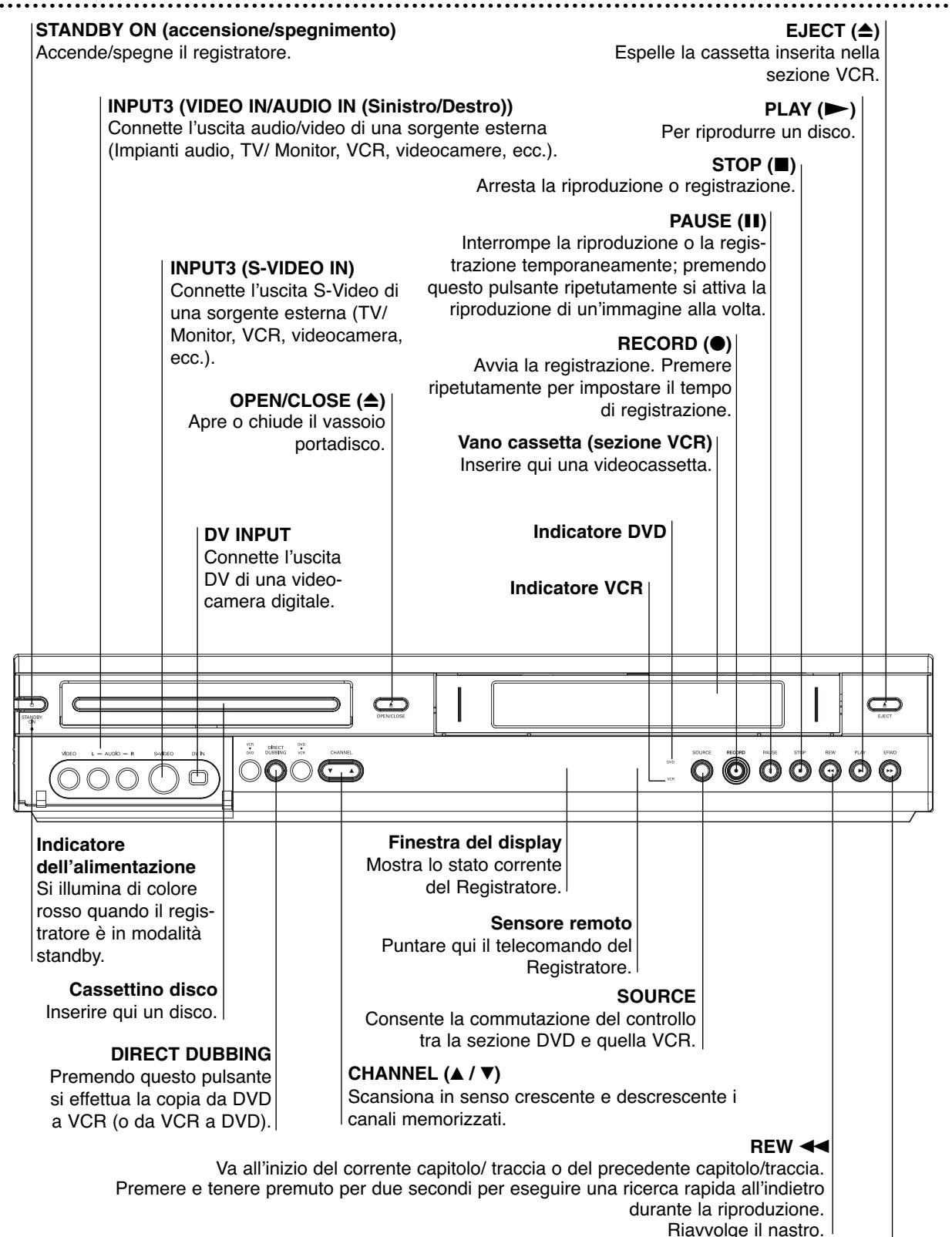

#### **F.FWD**  $\blacktriangleright$

Va al SUCCESSIVO capitolo/traccia. Premere e tenere premuto per due secondi per eseguire una ricerca rapida in avanti duante la riproduzione. Avvolge in avanti il nastro.

Italiano

### **Funzioni della finestra del Display**

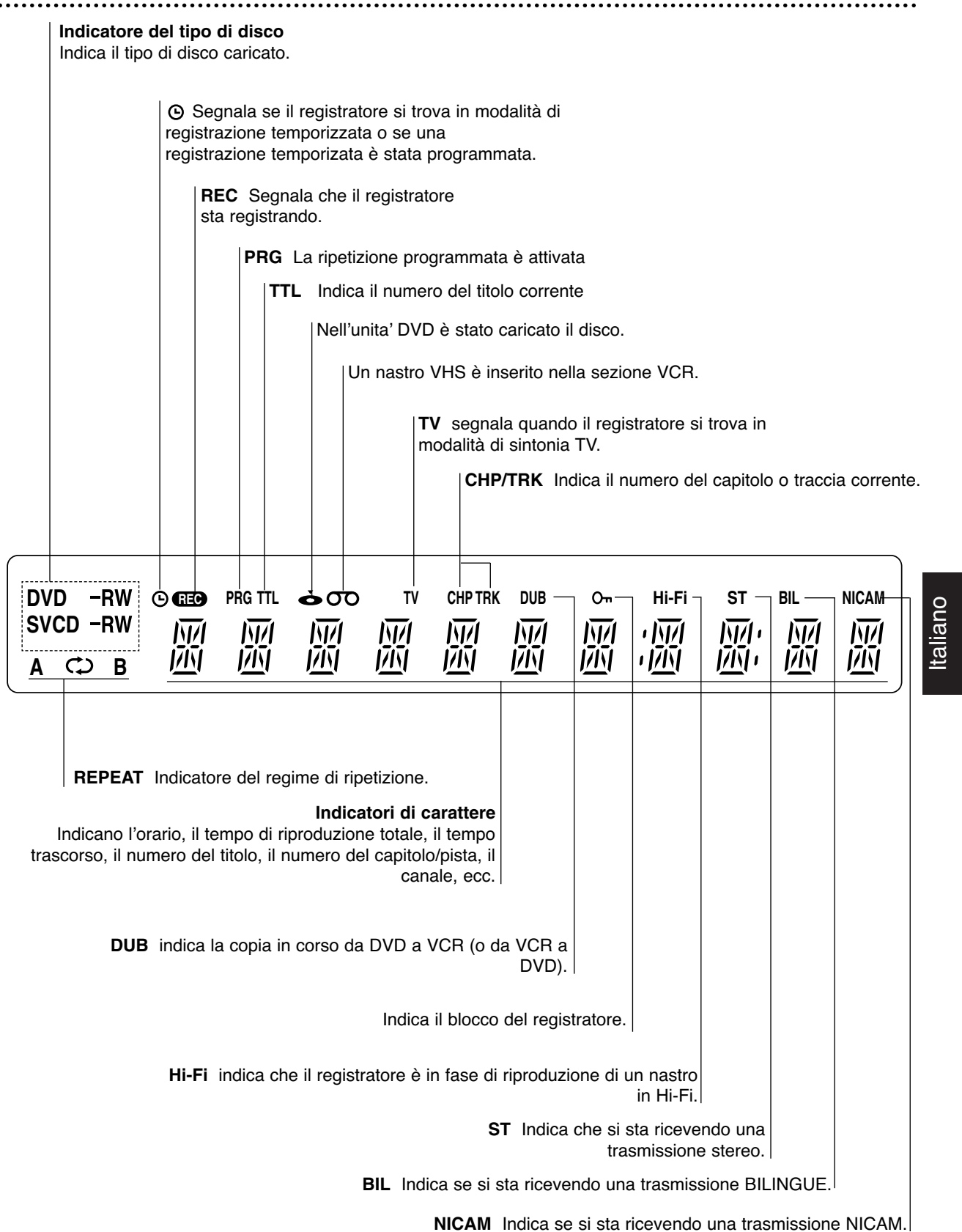

### **Descrizione del telecomando**

#### **DVD**

Consente di selezionare la modalità di funzionamento DVD. **VCR**

Consente di selezionare la modalità di funzionamento VCR.

#### **Tasti numerici 0-9**

Per selezionare le opzioni numeriche nei menù.

#### **RETURN (** $\delta$ **)**

- Rimuove il menù. - Visualizza il menù di un CD Video

#### con PRC. **LIST/DISC MENU**

Accede al menu presente su un disco DVD, all'elenco di titoli o al menu Playlist.

#### b **/** B **/** v **/** V

**(sinistra/destra/su/giù)** Selezionano una opzione da un menù.

<sup>v</sup> **/** <sup>V</sup> - Seleziona il programma canale del

Registratore. - Per regolare l'allineamento (tracking). - Per controllare il tremolio verticale durante i fermo immagine.

#### **ENTER/OK**

- Conferma la selezione in un menù. - Visualizza informazioni mentre si guarda un programma TV.

#### **STOP (**x**)**

Avvia la riproduzione.

#### **SEARCH**

#### Visualizza il menù di ricerca marcatori.

#### **PREV/NEXT (** $|\blacktriangleleft|$ **)**

Va al prossimo capitolo o pista. Ritorna all'inizio del corrente capitolo o pista o va al capitolo o pista precedente.

#### **PAUSE/STEP (II)**

Interrompe la riproduzione o la registrazione temporaneamente; premendo questo pulsante ripetutamente si attiva la riproduzione di un'immagine alla volta.

#### **CHAP ADD**

Inserisce un marcatore di capitolo mentre si sta riproducendo/registrando.

#### **MARKER**

Per marcare un punto qualsiasi durante la riproduzione.

#### **CLEAR**

**-** Rimuove un numero di pista dalla Lista dei Programmi o una marca nel menù Ricerca Marcatori.

#### **-** Reimposta il contatore su zero.

**CHILD LOCK** Consente di bloccare/sbloccare i pulsanti del pannello anteriore.

#### **SUBTITLE**

Seleziona una lingua per I sottotitoli. **AUDIO**

#### Seleziona una lingua per l'audio (DVD) o un canale audio (CD).

**ANGLE**

Seleziona nel DVD gli angoli di inquadratura della telecamera, se disponibili. **ZOOM**

Ingrandisce l'immagine video del DVD.

# MODE STANDR ⊘ি  $\widehat{\phantom{a}}$ OK Ē  $\blacktriangleright$

### *N* CHILD LOCK

La funzione Lock (blocco) disabilita i pulsanti del pannello anteriore per evitare che i bambini possano modificare le impostazioni dell'unità. È sufficiente premere CHILD LOCK sul telecomando per attivare/disattivare la funzione.

#### **MODE**

Per vedere i canali selezionati dal sintonizzatore del registratore o da quello del TV.

#### **STANDBY-ON (accensione/spegnimento)**

Accende/spegne il registratore.

#### **EJECT, OPEN/CLOSE**

**-** Apre e chiude il cassettino disco.

**-** Espelle la cassetta inserita nella sezione VCR.

#### **TITLE**

Visualizza il menù dei titoli del disco, se disponibile.

#### **INPUT**

Canbia l'ingresso da usare per la registrazione (Sintonizzatore, AV1-3, o DV IN).

#### **DISPLAY**

Richiama il riquadro video a schermo. **THUMBNAIL**

Selezione una immagine anteprima in miniatura per il titolo e capitolo.

#### **SYSTEM MENU**

Richiama o abbandona il menù di Setup.  $\blacktriangleright$  (PLAY)

#### Inicia a reprodução.

**REW / FWD (44/MM)** 

**-** DVD: ricerca all'indietro o in avanti. - VCR: riavvolge il nastro in modalita di arresto STOP per una rapida ricerca a ritroso di immagini, e fa scorrere in avanti il nastro in modalità di arresto STOP per una ricerca in avanti di immagini.

#### **D.DUBBING**

Premendo questo pulsante si effettua la copia da DVD a VCR (o da VCR a DVD).

#### **TIMER**

Visualizza il menù Registrazioni Temporizzate.

#### **REC MODE**

Consente di selezionare la modalità di registrazione: XP, SP, LP o EP.

#### **REC (**z**)**

Avvia della registrazione. Premere ripetutamente per impostare il tempo di registrazione.

#### **REPEAT**

Ripete un capitolo, una pista, un titolo, tutto.

#### **REPEAT A-B**

Ripete una sequenza.

#### **SHUFFLE**

Riproduce seguendo un ordine casuale. **SHOWVIEW**

Per visualizzare il menu del programma per la programmazione SHOWVIEW.

### **Pannello posteriore**

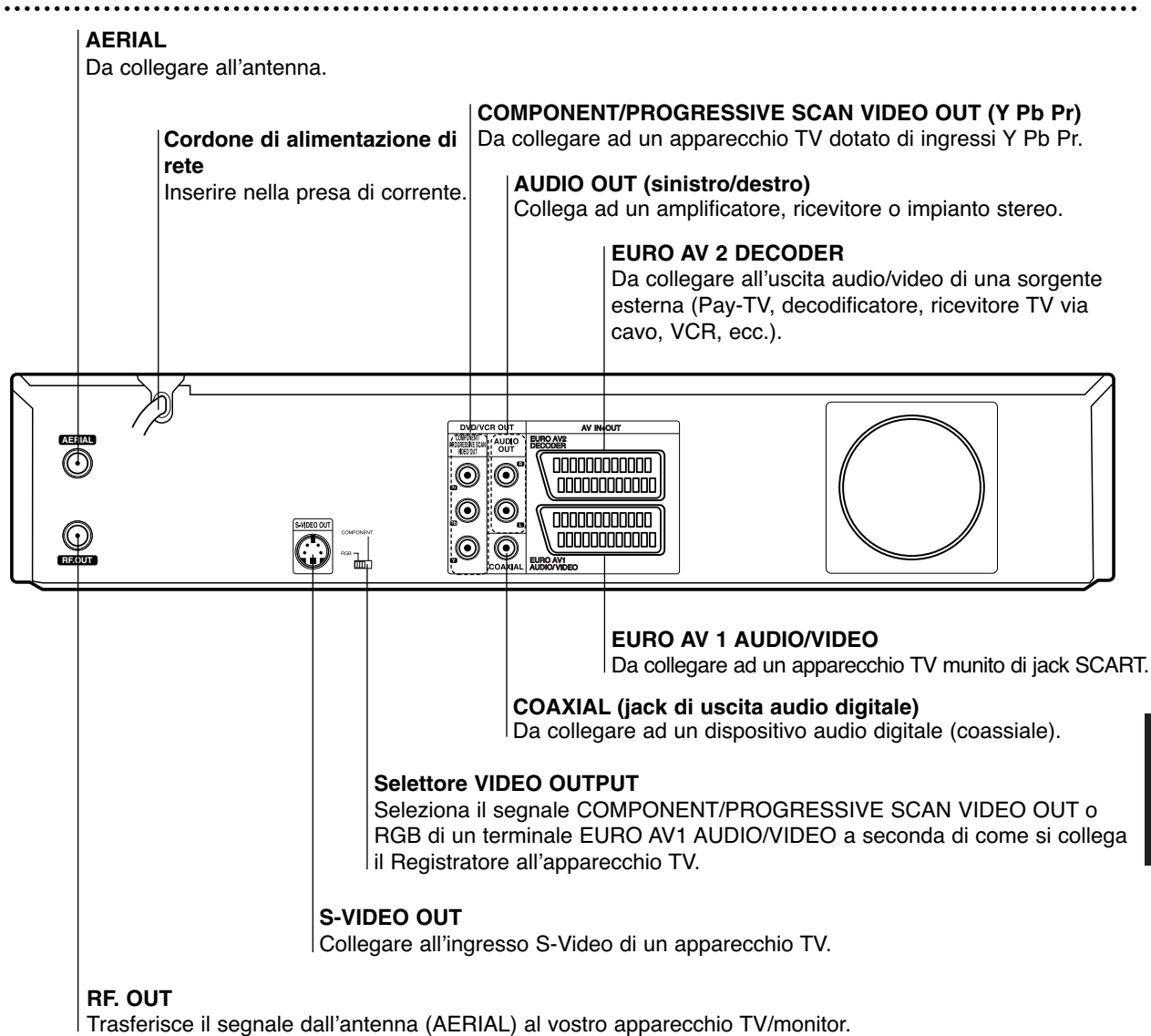

# **Nota importante**

#### **Conduttore di ferrite**

Assicurarsi di collegare il conduttore in ferrite al cavo di alimentazione (per il collegamento all'unità). Questo conduttore in ferrite riduce i disturbi.

- *1* Premere il fermo [a] del conduttore per aprirlo.
- 2 Avvolgere il cavo due volte sul conduttore.

*3* Chiudere il conduttore a scatto.

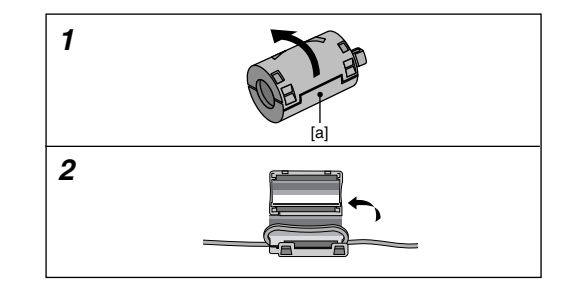

**Avvertenza**

**Non toccare i pin interni dei connettori jack situati sul pannello posteriore. Le eventuali scariche elettrostatiche pssono causare danni permanenti all'unità.**

Italiano

### **Collegamenti**

#### **Suggerimenti**

- $\bullet$  A seconda del tipo di televisore TV che si sta usando, e delle altre apparecchiature che si desidera collegare, ci sono vari modi per connettere il registratore. Usare solo una delle connessioni descritte qui nel seguito.
- $\bullet$  Per realizzare al meglio le connessioni, fare riferimento ai manuali relativi agli apparecchi TV, VCR, e all'impianto Stereo, nonché a quelli degli altri dispositivi che si vuole collegare.

#### **Avvertenza**

- Assicurarsi che il registratore sia connesso direttamente al TV. Sintonizzare il TV sul corretto canale di ingresso video.
- Non collegare il jack AUDIO OUT del Registratore al jack di ingresso phono (impianto di registrazione) del vostro impianto audio.
- Non collegare il Registratore tramite il vostro VCR. L'immagine DVD potrebbe risultare distorta dal sistema di protezione dalla copiatura.

### **Collegamento all'antenna**

Scollegare nel vostro apparecchio TV il connettore del cavo d'antenna e inserirlo nella presa d'antenna situata nel retro del Registratore. Collegare una terminazione del cavo d'antenna nella presa TV del Registratore e l'altra terminazione nel connettore di antenna del vostro apparecchio TV.

#### **Connessione RF coassiale**

Collegare il jack RF. OUT del Registratore al jack di ingresso antenna del TV usando il cavo coassiale da 75 ohm incluso nella fornitura **(R)**. Il jack RF. OUT trasferisce il segnale dal jack d'AERIAL (AERIAL).

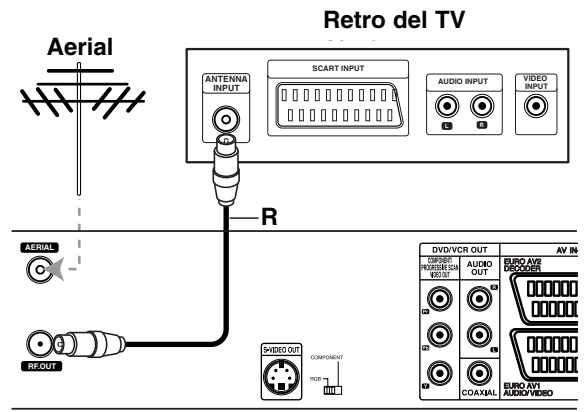

**Retro del registratore** 

### **Collegamento del TV**

- Eseguire una delle seguenti connessioni, a seconda delle funzionalità dell'apparecchio TV esistente.
- $\bullet$  Quando si usano i jack COMPONENT/PROGRES-SIVE SCAN VIDEO OUT, impostare il selettore VIDEO OUTPUT nella posizione COMPONENT. Quando si usa il jack SCART, impostare il selettore VIDEO OUTPUT nella posizione RGB.

#### **Collegamento SCART**

Collegare il jack scart EURO AV1 AUDIO/VIDEO del Registratore al corrispondente jack di ingresso dell'apparecchio TV usando il cavo scart **(T)**.

#### **Collegamento S-Video**

Collegare il jack S-VIDEO OUT del Registratore al jack di ingresso S-Video dell'apparecchio TV usando il cavo S-Video **(S)**.

#### **Collegamento Component Video**

Collegare i jack COMPONENT/PROGRESSIVE SCAN VIDEO OUT del Registratore ai corrispondenti jack di ingresso dell'apparecchio TV usando il cavo Y Pb Pr **(C)**.

#### **Collegamento Progressive Scan (ColorStream®Pro)**

Se il televisore è ad alta definizione o "digital ready" si può utilizzare l'uscita Progressive Scan dell'unità per ottenere la migliore risoluzione video. Se il televisore non supporta il formato Progressive Scan, l'immagine apparirà confusa.

Collegare i jack COMPONENT/PROGRESSIVE SCAN VIDEO OUT del Registratore ai corrispondenti jack di ingresso dell'apparecchio TV usando il cavo Y Pb Pr **(C)**.

### **Notas**

- Impostare Progressive su "Acceso" nel menu di impostazione del segnale Progressive, vedere pag. 256.
- Impostare il modo Progressive su "Spento" rimuovendo dall'unità ogni eventuale disco e chiudendo il relativo cassettino disco. Quindi premere il tasto STOP e tenerlo premuto per cinque secondi prima di rilasciarlo.
- Il modo a scansione progressiva non funziona con connessioni video analogiche o con collegamenti S-VIDEO.

#### **Collegamento Audio (sinistro/destro)**

Collegare i jack AUDIO OUT sinistro e destro del registratore ai jack di ingresso audio sinistro e destro dell'apparecchio TV usando il cavo audio **(A)**. Non collegare il jack AUDIO OUT del registratore al jack di ingresso phono (impianto di registrazione) del vostro sistema audio.

#### **Rear of TV Retro del TV**

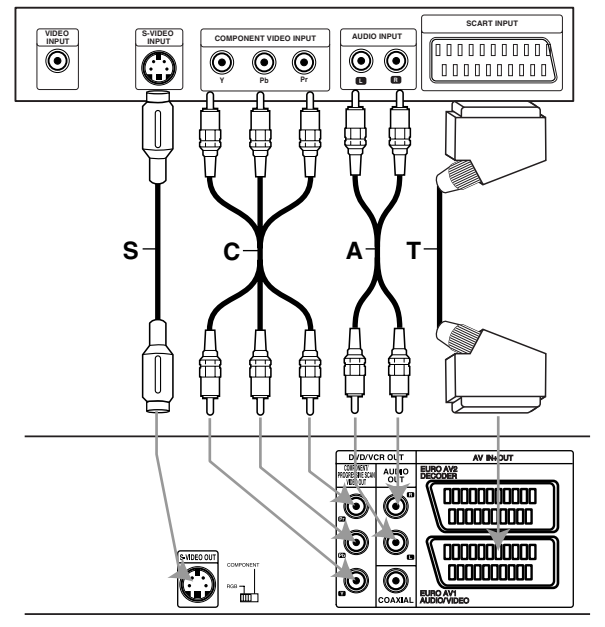

**Retro del registratore** 

Italiano

### **Collegamento a una Cable Box o a un ricevitore satellitare**

Se si dispone di un ricevitore satellitare o di una Cable Box con decoder incorporato, collegarlo a questo Registratore e alla TV attenendosi a quando illustrato nelle figure. Se si utilizza un decoder separato per la TV via cavo/satellitare, configurare gli apparecchi seguendo le istruzioni a destra. Utilizzando la configurazione di questa pagina sarà possibile:

- Registrare qualsiasi canale selezionandolo sul sintonizzatore della Cable Box o dell'impianto satellitare.
- 1 Collegare il cavo RF come illustrato. In questo modo è possibile vedere e registrare i canali TV.
- Utilizzare il cavo SCART per collegare il connettore EURO AV1 AUDIO/VIDEO a un connettore SCART AV sulla TV. In questo modo è possibile vedere i dischi.
- Utilizzare un cavo SCART per collegare il connettore EURO AV2 DECODER a un connettore SCART AV sulla Cable Box o sull'impianto satellitare. In questo modo è possibile registrare i canali TV codificati.

#### **Suggerimento**

Questo Registratore ha una funzione di "circuito interno". Questa funzione consente di registrare un programma TV dal sintonizzatore TV integrato nel Registratore, guardando nel frattempo un canale satellitare o via cavo. Premere MODE per selezionare la modalità TV durante la registrazione. Viene visualizzato l'indicatore TV.

### **Attenzione:**

Non collegare questo Registratore passando "attraverso" il videoregistratore, il ricevitore satellitare o la Cable Box. Collegare sempre ciascun componente direttamente alla TV o al ricevitore AV.

#### **Aerial/Cable TV Presa a muro TV via Wall Jack cavo/antenna**

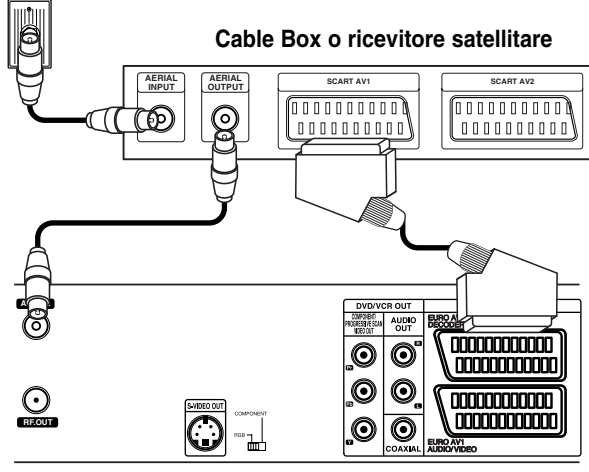

**Rear of Recorder Retro del Registratore Retro del Registratore**

### **Collegamento a un decoder esterno**

Se si dispone di un decoder esterno dedicato per il sistema TV o satellitare, utilizzare la configurazione descritta in questa pagina.

Collegare il cavo dalla presa TV via cavo/antenna all'ingresso dell'antenna sul sintonizzatore via cavo/satellitare.

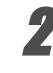

Utilizzare un cavo SCART per collegare il decoder al sintonizzatore via cavo/satellitare Per istruzioni più dettagliate, fare riferimento al manuale del decoder.

Utilizzare un cavo SCART per collegare il connettore EURO AV2 DECODER a un connettore SCART AV sulla Cable Box o sull'impianto satellitare.

Utilizzare il cavo SCART per collegare il connettore EURO AV1 AUDIO/VIDEO a un connettore SCART AV sulla TV.

### **Attenzione:**

- Non collegare il decoder direttamente a questo Registratore.
- Le informazioni provenienti dal decoder (come ad esempio servizi relativi alla Pay TV), saranno visibili solo quando questo Registratore è spento (in modalità Standby).
- Per il corretto funzionamento del timer di registrazione di questo Registratore, la Cable Box o il ricevitore satellitare deve essere acceso durante la registrazione.

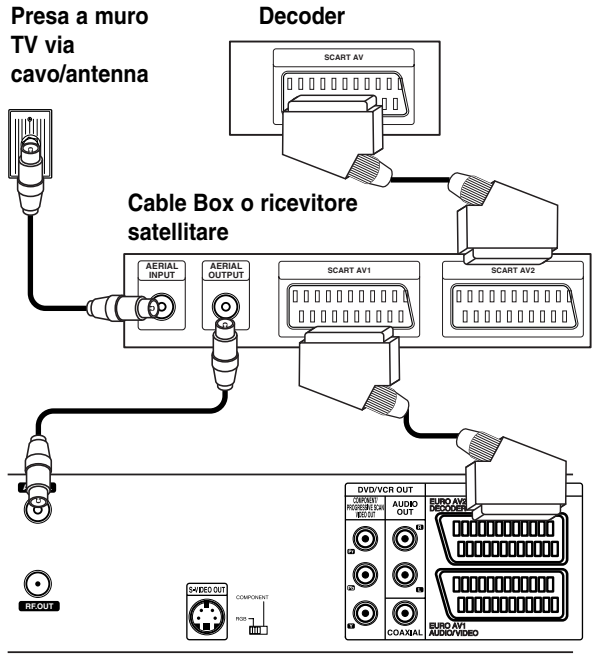

**Retro del Registratore** 

### **Collegamento a un amplificatore**

#### **Collegamento di un amplificatore munito di due canali stereo analogici o Dolby Pro Logic ll/ Pro Logic**

Collegare i jack AUDIO OUT sinistro e destro del Registratore ai jack audio sinistro e destro del vostro amplificatore, ricevitore, o impianto stereo, usando il cavo audio **(A)**.

#### **Collegamento di un amplificatore dotato di due canali stereo digitali (PCM), o di un ricevitore Audio/Video munito di decodificatore multi canale (Dolby Digital™, MPEG 2)**

- 1 Collegare uno dei jack audio DIGITAL AUDIO OUT (l'ingresso COAXIAL impiegando il cavo **X**) del Registratore al corrispondente jack del vostro amplificatore. Usare il cavo audio digitale opzionale (coassiale **X**).
- 2 È necessario attivare l'uscita digitale del registratore. (Vedere "AUDIO" a pagina 257).

#### **Suono digitale multi canale**

Una connessione digitale multi canale fornisce la migliore qualità sonora. Per questo è necessario disporre di un ricevitore Audio/Video multi canale che supporti uno o più dei formati audio del Registratore (MPEG 2, Dolby Digital). In questo senso, verificare il manuale del ricevitore nonché il logo sul frontale del ricevitore stesso.

### **Note**

- Se il formato audio dell'uscita digitale non è allineato con le caratteristiche del vostro ricevitore, il suono prodotto potrebbe essere fortemente disturbato o addirittura assente.
- Solo se il ricevitore è munito di decodificatore digitale multi canale si possono ottenere sei canali digitali di suono surround tramite il collegamento digitale.
- Per visualizzare nel riquadro video a schermo l'informazione inerente il formato audio del corrente DVD, premere il tasto AUDIO.

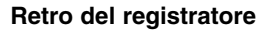

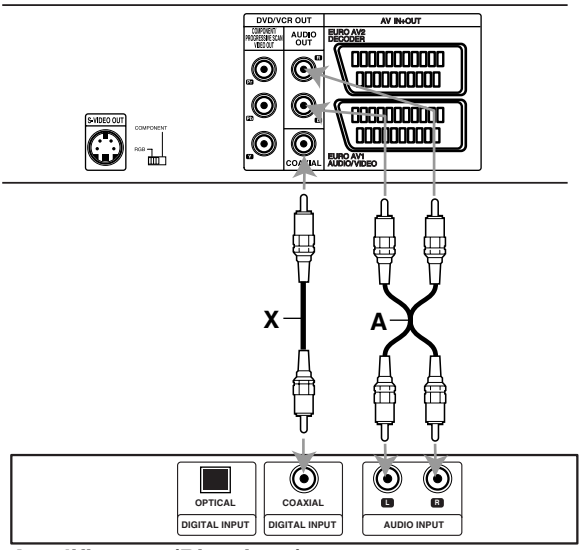

**Amplificatore (Ricevitore)** 

### **Collegamenti (Continuazione)**

### **Accessori Audio/Video (A/V) Connessione al registratore**

Collegare i jack di ingresso (AV3) del Registratore ai jack di uscita audio/video dei vostri dispositivi accessori, usando i cavi audio/video.

### **Nota**

Quando si usa il connettore jack S-VIDEO IN situato sul pannello frontale, il connettore jack VIDEO IN, anch'esso situato sul pannello frontale, non fornisce alcuna uscita disponibile.

#### **Pannello dei connettori jack dei dispositivi accessori (VCR, videocamera, ecc.)**

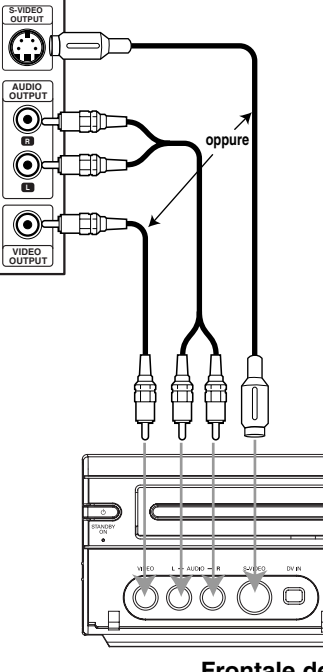

**Front of Frontale del Recorder registratore**

### **Collegamento di una videocamera digitale**

Usando un cavo DV (non fornito) per collegare il jack DV IN/OUT della vostra videocamera DV o impianto video al jack DV IN situato sul pannello frontale di questo registratore.

### **Nota**

Questo jack deve essere usato solo per connettersi a porte DV di altre apparecchiature. Non è compatibile con i sintonizzatori satellitari e con gli impianti video D-VHS.

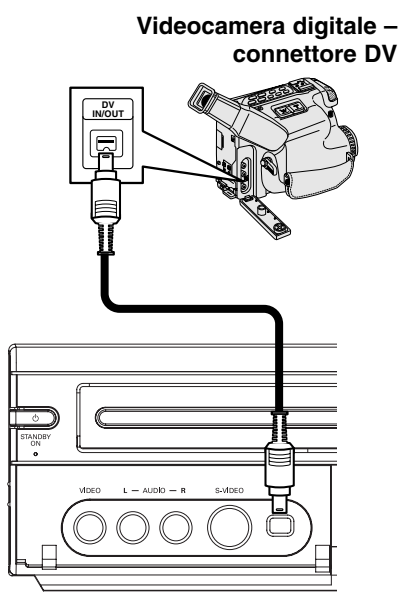

**Frontale del Registratore** 

### **Prima di usare il prodotto**

### **Impostazioni iniziali**

In questo sistema di menù, ci sono diversi modi di personalizzare le impostazioni fornite. La maggior parte dei menù prevedono tre livelli di impostazione delle opzioni, ma alcuni si estendono più in profondità a causa della varietà delle impostazioni. Se si preme il tasto SYS-TEM MENU, solo il primo e il secondo livello del sistema di menù apparirà sullo schermo TV. Il terzo livello è visualizzabile premendo il tasto cursore  $\blacktriangleright$ . Per muoversi attraverso i vari livelli di un menù, è disponibile evidenziato sul lato destro del nome del menù stesso il comando ">", in modo da semplificare lo spostamento sul livello successivo.

#### **Richiamare un menù, e uscire da esso:**

Premere il tasto SYSTEM MENU per richiamare il menù. Premendo una seconda volta il tasto SYSTEM MENU si tornerà alla schermata iniziale.

#### **Spostarsi sul livello successivo:**

Premere il tasto ▶ sul telecomando.

**Per ritornare al precedente livello:**

Premere il tasto  $\blacktriangleleft$  sul telecomando.

### **Operazioni generali**

- **Premere il tasto SYSTEM MENU.**
- Comparirà il menù Setup.
- Usare i tasti **A** / ▼ per selezionare l'opzione  $\blacktriangle$  desiderata.
- **Mentre è selezionata una voce desiderata,**<br>● premere il tasto ▶ per muoversi sul secondo **livello.**
- Usare i tasti **A** / ▼ per selezionare la seconda **opzione desiderata.**
- Premere il tasto ▶ per muoversi sul terzo livello.
- **f** Usare i tasti ▲ / ▼ per selezionare<br> **l'impostazione desiderata, quindi premere il tasto ENTER per confermare la scelta effettuata.** Alcune voci richiedono passaggi aggiuntivi.
- 7 **Premere il tasto SYSTEM MENU per uscire dal menù di Setup.**

### **GENERALE**

#### **Autoprogrammazione**

Questo Registratore è dotato di un sintonizzatore a sintesi di frequenza capace di ricevere fino a 99 canali TV.

#### **Preparazione:**

- Collegare il Registratore al tipo desiderato di antenna, come mostrato nelle istruzioni di connessione dell'antenna riportate a pagina 248.

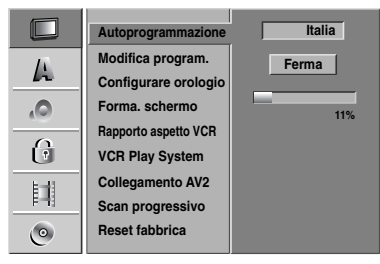

- **Premere il tasto SYSTEM MENU.**
- Comparirà il menù di Setup.

Usare i tasti **A** / ▼ per selezionare l'opzione **GENERALE.**

- 3 **Con l'opzione GENERALE selezionata, premere il tasto** B **per muoversi sul secondo livello.**
- Usare i tasti **A** / ▼ per selezionare l'opzione **Autoprogrammazione.**
- **Premere il tasto ▶ per spostarsi sul terzo livello.** Verrà evidenziato il codice regionale.
- 
- Usare i tasti **A** / ▼ per selezionare una nazione **e quindi premere il tasto** B**.** Verrà evidenziata l'icona "Inizio".
- 7 **Premere il tasto ENTER per iniziare la ricerca di un canale.**

Il sintonizzatore scansionerà automaticamente tutti i canali disponibili nell'area e li collocherà nella memoria di sintonia.

#### **Modifica program.**

I canali possono essere editati in modo manuale (aggiunte, cancellazioni, cambio del nome, spostamenti, ecc.).

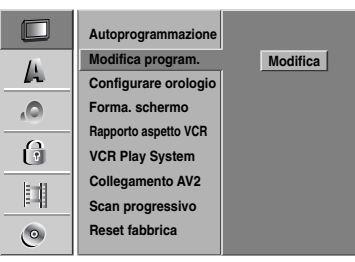

#### **Premere il tasto SYSTEM MENU.**

Comparirà il menù di Setup.

- Usare i tasti **A / ▼** per selezionare l'opzione **GENERALE.**
- 3 **Con l'opzione GENERALE selezionata, premere il tasto** B **per spostarsi sul secondo livello.**
- Usare i tasti **A** / ▼ per selezionare l'opzione **'Modifica program.', quindi premere** B **per spostarsi sul terzo livello.** Comparirà in evidenza l'icona "Modifica".

**5 Premere il tasto ENTER.**<br>Viene visualizzato il menu dell'elenco dei programmi.

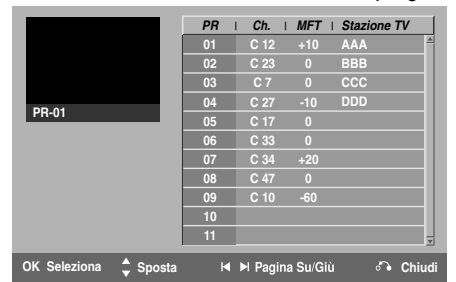

**Outaing in V in A / ▼ per selezionare un numero nella colonna PR, quindi premere il tasto ENTER.** Le opzioni dell'elenco di programmi appaiono sulla sinistra della schermata.

Usare i tasti **▲ / ▼** per selezionare una opzione, **quindi premere il tasto ENTER per confermare.**

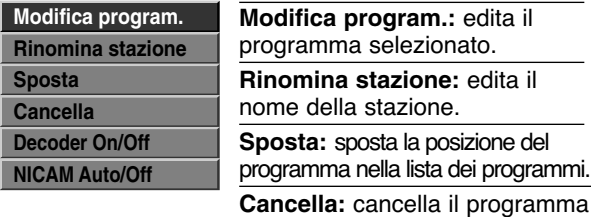

dalla lista dei programmi. **Decoder On/Off:** Attiva (On) o disattiva (Off) il decoder per il

programma. **NICAM Auto/Off:** Pone in automatico (Auto) o disattiva (Off) la funzione

NICAM per il programma.

8 **Premere RETURN (**O**) più volte per chiudere il menu dell'elenco di programmi.**

#### **Modifica program.**

Si può eseguire una ricerca per selezionare e memorizzare in modo manuale i canali TV.

1. Utilizzare  $\triangle$  /  $\nabla$  per selezionare un programma nel menu dell'elenco di programmi, quindi premere ENTER.

Le opzioni dell'elenco di programmi appaiono sulla sinistra del menu.

2. Utilizzare  $\triangle$  /  $\nabla$  per selezionare "Modifica program." dalle opzioni, quindi premere ENTER. Viene visualizzato il menu Redigi Programma.

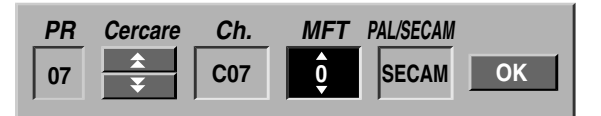

3. Vedere la descrizione sotto per utilizzare il menu Modifica program.

b / B (sinistra/destra): sposta il cursore alla colonna precedente o successiva.

▲ / ▼ (su/giù): cambia l'impostazione nella posizione corrente del cursore.

**PR:** indica il numero del programma (solo visualizzazione)

**Cercare:** ricerca automaticamente una stazione. Utilizzare  $\blacktriangleleft$  /  $\blacktriangleright$  per selezionare l'opzione Seek, quindi premere  $\triangle$  /  $\nabla$ .

**Ch.:** cambia il numero del canale da modificare. Utilizzare  $\blacktriangleleft$  /  $\blacktriangleright$  per selezionare l'opzione Canale, quindi premere  $\triangle$  /  $\nabla$ .

**MFT:** cambia la frequenza per ottimizzare la sintonizzazione. Utilizzare  $\blacktriangleleft / \blacktriangleright$  per selezionare l'opzione MFT, quindi premere  $\triangle$  /  $\nabla$ .

**PAL/SECAM:** Cambia il sistema del segnale TV (PAL o SECAM). Utilizzare  $\blacktriangleleft$  /  $\blacktriangleright$  per selezionare l'opzione PAL/SECAM, quindi premere  $\triangle$  /  $\nabla$ .

4. Scegliere OK, quindi premere ENTER per confermare l'impostazione e tornare al menu dell'elenco di programmi.

#### **Modifica program. (Continuazione)**

#### **Rinomina stazione**

sinistra del menu.

È possibile attribuire nomi diversi alle stazioni. I nomi possono contenere fino a 5 caratteri.

- 1. Utilizzare  $\triangle$  /  $\nabla$  per selezionare un programma nel menu dell'elenco di programmi, quindi premere ENTER. Le opzioni dell'elenco di programmi appaiono sulla
- 2. Utilizzare ▲ / ▼ per selezionare l'opzione "Rinomina stazione" dal menu dell'elenco di programmi, quindi premere ENTER.

Viene visualizzato il menu Keyboard.

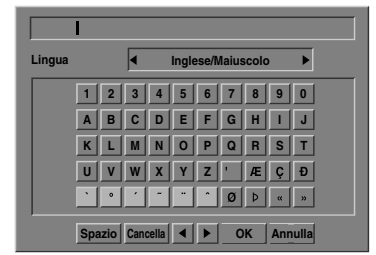

- 3. Immettere un nome per la stazione. Utilizzare i pulsanti  $\blacktriangle \blacktriangledown \blacktriangle \blacktriangleright$  per selezionare un carattere, quindi premere ENTER per confermare la selezione.
	- **• Inglese/Maiuscolo:** passa la tastiera nella modalità a caratteri maiuscoli.
	- **• inglese/minuscolo:** passa la tastiera nella modalità a caratteri minuscoli.
	- **• Simbolo:** passa la tastiera nella modalità a simboli.
	- **• Spazio:** inserisce uno spazio nella posizione del cursore.
	- **• Cancella:** elimina il carattere precedente nella posizione del cursore.
	- **•** b **/** B**:** sposta il cursore a sinistra o a destra.
	- **OK:** selezionare per terminare.
	- **• Annulla:** selezionare per chiudere il menu.
- 4. Scegliere l'icona OK, quindi premere ENTER per correggere il nome e tornare al menu dell'elenco di programmi.

#### **Ordinare manualmente i canali della TV**

È possibile ordinare la posizione dei programmi nel menu dell'elenco di programmi.

1. Utilizzare  $\triangle$  /  $\nabla$  per selezionare un programma nel menu dell'elenco di programmi, quindi premere ENTER.

Le opzioni dell'elenco di programmi appaiono sulla sinistra del menu.

- 2. Utilizzare ▲ / ▼ per selezionare "Sposta" dalle opzioni dell'elenco di programmi, quindi premere ENTER.
- 3. Utilizzare  $\blacktriangle$  /  $\nabla$  per selezionare la posizione desiderata, quindi premere ENTER per memorizzarla.

#### **Eliminazione di un programma**

È possibile eliminare un programma dell'elenco.

1. Utilizzare  $\triangle$  /  $\nabla$  per selezionare un programma nel menu dell'elenco di programmi, quindi premere ENTER. Le opzioni dell'elenco di programmi appaiono sulla

sinistra del menu.

2. Utilizzare  $\triangle$  /  $\nabla$  per selezionare "Cancella" dalle opzioni dell'elenco di programmi, quindi premere ENTER. Il programma viene eliminato.

#### **Impostazione Decodificatore On/Off**

- 1. Utilizzare  $\triangle$  /  $\nabla$  per selezionare il programma che si desidera collegare alla funzione decoder nel menu dell'elenco di programmi, quindi premere ENTER. Le opzioni dell'elenco di programmi appaiono sulla sinistra del menu.
- 2. Utilizzare ▲ / ▼ per selezionare "Decoder On/Off" dalle opzioni dell'elenco di programmi, quindi premere ENTER. Selezionando On, nella schermata appare "Decoder".

#### **Impostazione NICAM Auto/Off**

Questo Registratore DVD può ricevere trasmissioni audio Hi-Fi in formato NICAM Stereo. Tuttavia, se si verificano distorsioni nell'audio a causa di ricezione non ottimale, è possibile disattivare la funzione.

1. Utilizzare  $\triangle$  /  $\nabla$  per selezionare un programma nel menu dell'elenco di programmi, quindi premere ENTER.

Le opzioni dell'elenco di programmi appaiono sulla sinistra del menu.

2. Utilizzare ▲ / ▼ per selezionare "NICAM Auto/Off" dalle opzioni dell'elenco di programmi, quindi premere ENTER. Selezionando Auto, nella schermata appare "NICAM".

#### **Impostazione automatica dell'orologio**

Quando eseguita e completata una ricerca automatica dei canali, vengono impostate automaticamente anche l'orario e la data. Se il tempo visualizzato nel display del Registratore non corrisponde a quello corretto, lo si deve regolare impostando manualmente l'orologio interno.

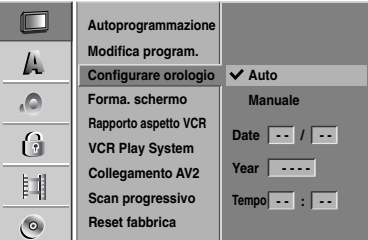

#### **Premere il tasto SYSTEM MENU.**

Comparirà il menù di Setup

Usare i tasti **A** / ▼ per selezionare il menù **GENERALE.**

- 3 **Mentre l'opzione GENERALE è selezionata, premere il tasto** B **per spostarsi sul secondo**
- **livello.**
- Usare i tasti **A** / ▼ per selezionare l'opzione **Configurare orologio.**
- Premere il tasto ▶ per muoversi sul terzo livello.
- **Usare i tasti ▲ / ▼ per selezionare l'opzione Auto quindi premere il tasto ENTER.**
- 7 **Premere il tasto SYSTEM MENU per uscire dal menù Setup.**

#### **N** Nota

Ci sono casi in cui le stazioni TV non inviano informazioni di tempo, oppure li inviano ma errati, portando il Registratore a impostare valori sbagliati di data e orario.

Se questo accadde, si raccomanda di impostare l'orologio manualmente.

#### **Impostazione manuale dell'orologio**

1 **Seguire i passi da 1 a 5 come descritto precedentemente (sezione: Impostazione automatica dell'orologio).**

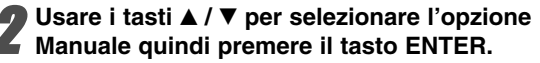

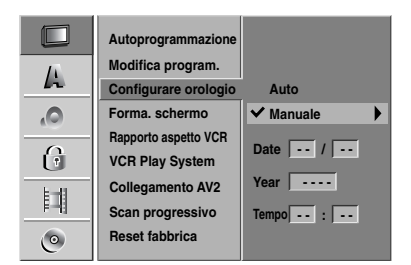

- 3 **Digitare le necessarie informazioni inerenti la data e l'orario.**
	- b **/** B (sinistra/destra): muove il cursore sulla colonna precedente o su quella successiva. v **/** V (su/giù): modifica le impostazioni inerenti la voce correntemente selezionata dal cursore orizzontale.

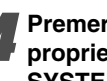

### 4 **Premere il tasto ENTER per confermare le proprie impostazioni, quindi premere il tasto SYSTEM MENU per uscire dal menù Setup.**

#### **Forma. schermo**

Se si desidera registrare un programma televisivo in formato 16:9, è necessario che il programma stesso sia trasmesso in questo formato.

#### Si può scegliere:

**4:3 Letter Box :** Selezionare questa opzione se la TV collegata ha uno schermo standard letterbox 4:3. Visualizza le immagini del film con barre di mascheratura sopra e sotto l'immagine.

**4:3 Pan Scan :** Selezionare quando è collegato un apparecchio TV tradizionale. Il materiale video formattto in modalità Pan & Scan viene riprodotto nella stessa modalità (i due lati dell'immagine sono tagliati). **16:9 Wide :** Selezionare se la TV collegata è un widescreen 16:9.

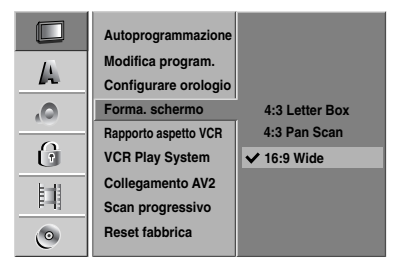

### **Rapporto aspetto VCR**

Si può scegliere:

**AUTO** : La selezione tra il formato 16:9 ed il formato standard 4:3 viene effettuata automaticamente, in base al formato del segnale registrato.

**4:3** : Per la riproduzione in formato standard 4:3. **16:9:** Per la riproduzione in formato 16:9.

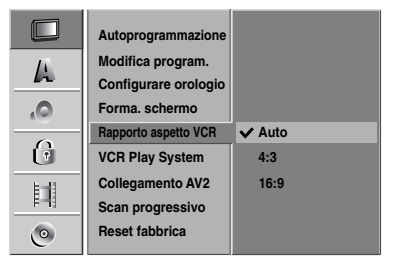

#### **VCR Play System**

Il vostro videoregistratore utilizza lo standard "triple color", PAL, MESECAM e SECAM-L. Durante la riproduzione di un nastro, il videoregistratore seleziona automaticamente lo standard colore. Tuttavia, può essere necessario eseguire questa operazione manualmente in caso di problemi.

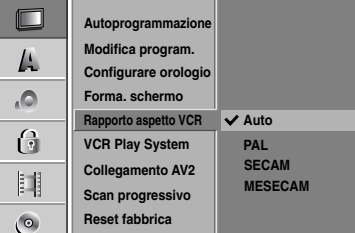

#### **Collegamento AV2**

Non è possibile collegare un decoder, un ricevitore satellitare o altri dispositivi alla presa EURO AV2 sul retro dell'unità.

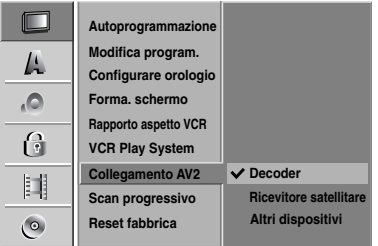

#### **Scan progressivo**

Italiano

La funzione Progressive Scan Video fornisce la massima qualità di immagine con minore tremolio. Se si utilizzano i jack COMPONENT/PROGRESSIVE SCAN VIDEO OUT ma si collega l'unità a un televisore standard (analogico), impostare Progressive Scan su Spento.

Se si utilizzano i jack Component video per la connessione a una TV o monitor compatibili con il segnale di scansione progressiva, impostare Progressive Scan su Acceso.

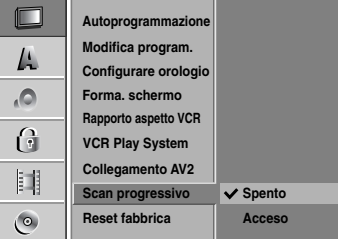

### **Nota**

Progressive Scan non viene impostato quando l'interruttore di uscita video è impostato sulla posizione RGB.

#### **Avvertenza**

Una volta che l'uscita è stata impostata per il modo a scansione progressiva, le immagini saranno visibili solo su apparecchi TV o monitor compatibili con il formato a scansione progressiva. Se il modo Progressive Scan viene per errore impostato su Acceso, è necessario resettare l'unità.

- 1) Rimuovere ogni disco eventualmente presente nel- l'unità e chiudere il cassettino disco.
- 2) Premere il tasto STOP e tenerlo premuto per cinque secondi prima di rilasciarlo. L'uscita video verrà ripristinata con le impostazioni standard e l'immagine sarà di nuovo disponibile su un monitor o apparecchio TV convenzionali.

### **Reset fabbrica**

Se necessario, si può reinizializzare il registratore con le proprie impostazioni di fabbrica. Selezionare l'icona 'Configr.' quindi premere il tasto ENTER.

### **Nota**

Alcune opzioni non possono essere reinizializzate. (Autoprogrammazione, Configurare orologio, Blocco film, Imposta Password, Cod. regionale, Protezione del Disco.)

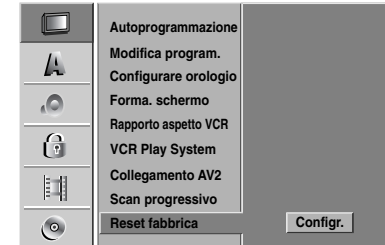

### **LINGUA**

#### **Lingua di visualizzazione**

Selezionare una lingua per il menù di Setup e per il riquadro video a schermo.

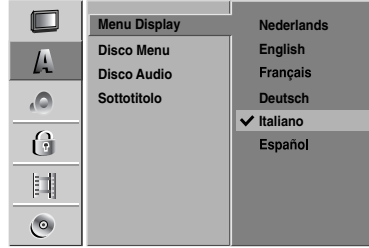

### **Lingua dei dischi**

Selezionare una lingua per il menù, l'audio, e i sottotitoli dei dischi.

- Originale:viene selezionata la lingua originale impostata per il disco.
- Altri: per selezionare un'altra lingua, selezionare la voce 'Altri', quindi premere il tasto ENTER. Usare i tasti numerici e il tasto ENTER per digitare il corrispondente numero a 4 cifre in accordo con i codici linguistici elencati a pagina 288. Se si compie un errore prima di premere il tasto ENTER, usare ripetutamente il tasto  $\blacktriangleleft$  per cancellare uno alla volta i dati, e quindi correggerli.

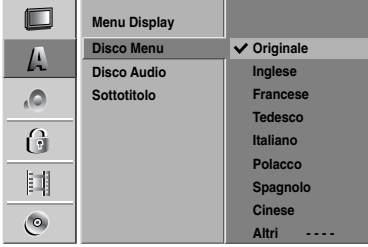

### **AUDIO**

Ciascun disco DVD ha una varietà di opzioni per l'uscita audio. Impostare l'Uscita audio del registratore in accordo con il tipo di sistema audio che si sta usando.

### **Dolby Digital**

**PCM:** selezionare questa opzione per la connessione di un amplificatore stereo digitale a 2 canali. Quando si riproduce un disco DVD Video realizzato con un sistema di registrazione Dolby Digital, il Registratore fornisce una uscita audio digitale in formato PCM 2ch.

**Bitstream:** selezionare "Bitstream" se si connette il jack DIGITAL OUT del registratore ad un decodificatore Dolby Digital (o ad un amplificatore, o altro dispositivo, munito di decodificatore Dolby Digital).

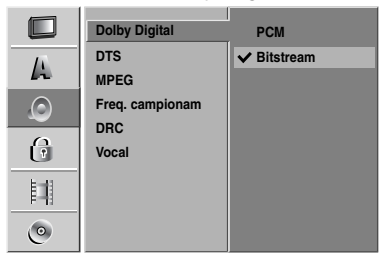

#### **DTS**

Spento: Se si seleziona "Spento", sul jack di uscita DIGITAL OUT non verrà fornito un segnale DTS. **Bitstream:** selezionare "Bitstream" se il jack DIGITAL OUT del Registratore è connesso ad un decodificatore DTS (o ad un amplificatore, o altro dispositivo, munito di decodificatore DTS).

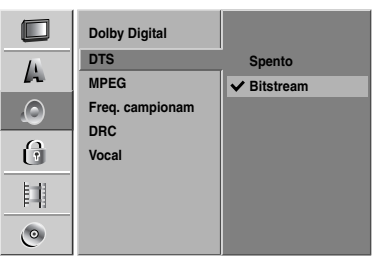

#### **MPEG**

**PCM:** selezionare questa opzione quando il prodotto è connesso un amplificatore stereo digitale a 2 canali. Quando si riproduce un disco DVD Video realizzato con un sistema di registrazione MPEG2, il Registratore fornisce una uscita audio digitale in formato PCM 2ch. **Bitstream:** Selezionare "Bitstream" se il jack DIGITAL OUT del registratore è connesso ad un decodificatore MPEG (o ad un amplificatore, o altro dispositivo, munito di decodificatore MPEG).

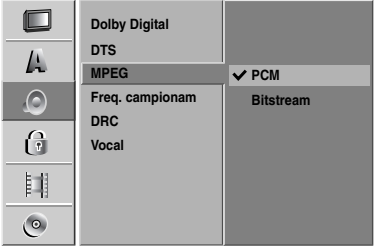

#### **Freq. campionam**

Se il vostro ricevitore o amplificatore NON è capace di manipolare segnali a 96 kHz, selezionare la frequenza di 48 kHz. Una volta che questa scelta è stata fatta, questa unità convertirà automaticamente qualsiasi s egnale a 96 kHz in uno a 48 kHz, cosi da renderli decodificabili dal vostro sistema.

Se il vostro ricevitore o amplificatore è in grado di gestire segnali a 96 kHz, selezionare 96 kHz. Fatto questo, questa unità lascerà transitare ogni tipo di segnale senza effettuare alcuna ulteriore elaborazione.

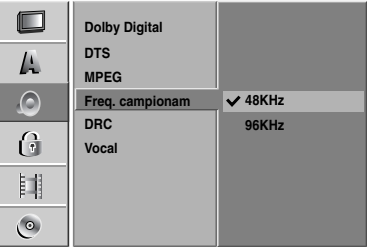

#### **Funzione DRC (Dynamic Range Control) di controllo della dinamica**

Grazie alla tecnologia audio digitale, con il formato DVD si possono sentire le colonne sonore dei programmi nella forma più accurata e realistica possibile. Tuttavia, si può desiderare di comprimere l'ampiezza della dinamica dell'audio in uscita (la differenza tra i livelli sonori più alto e più basso). In definitiva, si può ascoltare un film a volume più basso senza perdere in chiarezza sonora. Per ottenere questo, impostare il parametro DRC (Dynamic Range Control) su Acceso.

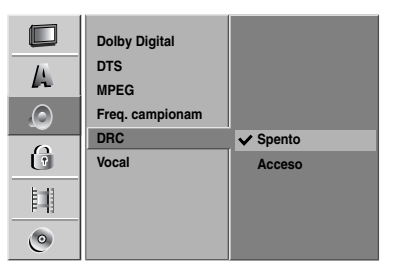

#### **Vocal**

Impostare il parametro Vocale su Acceso soltanto quando si sta riproducendo un DVD karaoke multi canale. I canali karaoke presenti sul disco verranno mischiati per ottenere suono stereo normale.

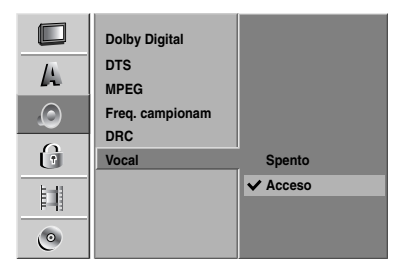

### **Blocco bambini (Controllo minori)**

#### **Imposta Password**

Per accedere al menu Blocco film, impostare le caratteristiche Password e Cod regionale è necessario digitare una password di sicurezza a 4 cifre.

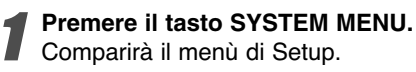

Usare i tasti **A** / ▼ per selezionare l'opzione **BLOCCO.**

3 **Con l'opzione BLOCCO selezionata, premere il** tasto ▶ per muoversi sul secondo livello.

Usare i tasti **A** / ▼ per selezionare l'opzione **Imposta Password.**

**Premere il tasto ▶ per muoversi sul terzo livello.** 

#### 6 **Se non è ancora stata inserita una password.**

Digitare una password composta da 4 cifre utilizzando i pulsanti numerici per creare una password di sicurezza a 4 cifre.

Digitare nuovamente la password a 4 cifre per verifica.

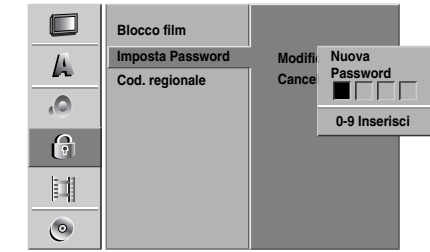

#### **Se è già stata inserita una password;**

E' possibile modificare o cancellare la password. Utilizzare i pulsanti **▲ / ▼** per selezionare "Modifica" o "Cancella" quindi premere ENTER.

**Modifica:** Digitare una password composta da 4 cifre utilizzando i pulsanti numerici per confermare la password di sicurezza a 4 cifre, quindi digitare una seconda volta una nuova password a 4 cifre.

**Cancella:** Digitare una password composta da 4 cifre utilizzando i pulsanti numerici per confermare una password di sicurezza a 4 cifre.

#### **Suggerimenti**

In caso di errore, premere ripetutamente < per cancellare i numeri della password una alla volta e correggerli.

#### **Se si dimentica il proprio codice a 4 cifre**

Se si dimentica la propria password, seguire la seguente procedura per rimuovere la password corrente.

- 1. Premere il tasto SYSTEM MENU per visualizzare il menù di Setup.
- 2. Usare i tasti numerici per introdurre il numero a 5 cifre "21019".

3. Selezionare "Si" e quindi premere ENTER. La password a 4 cifre verrà annullata. Digitare un nuovo codice di password usando la procedura prima specificata.

#### **Restrizione**

I film dei DVD possono contenere scene non adatte per bambini. Per questo, i dischi potrebbero contenere informazioni di controllo, applicabili all'intero disco o solo a certe scene, finalizzate a limitare la visione di certi ai minori. Il grado di limitazione alla visione viene definito tramite una scala a 8 livelli, dal livello 1 a quello 8; alcuni dischi includono la possibilità di commutare su contenuti alternativi più adatte al pubblico dei minori quando ci sono delle scene di dubbio gusto. I criteri di classificazione dei contenuti variano da paese a paese. La funzionalità di Controllo Minori evita che il contenuto di certi dischi venga riprodotto da bambini, o consente di commutare la riproduzione su contenuti alternativi.

- 
- 1 **Eseguire i passi 1-3 descritti (vedere precedentemente a sinistra: Imposta Password).**
	- Usare i tasti **A** / ▼ per selezionare l'opzione **Blocco film.**

**Premere il tasto ▶ per spostarsi sul terzo livello.** 

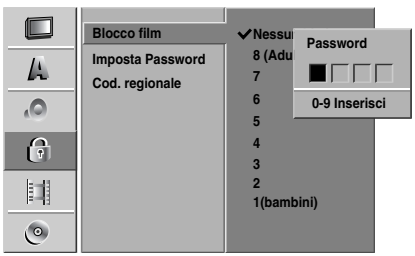

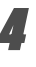

4 **Digitare una password composta da 4 cifre utilizzando i pulsanti numerici per confermare una password di sicurezza a 4 cifre.**

5 **Selezionare un livello di classifica compreso tra 1 e 8 usando i tasti. Uno (1) corrisponde alla minima restrizione di riproduzione. Otto (8) corrisponde alle maggiori restrizioni di riproduzione.**

*Nessun Limite:* se si seleziona Nessun Limite, la funzione di controllo minori viene disattivata. I dischi vengono quindi riprodotti in maniera integrale. *Livelli da 1 a 8 :* alcuni dischi contengono scene non adatte ai bambini. Se si imposta nel registratore un livello di blocco, solo le scene del disco classificate ad un livello uguale o inferiore a quello impostato verranno riprodotte. Scene classificate a livello più elevato non verranno riprodotte; al loro posto potrebbero comparire scene alternative se disponibili. Il contenuto alternativo deve avere un livello di classifica uguale o inferiore a quello impostato. Se non viene riscontrata la presenza di adeguati contenuti alternativi, la riproduzione si arresta. In questi casi, per poter riprodurre il disco si deve necessariamente conoscere e introdurre la password a 4 cifre oppure cambiare il livello di classifica.

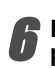

#### 6 **Premere il tasto ENTER per confermare la propria scelta relativa al livello di blocco, quindi premere il tasto SYSTEM MENU per uscire dal menù.**

#### **Codice di regione**

Introdurre il codice di nazione/area i cui valori sono stati sano stati usati per classificare il disco DVD Video; fare riferimento alla lista riportata nel seguito (vedere "Elenco dei codici di nazione", pagina 289.).

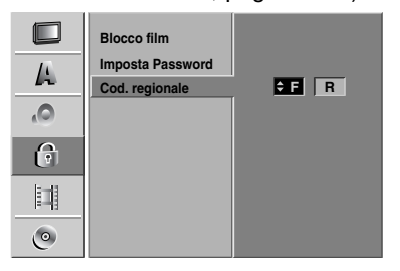

#### **Premere il tasto SYSTEM MENU.**

Comparirà il menù di Setup.

Usare i tasti **A** / ▼ per selezionare l'opzione **BLOCCO.**

3 **Con l'opzione BLOCCO selezionata, premere il** tasto ▶ per muoversi sul secondo livello.

Usare i tasti **A** / ▼ per selezionare l'opzione **"Cod. regionale".**

5 **Premere il tasto** B **per muoversi sul terzo livello.**

6 **Se non è ancora stata inserita una password.** Digitare una password composta da 4 cifre utiliz-

zando i pulsanti numerici per creare una password di sicurezza a 4 cifre.

Digitare nuovamente la password a 4 cifre per verifica.

#### **Se è già stata inserita una password;**

Digitare una password composta da 4 cifre utilizzando i pulsanti numerici per confermare una password di sicurezza a 4 cifre.

### **Suggerimenti**

In caso di errore, premere ripetutamente  $\blacktriangleleft$  per cancellare i numeri della password una alla volta e correggerli.

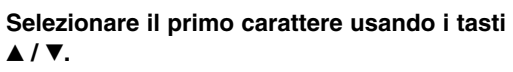

Fare scorrere il cursore usando il tasto ▶ e **selezionare il secondo carattere usando i tasti**  $\triangle$  /  $\blacktriangledown$ .

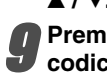

9 **Premere il tasto ENTER per confermare il codice di nazione selezionato, quindi premere il tasto di SYSTEM MENU per uscire dal menù.**

### **REGISTRAZIONE**

#### **Modo registrare Disco**

È possibile impostare la qualità dell'immagine per la registrazione DVD: XP (High Quality, qualità alta), SP (Standard Quality, qualità standard), LP (Low Quality, qualità bassa), EP (Extend Quality, qualità estesa).

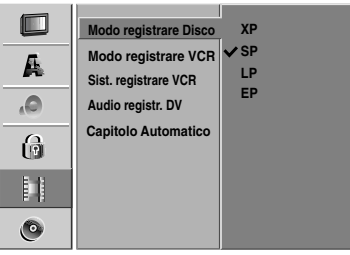

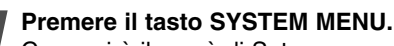

Comparirà il menù di Setup.

Usare i tasti ▲ / **▼** per selezionare le opzioni di **REGISTRAZIONE.**

3 **Con l'opzione REGISTRAZIONE selezionata, pre**mere il tasto ▶ per muoversi sul secondo livello.

Usare i tasti ▲ / ▼ per selezionare l'opzione **Modo registrare Disco.**

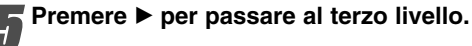

- **Utilizzare ▲ / ▼ per selezionare la modalità di registrazione desiderata (XP, SP, LP o EP)**
- 7 **Premere ENTER per confermare la selezione, quindi premere SYSTEM MENU per chiudere il menu.**

### **Modo registrare VCR**

E' possibile impostare la qualità dell'immagine per la registrazione VCR; SP (Standard Play), LP (Long Play).

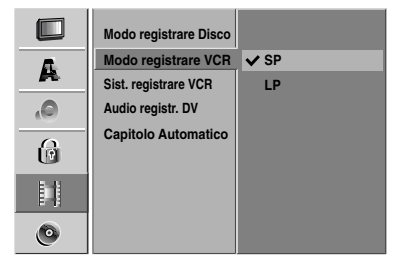

#### **Sistema registrare VCR**

Il videoregistratore utilizza un doppio standard di colore, PAL, MESECAM e SECAM-L. Durante la registrazione, il videoregistratore dovrebbe selezionare automaticamente il sistema di colore; in caso di problemi, occorre farlo manualmente.

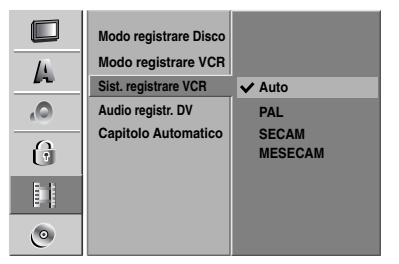

#### **Audio registrazione DV**

Questo parametro va impostato se al jack del pannello frontale DV IN è connessa una videocamera che usa suono a 32 kHz/12 bit.

Alcune videocamere digitali hanno due piste stereo per l'audio. Una viene registrata al momento della ripresa; l'altra viene ottenuta per sovraincisione (overdubbing) dopo avere effettuato le riprese.

Con l'impostazioni Audio 1, viene usato il suono registrato durante le riprese.

Con l'impostazioni Audio 2, viene usato il suono sovrainciso.

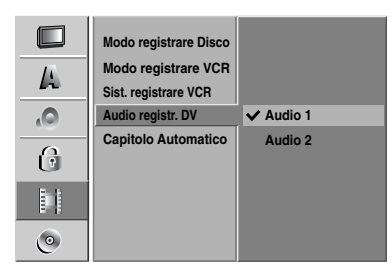

#### **Capitolo Automatico**

Quando si registra, i marcatori di capitolo vengono inseriti nell'impostazione specificata. È possibile cambiare questo intervallo a 5, o 10 minuti. Selezionando Non, si disattivano i marcatori di capitolo insieme all'impostazione nessuna separazione.

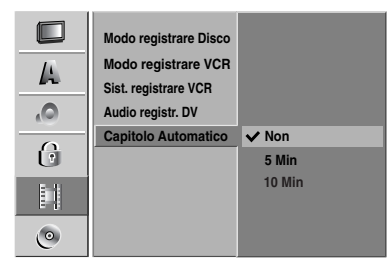

# **DISC**

#### **Inizializzazione disco**

Se si carica un disco completamente vuoto, il registratore lo inizializzerà.

**DVD+R:** appare il menu Inizializza. Selezionare "Sì" e premere ENTER.

**DVD+RW:** il registratore inizializza il disco nella modalità DVD+RW.

Come illustrato sotto, è anche possibile formattare il disco dal menu Configurazione.

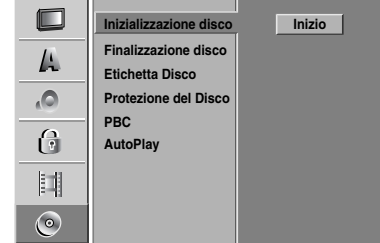

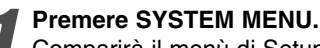

Comparirà il menù di Setup.

Usare i tasti **A** / ▼ per selezionare l'opzione **DISC.**

**4 ∂ Mentre l'opzione DISC è selezionata, premere il<br>■ tasto ▶ per muoversi sul secondo livello** tasto ▶ per muoversi sul secondo livello.

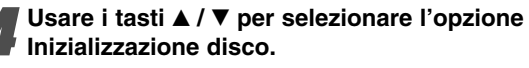

**Premere il tasto ▶ per muoversi sul terzo livello.** Verrà evidenziata l'icona Inizio.

6 **Premere il tasto ENTER.** Comparirà il menù Formato del disco.

7 **Utilizzare** <sup>b</sup> **/** <sup>B</sup> **per selezionare "OK" e premere ENTER.**

La formattazione del disco impiega in po' di tempo.

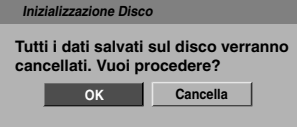

**Avvertenza**

**La formattazione del disco impiega in po' di tempo.**

#### **Finalizzazione disco**

La finalizzazione chiude la fase di registrazione 'fissandone' il contenuto così che il disco possa essere riprodotto su un lettore DVD normale o su un computer equipaggiato con una adeguata unità DVD-ROM. La finalizzazione di un disco in modo Video crea un menù a schermo che consente di esplorare il disco stesso. Questo menù è accessibile premendo i tasti LIST/DISC MENU o TITLE.

### **Avvertenza**

**• Durante la registrazione in modalità DVD+RW e DVD+R viene eseguita una finalizzazione del disco e non sarà possibile modificarne il contenuto o eseguire ulteriori registrazioni, a meno che il disco non sia un DVD+RW.** 

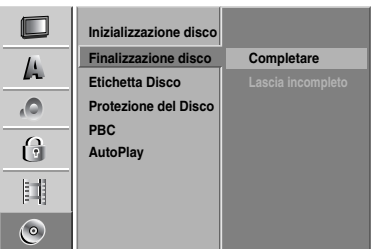

1 **Eseguire i passaggi 1-3 come mostrato a pagina 260 (sezione: Inizializzazione disco).**

**Usare i tasti ▲ / ▼ per selezionare l'opzione Finalizzazione disco.**

**Premere il tasto ▶ per muoversi sul terzo livello.** L'indicazione Completare comparirà evidenziata.

#### 4 **Premere il tasto ENTER.**

Comparirà la finestra di dialogo di Completare.

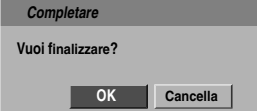

5 **Selezionare OK quindi premere il tasto ENTER.** Il registratore inizierà il processo di finalizzazione

### del disco.

### **Nota**

La durata della finalizzazione dipende dal tipo di disco, dalla quantità di contenuti e dal numero di titoli sul disco. Un disco registrato può richiedere fino a 8 minuti o più per la finalizzazione.

### **Suggerimenti**

Se si carica un disco DVD+RW che è stato già finalizzato, è possibile riaprirne la fase di scrittura selezionando Lascia incompleto nel menu Finallzzazione disco. Dopo questa operazione, sarà possibile modificare o ri-registrare il disco.

#### **Etichetta Disco**

Usare questa opzione per assegnare un nome ai dischi. Questo nome è quello che appare quando si carica il disco e quando si visualizzano sullo schermo le informazioni del disco.

- Il nome del disco può contenere fino a 32 caratteri.
- Per dischi formattato su registratori differenti, si potrà constatare che il set di caratteri è limitato.

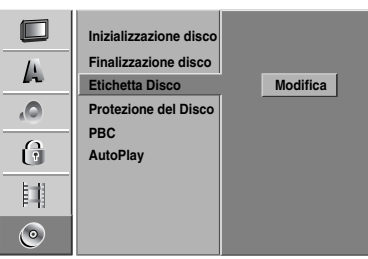

1 **Eseguire i passaggi 1-3 come descritto nel** 

**paragrafo Inizializzazione disco di pagina 260.** Usare i tasti **A** / ▼ per selezionare l'opzione **Etichetta Disco.**

**Premere il tasto ▶ per muoversi sul terzo livello.** Comparirà in evidenza l'icona Modifica.

4 **Premere il tasto ENTER.**

Comparirà il menù a tastiera.

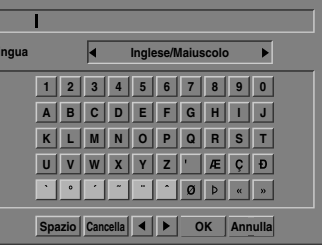

Digitare un nome per il disco. Usare i tasti **▲ ▼**  $\blacktriangle$  $\blacktriangleright$  **per selezionare un carattere dal menù a tastiera e quindi premere il tasto ENTER per confermarlo. Seguire il passo 3 illustrato a pagina 254 (Rinomina stazione).**

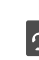

- $|\mathcal{T}|$ **Pulsanti del telecomando per l'immissione di un nome**
- N **(PLAY):** inserisce uno spazio nella posizione del cursore.
- **II (PAUSE/STEP):** elimina il carattere successivo nella posizione del cursore.
- (STOP), CLEAR: elimina il carattere precedente nella posizione del cursore.
- $\blacktriangleright$  $\blacktriangleright$  **<b>|**: sposta il cursore a sinistra o a destra.
- **Numeri (0~9):** immette i caratteri della posizione corrispondente nella colonna selezionata.
- **LIST/DISC MENU, DISPLAY:** cambia la modalità della tastiera (Inglese/Maiuscolo, inglese/minuscolo, Simbolo).
- 6 **Scegliere OK, quindi premere il tasto ENTER per confermare il nome introdotto e ritornare al menù di Setup.**

7 **Premere il tasto di SYSTEM MENU per uscire dal menù.**

#### **Protezione del Disco**

Quando si regista un disco DVD+RW/+R, Acceso la protezione per evitare la registrazione, la modifica o la cancellazione accidentale del disco caricato. Se occorre sbloccare il disco per eseguire le modifiche, Spento la protezione.

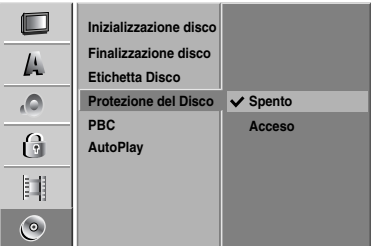

#### **Funzionalità PBC**

L'impostazione PBC (Set Playback Control) può essere cambiata, variandola dallo stato Acceso a quello Spento e viceversa.

- Acceso: I dischi CD Video con funzionalità PBC vengono riprodotti in accordo alle funzionalità PBC.
- Spento: I dischi CD Video con funzionalità PBC vengono riprodotti alla stessa maniera dei CD Audio.

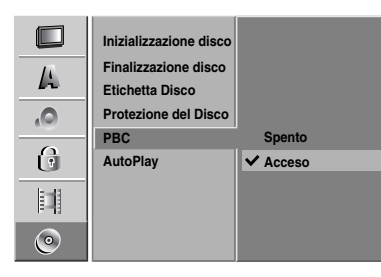

#### **Auto Play (riproduzione automatica)**

E' possibile impostare il registratore in modo che la riproduzione di un disco DVD venga avviata automaticamente all'inserimento del DVD.

Se la modalità Auto Play è impostata su Acceso, il registratore ricercherà il titolo cui corrisponde il tempo di riproduzione più lungo avviandone la riproduzione automaticamente.

**Acceso:** La funzione di Auto Play è attiva. **Spento:** La funzione di Auto Play non è attiva.

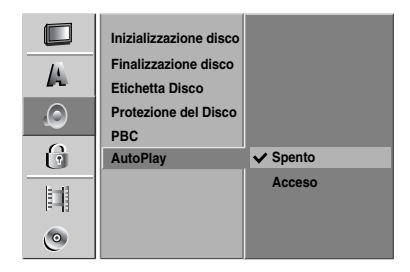

#### **Nota**

L'Auto Play potrebbe non funzionare su alcuni DVD.

### **Descrizione generale del riquadro video a schermo**

Questo manuale fornisce le istruzioni base per usare<br>operativamente il registratore. Alcuni DVD richiedono fun-<br>zionalità specifiche o consentono funzionalità limitate<br>durante la riproduzione. Quando questo accadde, sullo<br>

#### **Visualizzazione delle informazioni su schermo**

E' possibile visualizzare varie informazioni sullo scher-mo riguardanti il disco o la videocassetta inserita nel registratore.

- 1 **Premere ripetutamente il tasto DISPLAY per mostrare/cambiare le informazioni visualizzate sullo schermo.**
- 2 Per rimuovere il riquadro video a schermo,<br>premere ripetutamente il tasto DISPLAY o<br>RETURN( $\delta$  > fino a che non scompaia.<br>Vedere le descrizioni riportate sulle pagine succes-<br>sive per spiegazioni dettagliate delle funzi riproduzione.

#### **Notas**

- $\bullet$  Alcuni dischi potrebbero non supportare tutte le funzionalità descritte nello schema riassuntivo del riquadro video a schermo riportato a pagina
- successiva. Se nessun tasto viene premuto entro un periodo di 7 secondi, il riquadro video a schermo scompare.

#### **Icone informative temporanee**

- **Ripristina la riproduzione a partire da questo punto** 
	- $\oslash$ Azione non consentita o non disponibile

#### **Visualizzazione di informazioni mentre si guarda la TV**

# **Mentre si sta guardando la TV, premere il tasto DISPLAY per mostrare/rimuovere le informazione visualizzate sullo schermo**

Indicata il numero di canale, il nome della stazione, e il segnale audio ricevuto dal sintonizzatore.

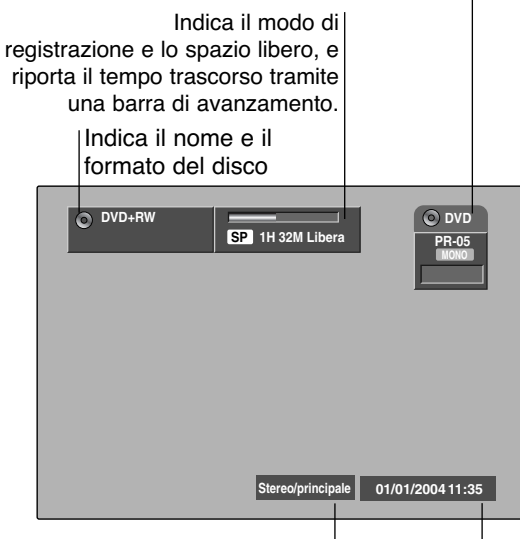

Indica i segnali audio in uscita.

Indica l'orario e la data corrente.

#### **Cambiamento dei canali TV**

Se non è in corso alcuna riproduzione di dischi o la videocassetta, è possibile cambiare i canali TV utilizzando i pulsanti numerici o i pulsanti **▲ / ▼** sul telecomando o i pulsanti CHANNEL (**A / ▼**) sul pannello anteriore.

#### **Cambiamento del canale audio TV**

Alcuni programmi TV vengono trasmessi con un canale audio bilingue (BIL). E' possibile modificare il canale audio del TV utilizzando il pulsante AUDIO.

#### **Premere AUDIO ripetutamente per cambiare il canale audio TV come illustrato di seguito.**

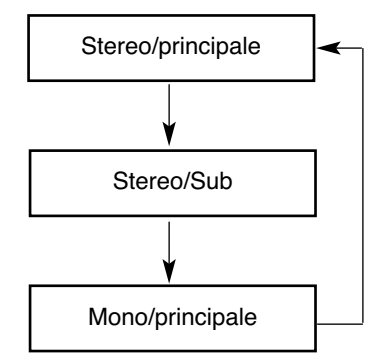

A schermo viene visualizzato il canale audio corrente.

- Per maggiori dettagli, fare riferimento al punto 4 a pagina 275.
- Se l'audio è di scarsa qualità quando impostato a Stereo, è spesso possibile migliorarlo passando a Mono.
- Se è selezionato un input esterno, il canale audio può essere commutato solo su Stereo.

### **Visualizzazione delle informazioni su schermo (Continuazione)**

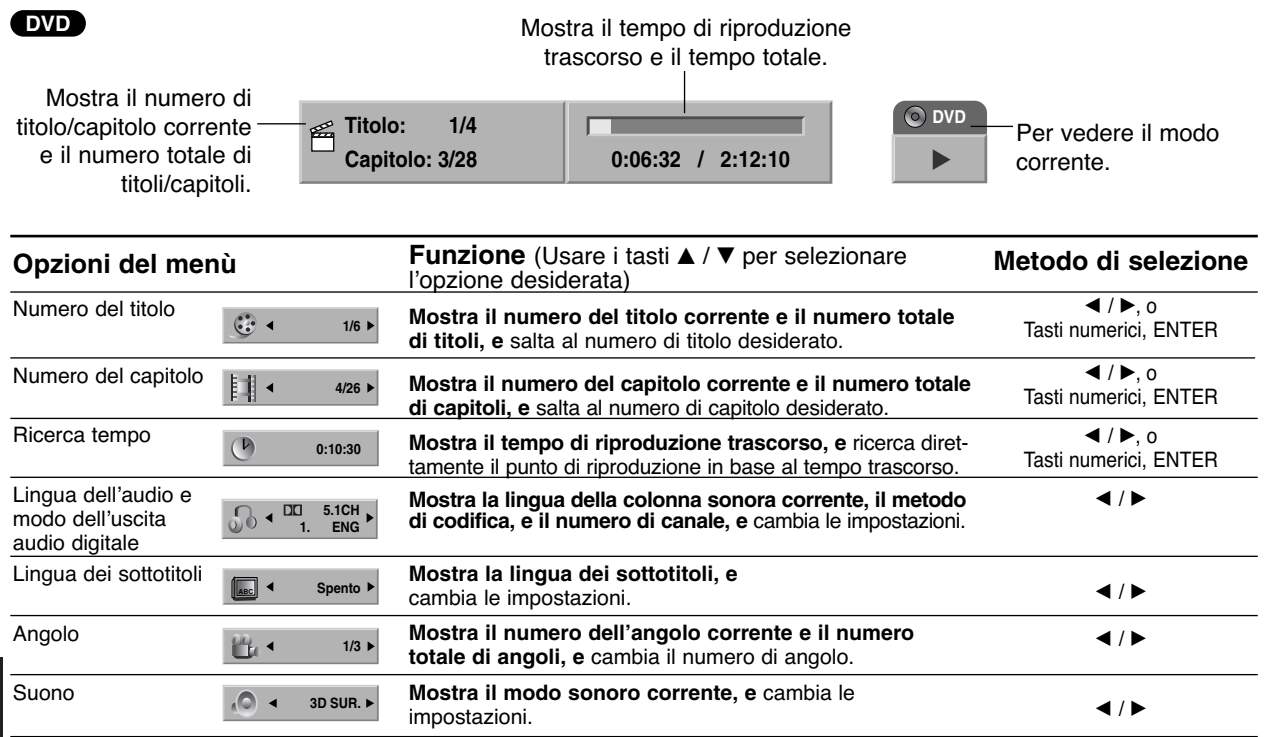

................................

Italiano

#### **VCD**

#### Mostra il tempo di riproduzione trascorso e il tempo totale.

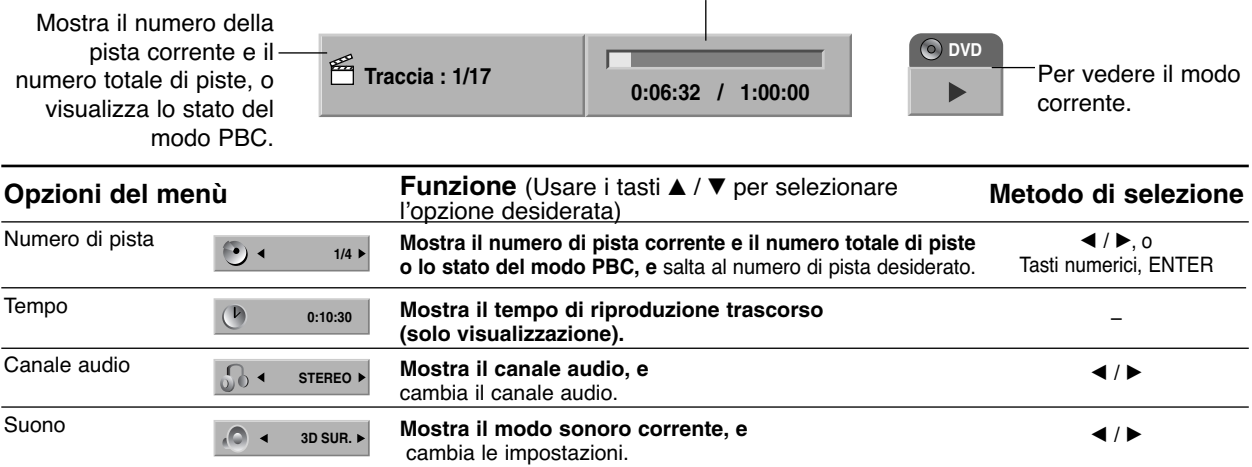

### **Visualizzazione delle informazioni su schermo (Continuazione)**

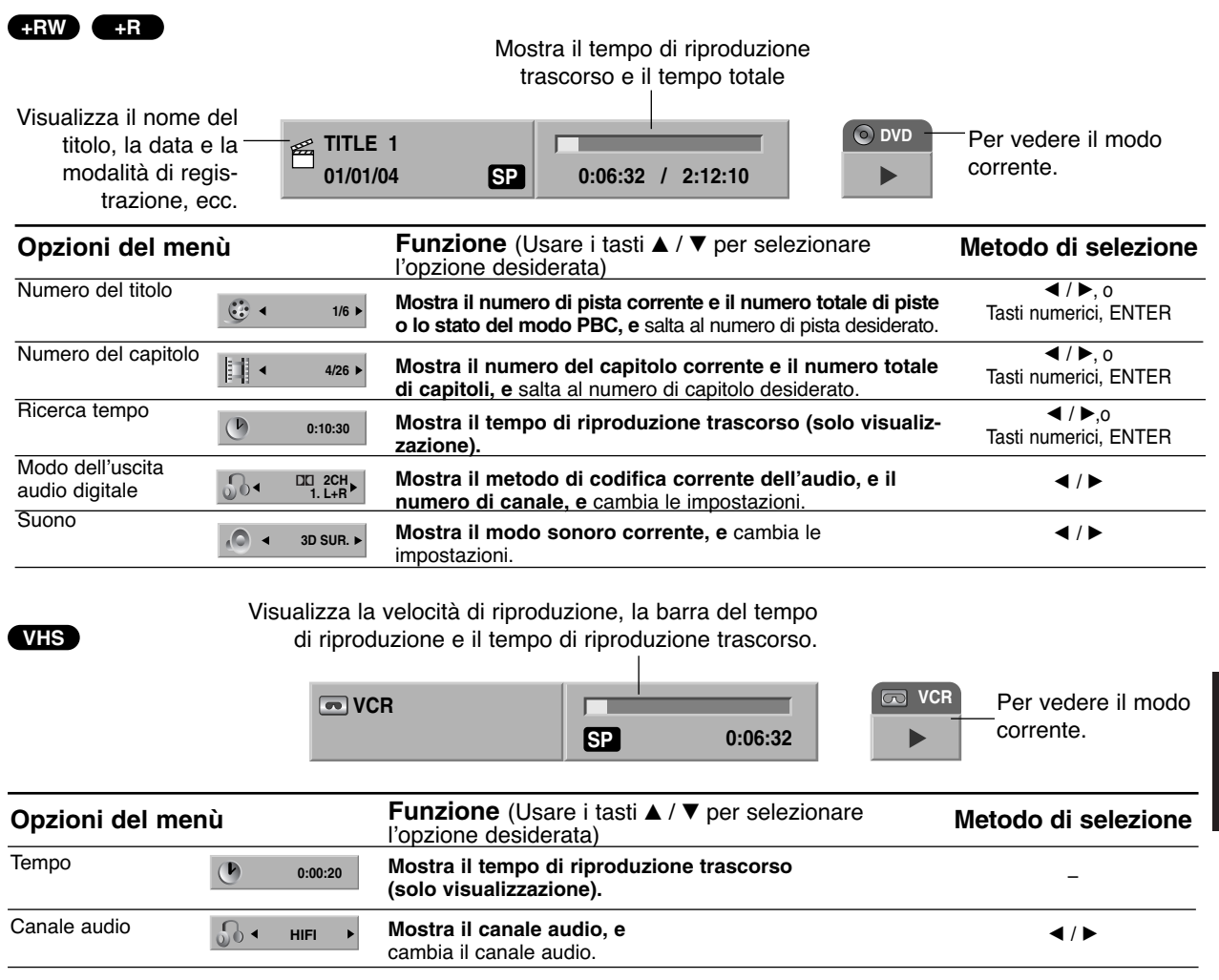

Italiano

### **Operazioni con DVD e CD Video**

### **Riproduzione di un DVD o CD Video**

#### **T** Setup di riproduzione

- Prima di utilizzare il telecomando, premere il pulsante **DVD** per selezionare il dispositivo da azionare.
- Accendere il televisore e selezionare la sorgente di ingresso video connessa al registratore.
- Impianto audio: accendere il sistema audio e selezionare la sorgente di ingresso connessa al registratore.

#### **Premere il tasto OPEN/CLOSE (≜) per aprire il cassettino disco.**

#### 2 **Caricare il disco scelto nel cassettino, con il lato di riproduzione rivolto verso il basso.**

#### 3 **Premere il tasto OPEN/CLOSE (**Z**) per chiudere il cassettino disco**

Nella finestra del display apparirà l'indicazione READING, e la riproduzione inizierà automaticamente. Se la riproduzione non parte,

premere il tasto  $\blacktriangleright$  (PLAY).

In alcuni casi potrebbe invece apparire il menù del disco.

### **Suggerimenti**

#### **Qualora venisse visualizzato un menù a schermo** Un menù a schermo potrebbe comparire subito dopo aver caricato DVD o CD Video che contengono un menù.

#### **DVD**

Usare i tasti  $\blacktriangle \blacktriangleright \blacktriangle \blacktriangledown$  per selezionare il titolo/capitolo che si desidera vedere, quindi premere il tasto ENTER per avviare la riproduzione.

Premere i tasti TITLE o LIST/DISC MENU per ritornare al menù a schermo.

#### **VCD**

- Useare i tasti numerici per selezionare la pista desiderata.
- Premere il tasto RETURN (co) per ritornare al menù a schermo.
- Le impostazione del menù e le esatte procedure operative di uso del menù potrebbero differire da disco a disco.

Seguire le istruzioni riportate sul menù a schermo. Si può anche impostare PBC su Spento operando dal menù di Setup. Vedere a pagina 262.

#### **Note**

- Se è stata attivata la funzionalità di controllo minori (Parental Control) e la classifica del disco è superiore al livello di blocco impostato (non autorizzato), occorre digitare il codice a 4 cifre e/o autorizzare l'ascolto del disco cambiandone le impostazioni (vedere "Blocco film" a pagine 258).
- I DVD possono avere un codice regionale. Il Registratore non riproduce dischi che presentano un codice regionale diverso da quello del Registratore stesso. Il codice regionale per questo Registratore è 2 (due).

### **Caratteristiche generali**

### **Nota**

Se non altrimenti specificato, tutte le operazioni descritte nel seguito prevedono l'uso del telecomando. Alcune funzionalità potrebbero essere disponibili anche dal menù di Setup.

#### **Spostarsi su un altro TITOLO**

#### **DVD +RW +R**

Quando un disco ha più di un titolo, è possibile muoversi su un'altro titolo operando come segue:

 $\bullet$ Premere il tasto DISPLAY, quindi usare i tasti  $\blacktriangle$  / per selezionare l'icona del titolo. In seguito, premere<br>l'appropriato tasto numerico (0-9) o i tasti ◀ / ▶ per selezionare un numero di titolo.

**1/6**

#### **Spostarsi su un altro CAPITOLO/PISTA**

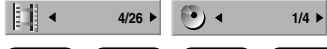

**DVD +RW +R VCD**

Quando un titolo in un disco ha più di un capitolo/pista, è possibile muoversi su un'altro capitolo/pista operando come segue:

- $\bullet$  Premere brevemente i tasti SKIP ( $\blacktriangleleft \circ \blacktriangleright \blacktriangleright$ I) durante la riproduzione per selezionare il successivo capitolo/pista o per ritornare all'inizio del corrente capitolo/pista.
- $\bullet$  Premere brevemente per due volte il tasto SKIP ( $\blacktriangleleft$ ) per saltare di un passo all'indietro al precedente capitolo/pista.
- Per saltare direttamente ad un qualsiasi capitolo/ traccia durante la riproduzione, premere il tasto<br>DISPLAY; quindi, usare i tasti ▲ / ▼ per selezionare l'icona del capitolo (o nel caso di un CD Video, per selezionare l'icona della pista). Quindi, digitare il numero di capitolo//pista usando i tasti numerici (0-9) o premere i tasti  $\blacktriangleleft$  / $\blacktriangleright$ .

#### **Ricerca**

#### **DVD +RW +R VCD**

- **1** Premere il tasto REW (<< ) o FWD ( $\blacktriangleright$ ) durante la riproduzione.
- Il registratore si porterà in modalità RICERCA.<br>2 Premere i tasti REW (◀◀) o FWD (▶▶) per
- selezionare la velocità richiesta: < (Riproduzione al contrario), **44, 444, 4444, 44444**, **4444** (all'indietro) oppure M, MA, MAM, MAMB,  $\blacktriangleright \blacktriangleright \blacktriangleright \blacktriangleright \blacktriangleright$  (in avanti). Con a CD Video, la velocità di ricerca cambia:

444, 4444 (all'indietro) o PP, PPP, PPPP (in avanti).

**3** Per uscire dalla modalità RICERCA, premere il tasto  $\blacktriangleright$  (PLAY).

#### **Fermo immagine e riproduzione fotogramma per fotogramma**

#### **DVD +RW +R VCD**

- 1 Premere il tasto PAUSE/STEP (II) durante la
- riprduzione; il registratore si porterà in modalità PAUSA. **2** Si può fare avanzare l'immagine in avanti o all'indietro di un fotogramma alla volta, cioè fotogramma per fotogramma, premendo ripetitivamente i tasti $\blacktriangleleft$  /  $\blacktriangleright$ mentre si è in modalità PAUSA.
- **3** Per uscire dal modo PAUSA, premere il tasto  $\blacktriangleright$  (PLAY).

### **Nota**

La funzionalità di visualizzazione dell'immagine fotogramma per fotogramma con scorrimento all'indietro non è disponibile con i CD Video.

**Suggerimenti** Si può fare avanzare l'immagine fotogramma per fotogramma premendo ripetiti̇̃vamentĕ sul telecomando<br>il tasto PAUSE/STEP (∎∎).

### **Operazioni con DVD e CD Video (Continuazione)**

#### **Caratteristiche generali**

#### **(Continuazione)**

#### **Movimento a rallentatore DVD +RW +R VCD**

- 1 Premere durante la riproduzione il tasto PAUSE/STEP (II). Il registratore si porterà in modalità PAUSA.
- **2** Premere mentre si è in modalità PAUSA i tasti REW  $(\blacktriangleleft \blacktriangleleft)$  o FWD  $(\blacktriangleright \blacktriangleright)$ .
- Il registratore si porterà in modalità a RALLENTATORE. **3** Usare i tasti REW (<<) o FWD ( $\blacktriangleright$ ) per selezionare la velocità:  $\triangleleft$  1/16,  $\triangleleft$  1/8,  $\triangleleft$  1/4, o  $\triangleleft$  1/2 (all'indietro), oppure  $\blacksquare$  1/16,  $\blacksquare$  1/8,  $\blacksquare$  1/4, o  $\blacksquare$  1/2 (in avanti).

Nel caso di CD Video, le velocità per movimento a rallentatore cambiano:  $I \triangleright 1/8$ ,  $I \triangleright 1/4$  o  $I \triangleright 1/2$  (in avanti).

**4** Per uscire dal modo a scorrimento a rallentatore premere il tasto  $\blacktriangleright$  (PLAY).

### **Nota**

Nel caso di CD Video, la riproduzione in modalità a rallentatore non è possibile per movimento all'indietro.

#### **Modalità casuale Karaoke DVD VCD**

- **1** Premere durante la riproduzione il tasto SHUFFLE. L'unità inizierà automaticamente a riprodurre in maniera casuale, e sullo schermo TV comparirà l'indicazione "SHUFFLE".
- **2** Per ritornare alla riproduzione normale, premere ripetutamente il tasto SHUFFLE fino a che sullo schermo TV non compaia l'indicazione "NORMAL".

#### **Suggerimenti**

Premendo durante la riproduzione in modalità casuale il tasto NEXT ▶ l'unità seleziona un'altro titolo (pista) e quindi riprende a riprodurre in modalità casuale.

#### **Nota**

- Questa funzionalità lavora solo con i dischi DVD Karaoke e con i CD Video non PBC.
- Nel caso di CD Video dotati di funzionalità PBC, si deve impostare su Spento il modo PBC nel menù di Setup per poter usare la funzionalità di riproduzione casuale. Vedere a pagina 262.

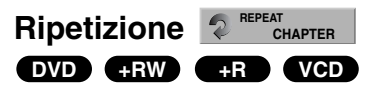

#### **Dischi DVD – Ripetizione**

Premere il tasto REPEAT per selezionare un modo di ripetizione.

- **•** Capitolo: ripetizione del capitolo corrente.
- **•** Titolo: ripetizione del titolo corrente.
- **•** Spento: riproduzione non ripetitiva.

#### **CD Video - Ripetizione Pista/Tutto, Uscita modo ripetizione**

Premere il tasto REPEAT per selezionare un modo di ripetizione.

- **•** Track: ripetizione della pista corrente.
- ripetizione di tutte le tracce presenti nel disco.
- **•** Spento: riproduzione non ripetitiva.

#### **Nota**

Nel caso di CD Video dotati di funzionalità PBC, si deve impostare su Sento il modo PBC nel menù di Setup per poter usare la funzionalità di riproduzione ripetitiva. Vedere a pagina 262.

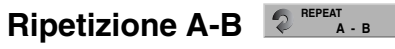

#### **DVD +RW +R VCD**

Per ripetere una sequenza in un titolo:

- **1** Premere il tasto REPEAT A-B in corrispondenza del punto di partenza scelto. Sullo schermo comparirà l'icona di ripetizione e l'indicazione 'A-'.
- **2** Premere di nuovo REPEAT A-B in corrispondenza del punto finale prescelto. Sullo schermo della TV appaiono l'icona di ripetizione e la scritta "A-B" e si avvia la ripetizione della sequenza.
- **3** Per cancellare la sequenza, premere REPEAT A-B ripetutamente fino a selezionare No.

#### **Ricerca tempo 0:10:30**

#### **DVD +RW +R**

La funzione Ricerca Tempo consente di iniziare la riproduzione del disco a partire da un qualsiasi tempo prescelto.

**1** Premere due volte durante la riproduzione il tasto DISPLAY. Sullo schermo TV comparirà il riquadro video.

La casella di Ricerca Tempo mostrerà il tempo di riproduzione del disco corrente trascorso.

- **2** Entro 7 secondi, usare i tasti ▲ / ▼ per selezionare l'icona Ricerca Tempo sul riquadro video a schermo. Nella casella di Ricerca Tempo apparirà l'indicazione "0:00:00".
- **3** Entro 7 secondi, usare i tasti numerici per digitare l'orario di avvio richiesto. Introdurre le ore, i minuti, e i secondi, scrivendo da sinistra a destra. Non è consentito introdurre un dato temporale non valido. Se si digita un numero errato, premere i tasti  $\blacktriangleleft$  /  $\blacktriangleright$  per spostare il segno di sottolineato (\_) in corrispondenza del numero da corregere. Quindi Introdurre i numeri corretti.
- **4** Premere il tasto ENTER entro 7 secondi per confermare il l'orario di avvio. La riproduzione inizierà a partire dall'orario selezionato sul disco.

# **Operazioni con DVD e CD Video (Continuazione)**

**Caratteristiche generali (continuazione)**

#### **Zoom DVD +RW +R**

La funzione Zoom consente di ingrandire l'immagine video e di muoversi in essa.

- **1** Premere il tasto ZOOM durante la riproduzione o in condizioni di fermo immagine per attivare la funzione Zoom. Ogni volta che si preme il tasto ZOOM, lo schermo TV si modifica seguendo la seguente sequenza: dimensione x1 → dimensione x2 → dimensione x4 →<br>dimensione x1 (dimensione normale)
- **2** Usare i tasti < ▶ ▲ ▼ per muoversi attraverso le immagini ingrandite.
- **3** Per ripristinare la riproduzione normale, premere il tasto CLEAR o attivare ripetutamente il tasto ZOOM fino a che l'immagine non torni nelle sue dimensioni normali.

#### **Nota**

La funzione zoom potrebbe non funzionare con alcuni DVD.

#### **Ricerca marcatori** R MARKER **DVD +RW +R VCD**

La riproduzione può essere avviata a partire da un certo punto memorizzato. Si possono memorizzare fino a sei punti di memorizzazione.

Per introdurre una marca, seguire i seguenti passi.

- **1** Durante la riproduzione del disco, premere il tasto MARKER nel momento in cui la riproduzione raggiunge il punto che si vuole memorizzare. L'icona di Marcatore comparirà brevemente sullo schermo TV.
- **2** Ripetere il passo 1 per introdurre altri marcatori; si possono definire fino a sei marcatori.

#### **Per richiamare una scena marcata**

- **1** Premere durante la riproduzione il tasto SEARCH. Il menù Ricerca Marcatori comparirà sullo schermo TV.
- **2** Usare i tasti < ▶ ▲ ▼ per selezionare una scena marcata che si vuole richiamare.
- **3** Premere il tasto ENTER.
- La riproduzione si avvierà iniziando dalla scena marcata.
- 4 Premere il tasto RETURN ( $\delta$ a) per rimuovere il menù Ricerca Evidenziatore.

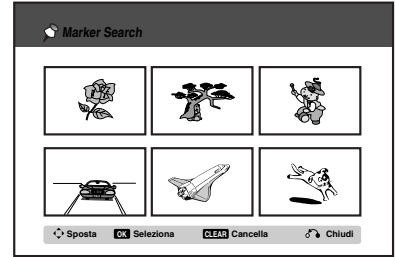

#### **Per eliminare le scene marcate**

- **1** Premere SEARCH durante la riproduzione oppure quando la stessa è interrotta.
- Il menù Ricera Evidenziatore comparirà sullo schermo TV 2 Usare i tasti < **▶ ▲ ▼** per selezionare le scene marcate che si desidera cancellare.
- **3** Premere il tasto CLEAR. Appariranno i messaggi "Verrà cancellato il marker selezionato. Vuoi procedere?".
- **4** Usare i tasti ◀ / ▶ per selezionare "Si" quindi premere il pulsante ENTER.
- **5** Ripetere i passi 2-4 per cancellare ulteriori scene marcate.
- 6 Premere il tasto RETURN ( $\delta$ ) per rimuovere il menù Ricera Evidenziatore.

#### **Esame del contenuto dei DVD Video Dischi: Menù**

I DVD possono contenere menù che consentono di accedere a funzionalità speciali. Per aprire il menù di un disco, premere il tasto LIST/DISC MENU. Quindi selezionare una opzione premendo l'appropriato tasto<br>numerico. Oppure usare i tasti < > ▲ ▼ fino ad evidenziare la scelta che si vuole selezionare, quindi premere il tasto ENTER.

#### **Menù titolo DVD**

- **1** Premere il tasto TITLE. Se il titolo corrente ha un menù, esso comparirà sullo schermo TV. Se così non è, potrebbe apparire il menù disco.
- **2** Il menù potrebbe contenere opzioni inerenti gli angoli di inquadramento delle telecamere, le lingue parlate e i sottotitoli, nonché i capitoli per il titolo.

#### **Menù disco DVD**

- **1** Premere il tasto LIST/DISC MENU.
- Verrà visualizzato il menù disco. **2** Per rimuovere il menù disco, premere di nuovo il tasto
- LIST/DISC MENU.

#### **Angolo di inquadratura 1/3 DVD**

Se il disco contiene scene registrate con differenti angolazioni della telecamera, si può durante la riproduzione cambiare l'angolo della telecamera.

 $\bullet$ Premere durante la riproduzione il tasto ANGLE e quindi usare ripetutamente i tasti  $\blacktriangleleft$  /  $\blacktriangleright$  per selezionare l'opzione angolare desiderata. Sullo schermo TV comparirà il numero corrente dell'angolo di inquadratura.

#### *<u>M</u>* Suggerimenti

L'indicatore di ANGOLO lampeggerà sullo schermo TV in corrispondenza di scene registrate con vari angoli di inquadratura per informare che è possibile cambiare l'angolazione di visualizzazione.

#### **Cambio della colonna sonora**

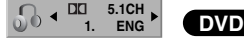

Durante la riproduzione, premere il tasto AUDIO e quindi usare ripetutamente i tasti  $\blacktriangleleft / \blacktriangleright$  per udire l'audio in un'altra lingua, o per ascoltare una diversa colonna sonora se disponibile.

Italiano

### **Operazioni con DVD e CD Video (Continuazione)**

**Cambio del canale audio** 

#### **VCD +RW +R**

Con un CD Video, premere il tasto AUDIO e usare ripetutamente durante la riproduzione i tasti  $\blacktriangleleft$  /  $\blacktriangleright$  per sentire differenti canali audio (STEREO, SINISTRO o DESTRO).

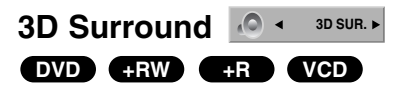

Questo prodotto può produrre l'effetto sonoro 3D Surround che simula la riproduzione di audio multi canale usando solo due diffusori acustici stereo convenzionali, invece dei cinque e più altoparlanti normalmente richiesti per ascoltare l'audio multi canale tramite impianti home theater.

- **1** Premere due volte DISPLAY, quindi selezionare l'icona del suono mediante ▲ / ▼. Quindi utilizzare < / > per selezionare "3D SUR."
- **2** Per disattivare l'effetto sonoro 3D Surround, selezionare "NORMAL".

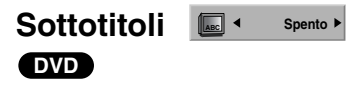

Premere il tasto SUBTITLE e quindi usare ripetutamente durante la riproduzione i tasti  $\blacktriangleleft$  /  $\blacktriangleright$  per vedere le varie lingue applicabili ai sottotitoli.

#### **Accesso a punti del Disco**  Con questa funzione si può diretta-**VCD**

mente accedere ad ogni punto del disco CD Video. Usare questa funzione solo quando si sta riproducendo un CD Video.

La riproduzione salta al punto specificato.

- **1** Premere durante la riproduzione il tasto SEARCH. Sullo schermo TV compariranno le barre di avanzamento.
- **2** Usare i tasti ◀ / ▶ tper definire la posizione di partenza della riproduzione.

**PBC 33% TRK 1 33%**

- **3** Premere il tasto ENTER per confermare la posizione selezionata.
- La riproduzione inizierà dalla posizione selezionata.

#### **Nota**

Questa funzione opera solo quando non è memorizzato alcun marcatore.

#### **Memoria delle ultime condizioni DVD**

Questo registratore memorizza le impostazioni relative all'ultimo disco visualizzato. Le impostazioni restano in memoria anche se il disco viene rimosso dal registratore o se questo viene spento. Se si carica un disco le cui impostazioni sono quelle memorizzate, verrà automaticamente richiamata l'ultima posizione di arresto.

#### **Nota**

- Le impostazioni sono conservate in memoria per poter essere usate in qualsiasi momento.
- Questo registratore non memorizza le impostazioni di un disco se il registratore stesso viene spento prima di iniziare a riprodurre il disco.

### **Operazioni con CD Audio e dischi MP3**

### **Riproduzione di un CD Audio o di**

#### **un disco di MP3 CD MP3**

Il Registratore può riprodurre CD audio. Inoltre, è in grado di riprodurre registrazione in formato MP3 memorizzate su dischi CD-ROM, CD-R, CD-RW, DVD+R o DVD+RW.

Prima di riprodurre le registrazioni in formato MP3, leggere le note relative alle registrazioni MP3 a pagina 271.

1 **Inserire un disco e chiudere il vassoio.** Sulla TV appare il menu del CD Audio o del CD di MP3.

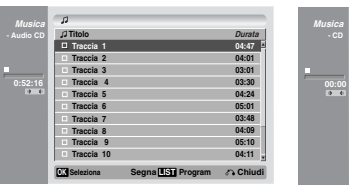

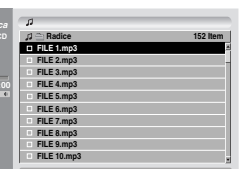

**Menù CD AUDIO Menù CD MP3**

**OK Seleziona MARKER Segna LIST Program Chiudi**

#### **Utilizzare ▲ / ▼ per selezionare una traccia, quindi premere**  $\blacktriangleright$  **(PLAY).**

La riproduzione viene avviata. Durante la riproduzione, sul display appare il tempo di riproduzione trascorso della traccia corrente e il menu scompare al termine del disco.

#### **Suggerimenti**

- È possibile vedere canali TV o altri segnali in ingresso video premendo il pulsante RETURN. Se si desidera tornare al menu Musica, premere LIST/DISC MENU.
- Per passare dall'elenco di tracce al menu Elenco Programma, e viceversa, premere LIST/DISC MENU.
- Nei CD con contenuti misti (tracce audio, file MP3 e file JPEG), è possibile selezionare il menu Musica-CD Audio, Musica-CD MP3 e CD Foto premendo ripetutamente il pulsante TITLE in modalità Stop.
- Selezionando MP3 e premendo DISPLAY, è possibile visualizzare le informazioni su un file. Premere nuovamente DISPLAY per annullare la visualizzazione delle informazioni. Se si seleziona una cartella e si preme DISPLAY viene visualizzato il numero di sottocartelle e il numero di file MP3 presenti nella cartella.
- Se ci si trova in un elenco di file e si desidera tornare all'elenco di cartelle, utilizzare i pulsanti  $\triangle$ / $\nabla$  per selezionare  $\square$  e premere ENTER per tornare alla schermata del menu precedente.

3 **Per interrompere la riproduzione in qualsiasi** momento, premere STOP (■).

#### **Opzioni del menu Musica**

- 1. Per visualizzare le opzioni del menu, selezionare una traccia (o una cartella) dal menu e premere ENTER.
- 2. Utilizzare  $\triangle$  /  $\nabla$  per selezionare un'opzione, quindi premere ENTER per confermare la selezione.

#### **Opzioni del menu Musica-CD Audio CD**

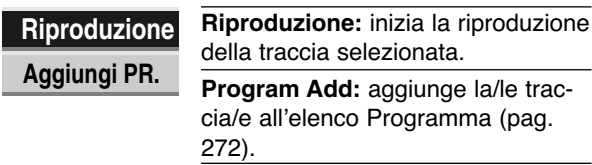

#### **Opzioni del menu Musica-CD MP3**

#### **• Quando si seleziona una traccia.**

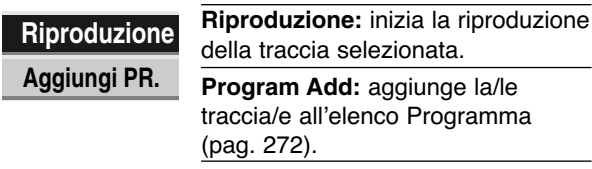

#### **• Quando si seleziona una cartella.**

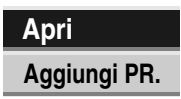

**Apri:** visualizza solo le sottocartelle e i file MP3 presenti nella cartella. **Program Add:** aggiunge tutte le tracce presenti nella cartella all'elenco Programma (pag. 272).

### **Operazioni con CD Audio e dischi MP3 (Continuazione)**

#### **Pausa CD MP3**

- **1** Premere durante la riproduzione il tasto PAUSE/STEP (II).
- **2** Per ritornare alla riproduzione, premere il tasto N (PLAY) o premere di nuovo il tasto PAUSE/STEP (X).

#### **Muoversi su un'altra pista CD MP3**

- Premere brevemente durante la riproduzione i tasti PREV I◀ o NEXT ▶I per saltare alla pista successiva o per ritornare all'inizio della pista corrente.
- Premere brevemente per due volte il tasto PREV I per saltare alla pista precedente.
- Per ottenere immediatamente una traccia in un CD audio, utilizzare i tasti numerati (0-9) per inserire il numero della traccia nell'elenco di tracce, durante la riproduzione.

#### **Ripeti traccia/Tutto (cartella)/disattivato CD MP3**

Premere REPEAT per selezionare la modalità di ripetizione desiderata.

- **•** TRACCIA: ripete la traccia corrente.
- **•** TUTTO (CD): ripete tutte le tracce presenti sul disco. **•** FOLDER (MP3): ripete tutte le tracce presenti nella cartella corrente.
- **•** OFF (nessuna visualizzazione): non esegue alcuna ripetizione.

#### **Modalità casuale CD MP3**

- **1** Premere durante la riproduzione il tasto SHUFFLE. L'unità automaticamente inizierà a riprodurre in maniera casuale e sullo schermo TV comparirà l'indicazione "CASUALE".
- **2** Per ritornare alla riproduzione normale, premere ripetutamente il tasto SHUFFLE fino a che l'indicazione "CASUALE" non scompaia dallo schermo TV.

#### **Suggerimenti**

Premendo durante la riproduzione I in modalità casuale il tasto NEXT ▶I l'unità seleziona un'altra pista e quindi riprende a riprodurre in modalità casuale.

#### **Cambiamento del canale audio CD MP3**

Premere ripetutamente il pulsante AUDIO per ascoltare un canale audio differente (stereo, sinistra, destra).

#### **Ricerca CD**

- 1 Premere durante la riproduzione i tasti REW (<<) o  $FWD$  ( $\blacktriangleright$ ).
- Il registratore si porterà in modalità RICERCA.
- **2** Premere il tasto REW (<< ) o FWD ( $\blacktriangleright$ ) per selezionare la velocità: 44, 444, 4444 (all'indietro) o  $\blacktriangleright\blacktriangleright\blacktriangleright\blacktriangleright\blacktriangleright$ ,  $\blacktriangleright\blacktriangleright\blacktriangleright\blacktriangleright\blacktriangleright$  (in avanti). La velocità e direzione di ricerca sono indicate sul menù a schermo.
- **3** Per uscire dal modo RICERCA, premere  $\blacktriangleright$  (PLAY).

#### **Ripetizione A-B CD**

Per ripetere una sequenza in una traccia:

- **1** Premere il tasto REPEAT A-B in corrispondenza del punto di partenza scelto.
- Sullo schermo comparirà l'icona di ripetizione e l'indicazione 'A-'.
- **2** Premere di nuovo il tasto REPEAT A-B in corrispondenza del punto finale prescelto. Sullo schermo TV comparirà brevemente l'icona di ripetizione e l'indicazione 'A-B', e la riproduzione della sequenza inizierà in modo ripetitivo.
- **3** Per cancellare la sequenza e ritornare alla riproduzione normale premere di nuovo REPEAT A-B. L'icona Ripetizione scomparirà dal memù a schermo.

#### **Note sulla Registrazione di file MP3**

#### **Circa MP3**

- $\bullet$  Un file MP3 è costituito da dati audio compressi con lo schema di codifica audio MPEG1 layer-3. Si denotano come "file MP3" i file che hanno estensione ".mp3".
- $\bullet$  Il registratore non può leggere un file MP3 la cui estensione è diversa da ".mp3".

### **La compatibilità di questo registratore con**

- 1. Il formato fisico CD-R dovrebbe essere "ISO 9660" e "JOLIET".
- 2. File MP3 realizzati usando un software che non può creare un FILE SYSTEM, per esempio "Direct-CD" ecc., non possono essere riprodotti file MP3. Si raccomanda di usare l'applicativo "Easy-CD Creator", che crea un file system ISO9660 o JOLIET.
- 3. Il numero totale di file e cartelle sul disco dovrebbe essere minore di 999.

Questo registratore richiede che i dischi/le registrazioni soddisfino determinati standard tecnici per riuscire ad offrire la miglior qualità di riproduzione. DVD pre-registrati vengono automaticamente impostati su questi standard. Ci sono molti differenti tipi di formati per dischi registrabili (incluso i CD-R contenenti file MP3) che richiedono certe condizioni pre-esistenti (vedere sopra) per assicurare la compatibilità di riproduzione.

**Gli utenti dovrebbero anche notare che occorre possedere le necessarie autorizzazioni per poter scaricare file MP3 e musica da Internet. La nostra società non detiene nessun diritto di concessione di questo permesso. L'autorizzazione deve sempre essere richiesta al proprietario, legalmente riconosciuto, dei diritti d'autore.**

### **Riproduzione programmata con CD Audio e dischi MP3**

La funzione Programma consente di memorizzare nella memoria del registratore le tracce preferite da qualsiasi disco. Programma può contenere 99 tracce (CD Audio) o 256 tracce (MP3).

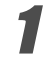

1 **Inserire un CD Audio o un disco MP3.** Appare il menu CD Audio o CD MP3.

Utilizzare **▲ ▼** per selezionare una traccia o una **cartella presente nell'elenco quindi premere ENTER.**

Le opzioni appaiono a sinistra del menu.

Utilizzare **▲ ▼** per selezione l'opzione "Aggiungi **PR.", quindi premere ENTER.**

La traccia selezionata viene aggiunta all'Elenco Programma.

4 **Ripetere i passaggi da 2 a 3 per inserire ulteriori tracce all'elenco Programma.**

### **Suggerimenti**

E' possibile aggiungere tracce multiple all'elenco Programma.

- 1. Selezionare una traccia, quindi premere MARKER.
- 2. Ripetere il passaggio 1 per contrassegnare ulteriori tracce.
- 3. Selezionare una traccia, quindi premere ENTER. Le opzioni appaiono a sinistra del menu.
- 4. Utilizzare ▲ / ▼ per selezione l'opzione "Aggiungi PR.", quindi premere ENTER. Tutte le tracce selezionate vengono aggiunte all'Elenco Programma.

#### **Notas**

- Utilizzare il pulsante CLEAR per selezionare tutte le tracce o cancellare tutte le tracce contrassegnate.
- Se si seleziona una cartella per la riproduzione programmata, tutte le tracce nella cartella saranno aggiunte all'elenco programmi.
- 5 **AUDIO CD : Utilizzare** <sup>B</sup> **per spostarsi all'Elenco**  $\boldsymbol{U}$  programma.
	- **Utilizzare ▲ / ▼ per selezionare la traccia da riprodurre.**
- **Premere PLAY** ( $\blacktriangleright$ ) per avviare la riproduzione. La riproduzione ha inizio secondo l'ordine di programmazione delle tracce e l'indicatore "PRG" appare sulla schermata del menu.

La riproduzione si interrompe dopo l'ultima traccia programmata nell'elenco.

8 **Per riprendere la riproduzione normale dalla riproduzione programmata, selezionare una** traccia nell'elenco quindi premere PLAY ( $\blacktriangleright$ ). L'indicatore "PRG" scompare dalla finestra del display.

#### **Opzioni del menu Elenco Programma**

#### **CD MP3**

- 1. Per visualizzare le opzioni del menu, selezionare una traccia nel menu Elenco Programma, quindi premere ENTER. Le opzioni del menu appaiono a sinistra.
- 2. Utilizzare  $\triangle$  /  $\nabla$  per selezionare un'opzione, quindi premere ENTER per confermare la selezione.

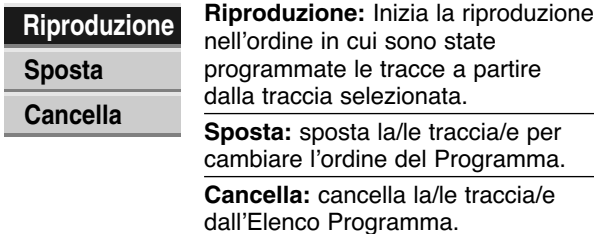

#### **Ripeti le tracce programmate**

Premere ripetutamente REPEAT durante la riproduzione per selezionare la modalità di ripetizione desiderata.

- **•** TRACCIA: ripete la traccia corrente.
- **•** TUTTO: ripete tutte le tracce presenti nell'Elenco Programma.
- **•** OFF (nessuna visualizzazione): non esegue alcuna ripetizione.

#### **Cancellazione di una traccia dall'Elenco Programma**

1. Selezionare la traccia che si desidera cancellare dall'Elenco Programma.

### **Suggerimento**

Utilizzare il pulsante MARKER per selezionare più tracce.

- 2. Premere ENTER. Le opzioni del menu appaiono a sinistra.
- 3. Selezionare l'opzione 'Cancella' e premere ENTER. La traccia selezionata viene cancellata dall'Elenco Programma.

#### **Modifica dell'ordine delle tracce nell'Elenco Programma**

1. Selezionare la traccia che si desidera spostare.

#### **Suggerimento**

Utilizzare il pulsante MARKER per selezionare più tracce.

- 2. Premere ENTER. Le opzioni del menu appaiono a sinistra.
- 3. Selezionare l'opzione 'Sposta' e premere ENTER. Nell'Elenco Programma appare una barra gialla.
- 4. Utilizzare ▲ / ▼ per spostare la barra gialla nella posizione desiderata, quindi premere ENTER. La traccia selezionata viene spostata.

### **Visione di un disco JPEG JPEG**

Il registratore può riprodurre dischi contenenti file JPEG. Prima di riprodurre le registrazioni JPEG, leggere le Notas sulle registrazioni JPEG a destra.

#### 1 **Inserire un disco e chiudere il vassoio.** Sulla TV appare il menu Foto.

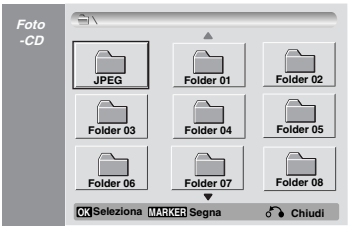

Utilizzare **A V < ▶** per selezionare una cartella, **quindi premere ENTER.**

L'icona apera è visualizzata sul lato sinistro del menu.

#### 3 **Premere ENTER.**

Nella cartella appare l'elenco dei file.

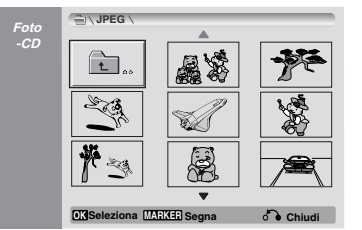

### **Nota**

Se **1** nel menu Foto appare l'icona, significa che non è possibile visualizzare quei file JPEG.

#### Utilizzare **A ▼ < ▶** per selezionare un file, quindi **premere ENTER.**

Le opzioni appaiono a sinistra del menu.

#### **T** Suggerimento

- Se ci si trova in un elenco di file e si desidera tornare all'elenco di cartelle, utilizzare i pulsanti ▲/ ▼ del telecomando per selezionare l'icona **e premere ENTER**
- È possibile visualizzare un canale TV o un origine video in ingresso premendo RETURN. Se si desidera tornare al menu Foto, premere LIST/DISC MENU.
- Nei CD con contenuti misti (tracce audio, file MP3 e file JPEG), è possibile selezionare il menu CD Audio, CD MP3 e CD Foto premendo ripetutamente il pulsante TITLE in modalità Stop.

#### Utilizzare **A/ ▼** per selezionare l'opzione "Tutto **scher", quindi premere ENTER.**

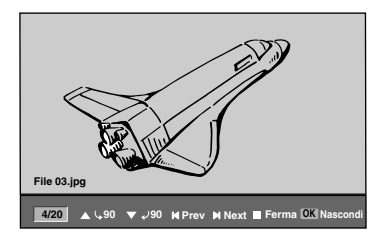

### **Funzionamento dei dischi JPEG**

6 **Per interrompere la visione in qualsiasi momento, premere STOP.** Riappare il menu Foto.

#### **Saltare le immagini**

Durante la visione di un'immagine, premere PREV I< o NEXT ▶I una volta per avanzare al file successivo o tornare al file precedente.

#### **Ruotare le immagini**

Utilizzare  $\triangle$  /  $\nabla$  durante la visione di un'immagine per ruotarla in senso orario o in senso antiorario.

#### **Visione in Presentazione**

1. Selezionare l'opzione "Presentaz." nel menu Foto.

2. Premere ENTER.

Le immagini vengono visualizzate in sequenza come in una presentazione.

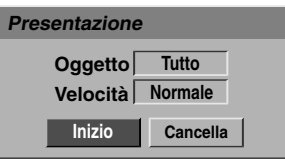

- 3. Utilizzare  $\blacktriangle \blacktriangledown \blacktriangle \blacktriangleright$  per impostare le opzioni. Oggetto: File Selezionato o Tutti i file. Velocità: imposta la velocità della presentazione (Lento, Normale o Veloce).
- 4. Selezionare l'opzione Inizio, quindi premere ENTER per avviare la Presentazione.
- 5. Premere STOP per interrompere la presentazione e tornare al menu Foto.

#### **N** Nota

Utilizzare il pulsante MARKER per selezionare più file.

#### **Notas sulle registrazioni JPEG**

- A seconda delle dimensioni e del numero di file JPEG, il registratore potrebbe impiegare diversi minuti per leggere il contenuto del disco. Se non viene visualizzato il menu a schermo dopo alcuni minuti, alcuni dei file sono troppo grandi. In questo caso, ridurre le dimensioni dei file JPEG a meno di 4 megapixel e masterizzare un altro disco.
- Il numero totale di file e cartelle non è una limitazione, ma è consigliabile mantenere a meno di 999 il numero totale dei file.
- Quando si utilizza software quale "Easy CD Creator" per scrivere file JPEG su un disco CD-R, accertarsi che tutti i file selezionati abbiano estensione ".jpg" o ".jpeg" prima di copiarli nel layout del CD.
- Se i file hanno estensione ".jpe", rinominarli come ".jpg" o ".jpeg".
- I nomi di file senza l'estensione ".jpg" o ".jpeg" non possono essere letti dal registratore, anche se i file vengono visualizzati come file immagine JPEG in Esplora risorse di Windows.

### **Riproduzione della videocassetta in modalità VCR**

### **Preparazione**

- Prima di utilizzare il telecomando, premere il pulsante **VCR** per selezionare il dispositivo da azionare.
- Accendere il TV e selezionare l'origine video in ingresso collegata al registratore.
- Sistema audio: Attivare il il sistema audio e selezionare l'origine in ingresso collegata al registratore.

### **Riproduzione normale WHS**

- 1 **Inserire una videocassetta preregistrata.**<br>L'indicatore <sup>o o</sup> si illumina e il registratore si accende automaticamente.
	- Verificare che l'indicatore TIMER nella finestra del display non sia acceso. In caso contrario premere **STANDBY-ON** una volta.
	- Se viene inserita una videocassetta senza linguetta di protezione, il registratore inizierà la riproduzione automaticamente.

- 2 **Premere PLAY (D) una volta.**<br>
Sullo schermo del TV appare l'icona PLAY.
	- Non è necessario selezionare la velocità di riproduzione del nastro in quanto il registratore la seleziona automaticamente.

#### 3 **Premere STOP (**x**) per arrestare la riproduzione.** Sullo schermo del TV appare l'icona STOP.

Se viene raggiunta la fine del nastro prima che venga premuto il pulsante STOP  $(\blacksquare)$  il registratore si arresta automaticamente, riavvolge il nastro, espelle la videocassetta e si spegne.

### Controllo dell'allineamento **WHS**

#### **Auto allineamento**

La funzione di allineamento automatica regola l'immagine eliminando striature e puntini.

La funzione AUTO TRACKING è abilitata nei seguenti casi:

- Alla prima riproduzione di un nastro.
- Si modifica la velocità di un nastro (SP, LP).
- Per la presenza di puntini e striature dovuti a graffi sul nastro.

#### **Allineamento manuale**

Se durante la riproduzione si verificano dei disturbi, premere A/V sul telecomando o CHANNEL (A/V) sul pannello anteriore finché i disturbi sullo schermo non risultano ridotti.

- In caso di distorsione verticale, la regolazione mediante tali controllo va eseguita con molta attenzione.
- L'annullamento viene automaticamente reimpostato su normale all'espulsione della videocassetta o quando il cavo di alimentazione viene disinserito per più di 3 secondi.

### **Riproduzione con effetti speciali VHS**

#### **Nota sulla riproduzione con effetti speciali**

- Delle linee orizzontali (linee di disturbo) compaiono sullo schermo del TV. - Durante la modalità con effetti speciali l'audio è disattivato, per cui nella fase di ricerca non vengono emessi suoni.
- Durante la modalità di ricerca dell'immagine ad alta velocità, è necessario un breve periodo tempo per stabilizzare la velocità del nastro al rientro in modalità PLAY. Durante questa fase si verificano interferenze di lieve entità.

#### **Ricerca**

Questa funzione permette di ricercare visivamente una scena desiderata della videocassetta, avanzando o indietreggiando nella riproduzione.

- **1** Premere REW (indietro) (44) o FWD (avanti) ( $\blacktriangleright$ ) durante la riproduzione.
	- Il registratore viene attivato nella modalità SEARCH.
	- $\bullet$  Se il registratore rimane per più di 3 minuti nella modalità SEARCH, entrerà automaticamente nella modalità PLAY per proteggere il nastro e le testine video.
- **2** Per tornare alla modalità di riproduzione premere  $PLAY$  ( $\blacktriangleright$ ).

#### **Fotogramma e riproduzione di un'immagine alla volta**

- 1 Premere PAUSE/STEP (II) durante la riproduzione.
	- Sullo schermo del TV viene visualizzato un fotogramma. - Se il fotogramma vibra verticalmente, stabilizzare l'immagine utilizzando  $\triangle/\blacktriangledown$  sul telecomando.
	- Se il registratore rimane per più di 5 minuti nella modalità STILL, entrerà automaticamente nella modalità STOP per proteggere il nastro e le testine video.
- 2 Premere ripetutamente PAUSE/STEP (II) per avanzare di un'immagine alla volta mentre si è in visualizzazione fotogramma.
- **3** Per tornare alla modalità di riproduzione premere  $PLAY$  ( $\blacktriangleright$ ).

#### **Riproduzione al rallentatore**

**1** Mentre si è in modalità di fermo immagine premere  $FWD$  ( $\blacktriangleright$ ).

La riproduzione della videocassetta avverrà a una velocità 1/19 volte più lenta di quella normale.

- Durante la riproduzione al rallentatore utilizzare  $\triangle/\blacktriangledown$  sul telecomando per minimizzare le strisce di disturbo.
- $\bullet$  Se la modalità di riproduzione al rallentatore continua per più di 3 minuti, il registratore tornerà automaticamente alla modalità di riproduzione.
- **2** Per tornare alla modalità di riproduzione premere  $PLAY$  ( $\blacktriangleright$ ).

#### **Funzione contatore memoria**

Questa caratteristica è utile in caso si desideri vedere immediatamente dopo la registrazione una sezione della videocassetta o se si desidera tornare allo stesso punto ripetutamente.

- **1** Avviare la registrazione o la riproduzione di una videocassetta.
- **2** Premere ripetutamente DISPLAY per visualizzare il contatore del tempo effettivo sullo schermo del TV.
- **3** Giunti al punto che si desidera localizzare, ripristinare il contatore del tempo effettivo su 0:00:00 premendo CLEAR.

Continuare la riproduzione o la registrazione.

- **4** Premere STOP quando la registrazione o la riproduzione è terminata.
- 5 Premere RETURN ( $\delta$ <sup>3</sup>).
- Il nastro si ferma automaticamente quando il contatore torna a circa 0:00:00.

### **Registrazione di base da un TV**

Seguire le istruzioni riportate nel seguito per registrare un programma TV.

La registrazione continua fino a quando il disco o il nastro sono stati completamente registrati o quando si arresta la registrazione.

#### Accendere il registratore, selezionare il disposi**tivo (VCR or DVD) per la registrazione e inserire un disco o una videocassetta.**

Verificare inoltre il collegamento dell'input del TV al registratore.

2 **Impostare il modo di registrazione come** 

#### **necessario premendo ripetutamente REC MODE.**

DVD: SP (qualità standard), LP (bassa qualità), XP(alta qualità), EP (qualità estesa) VCR: SP (Standard Play), LP (Long Play)

#### **Utilizzare CHANNEL (▲/▼) sul pannello anteriore o ▲/▼** sul telecomando per selezionare il canale **TV da registrare.**

#### 4 **Utilizzare AUDIO per selezionare il canale audio da registrare.**

La seguente tabella illustra la tipologia di registrazione in funzione delle impostazioni per i vari tipi di trasmissione. Nell'ultima colonna (Monitor Audio) viene riportata la tipologia di ascolto durante la registrazione.

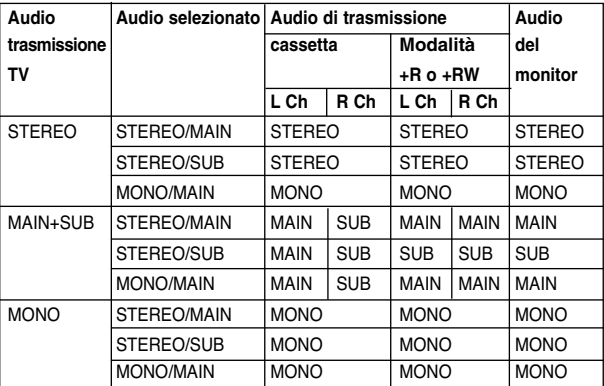

#### **Premere una volta il tasto REC (.)**

La registrazione inizierà. (L'indicatore REC si illuminerà nella finestra del display.)

- La registrazione continua fino alla pressione di STOP  $(\blacksquare)$  o fino a quando il disco (o la cassetta) sono stati completamente registrati.
- Per eseguire una registrazione per una durata di tempo fissa prescelta, vedere sulla destra il paragrafo 'Registrazione temporizzata istantanea'.

#### 6 **Premere il tasto STOP (**x**) per fermare la registrazione.**

### **Registrazione temporizzata istantanea**

La funzione di registrazione temporizzata istantanea consente in modo semplice di eseguire registrazioni per una durata di tempo prescelta, senza l'uso di un temporizzatore di programma.

1 **Eseguire i passi 1- 5 come mostrato a sinistra (Registrazione base da un TV).**

**Premere ripetutamente il tasto REC (·) per** 

**selezionare la durata temporale della registrazione.** La registrazione inizierà dopo la prima attivazione del tasto.

DVD:Ogni ulteriore attivazione del tasto incrementerà il tempo di registrazione di 10 minuti nei limiti dello spazio temporale disponibile. VCR: Ogni pressione successiva aumenta il tempo di registrazione di 30 minuti. Prima di effettuare la registrazione verificare il tempo di registrazione rimanente della videocassetta.

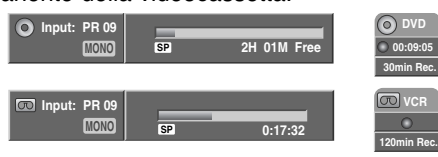

**Menù Registrazione Temporizzata Istantanea**

#### **Controllo del tempo di registrazione**

Premere una volta i tasti REC (·) o DISPLAY per controllare il tempo di registrazione. Le impostazioni richiamate verranno automaticamente riportate sullo schermo TV per un breve periodo.

Inoltre, il tempo di registrazione residuo sarà visibile nella finestra del display.

### **Per estendere il tempo di registrazione**

Il tempo di registrazione può essere estesō in qualsiasi<br>momento premendo REC (●). Ogni volta che tale tasto viene premuto, il tempo di registrazione si incrementa di 10 minuti (DVD) entro i limiti di spazio temporale disponibile sul disco o di 30 minuti (VCR).

#### **Per mettere in pausa la registrazione**

- 1 Premere PAUSE/STEP (II) per interrompere la registrazione del disco o della videocassetta.
- **2** Quando si vuole continuare a registrare, premere  $PAUSE/STEP (III)$  o REC ( $\bigcirc$ ).

#### **Notas**

- Premendo PAUSE/STEP (II) durante Registrazione temporizzata istantanea, la registrazione viene annullata.
- Il registratore viene spento automaticamente al termine di Registrazione temporizzata istantanea.

#### **Per registrare un programma TV mentre se ne guarda un altro**

- **1** Premere MODE per selezionare la modalità TV durante la registrazione. Viene visualizzato l'indicatore TV.
- **2** Utilizzando il telecomando del TV, selezionare il canale da vedere.

**LL Suggerimento (solo modalità VCR)**<br>Utilizzare sempre PAUSE/STEP (III) per ottenere dei risultati migliori quando si effettuano delle modifiche durante la registrazione.

Ad esempio: Per cambiare i canali durante la registrazione, premere prima PAUSE/STEP (II) per portare l'unità in modalità di pausa. Quindi selezionare il canale desiderato sul registratore e premere PAUSE/STEP (II) nuovamente per riprendere la registrazione.

### **Registrazione di base (Continuazione)**

### **Copia da DVD a VCR**

E' possibile copiare i contenuti di un DVD in una videocassetta utilizzando il pulsante D.DUBBING (o DIRECT DUBBING).

### **Nota**

Se il DVD (o i dischi) che si desidera copiare sono protetti dalla copia, la funzione di copia non potrà essere eseguita. Non è consentita la copia di DVD (o dischi) codificati Macrovision.

**1 Inserire una cassetta VHS**<br>Inserire una videocassetta vuota nell'alloggio del videoregistratore.

#### 2 **Inserire un disco**

- Inserire il disco che si desidera copiare nel vassoio DVD e chiudere il cassetto.
- 3 **Selezionare la modalità DVD premendo DVD sul telecomando o premendo SOURCE sul pannello anteriore.**
- 4 **Individuare il punto del DVD (o del disco) da cui si desidera iniziare la registrazione utilizzando le funzioni PLAY e PAUSE.**

Per ottenere risultati migliori, interrompere la riproduzione dal punto in cui si desidera registrare.

### 5 **Premere il pulsante D.DUBBING sul telecoman-do o premere il pulsante DIRECT DUBBING sul pannello anteriore.**

Viene visualizzato il menu Copia su VCR.

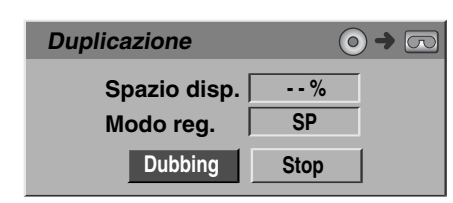

- **Putilizzare ▲ / ▼ / ◀ / ▶ per selezionare la modalità di registrazione desiderata:**
	- **SP (Standard Play)**
	- **LP (Long Play, 2 volte SP).**
- 7 **Selezionare Dubbing quindi premere ENTER o D.DUBBING (o DIRECT DUBBING) per iniziare la copia.**

#### T Suggerimento

Se si premer PAUSE/STEP durante la modalità di copia, sia la sezione DVD che quella VCR entrano in modalità di pausa e l'indicatore "DUB" lampeggia sul pannello frontale del display. Durante la modalità di pausa è possibile regolare la posizione di riproduzione del DVD utilizzando PLAY, REW, FWD, PAUSE/STEP, ecc. La sezione VCR rimane in modalità di pausa. Per riprendere la copia premere due volte il pulsante D.DUBBING (o DIRECT DUB-BING).

#### 8 **Arrestare il processo di copia.**

Per arrestare la riproduzione in qualsiasi momento,  $premere STOP$  ( $\blacksquare$ ).

Il processo di copia deve essere arrestato manualmente quando termina il filmato DVD o altrimenti l'unità ripete in continuazione la riproduzione e la registrazione.

### **Copia da VCR a DVD**

E' possibile copiare i contenuti di una cassetta VHS su un disco DVD registrabile utilizzando il pulsante D.DUBBING (o DIRECT DUBBING). Questa funzione consente di archiviare le vecchie cassette VHS sui DVD.

### **Nota**

Se la cassetta VHS che si desidera copiare e protetta dalla copia, questa funzione non potrà essere esguita. Non è consentita la copia di videocassette codificate Macrovision.

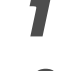

- 1 **Inserire un disco DVD registrabile.** Inserire un disco DVD registrabile vuoto nel DVD e chiudere il vassoio del disco.
- - 2 **Inserire una cassetta VHS** Inserire una cassetta VHS che si desidera copiare nel VCR.

#### **Nota**

Quando si usa un DVD+RW è necessario eseguire l'inizializzazione prima della copia; vedere pagina 260.

- 3 **Selezionare la modalità VCR premendo VCR sul telecomando o premendo SOURCE sul pannello anteriore.**
- 4 **Individuare il punto della videocassetta da cui si desidera iniziare la registrazione utilizzando le funzioni PLAY, REW, FWD e PAUSE.**

Per ottenere risultati migliori, interrompere la riproduzione dal punto in cui si desidera registrare.

#### Premere il pulsante D.DUBBING sul telecoman**do o premere il pulsante DIRECT DUBBING sul pannello anteriore.**

Viene visualizzato il menu Copia su DVD.

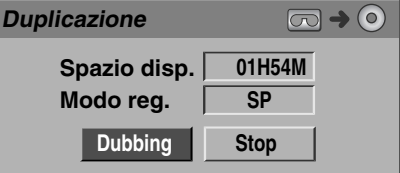

Utilizzare **▲ / ▼ / ◀ / ▶** per selezionare la modal**ità di registrazione desiderata:**

- **EP (qualità estesa)**
- **LP (bassa qualità)**
- **SP (qualità standard)**
- **XP (alta qualità)**

7 **Selezionare Dubbing quindi premere ENTER o D.DUBBING (o DIRECT DUBBING) per iniziare la copia.**

#### **T** Suggerimento

Se si premer PAUSE/STEP durante la modalità di copia, sia la sezione DVD che quella VCR entrano in modalità di pausa e l'indicatore "DUB" lampeggia sul pannello frontale del display. Durante la modalità di pausa è possibile regolare la posizione di riproduzione del VCR utilizzando PLAY, REW, FWD, PAUSE/STEP, ecc. La sezione DVD rimane in modalità di pausa. Per riprendere la copia premere due volte il pulsante D.DUBBING (o DIRECT DUB-BING).

#### 8 **Arrestare il processo di copia.**

Per arrestare la riproduzione in qualsiasi momento, premere STOP  $(\blacksquare)$ .

La copia viene arrestata automaticamente alla fine della videocassetta.

### **Registrazioni temporizzate**

Questo registratore può essere programmato per registrare fino a 8 programmi entro un periodo di 1 mese.

### 1 **Premere il tasto TIMER.** Comparirà il menù Programmazione reservada.

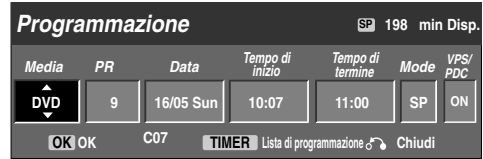

- **Media** Selezionare il supporto su cui registrare (DVD o VCR).
- **PR**  scegliere un numero di programma memorizzato, o uno degli ingressi esterni da cui registrare.
- **Data** Scegliere una data successiva di 1 mese, o selezionare un programma giornaliero o settimanale.
- **Tempo di inizio**  impostare il tempo di inizio della registrazione.
- **Tempo di termine** imposta l'orario di spegnimento.
- **Mode** scegliere un modo di registrazione. DVD: SP, LP, EP, XP, o AT (Auto) VCR: SP, LP, AT (Auto) La modalità AT (Auto) determina il tempo di registrazione disponibile sul disco o sulla videocassetta e passa alla modalità di registrazione, se necessario, per completare la registrazione del programma.
- **VPS/PDC** il sistema VPS/PDC regola automaticamente il tempo di registrazione in modo da non escludere un programma anche se non ne è stata programmata l'esecuzione. Affinché la funzionalità VPS/PDC lavori appropriatamente, si devono fornire in ingresso i dati corretti inerenti l'orario e la data del programma che si vuole registrare. Notare che VPS/PDC può non funzionare con tutte le stazioni.

### **Nota**

- Le stazioni che utilizzando VPS/PDC di solito includono informazioni VPS/PDC nelle pagine guida TV del Televideo. Fare riferimento a queste pagine per l'impostazione del timer di registrazione.
- Questo Registratore impiega circa 20 secondi per accendersi e iniziare a registrare. Questo significa che quando si utilizza VPS/PDC, in alcuni casi può succedere che l'inizio del programma non venga registrato.

#### 2 **Introdurre le necessarie informazioni per la registrazione temporizzata.**

- $\blacktriangleleft$  /  $\blacktriangleright$  (sinistra/destra) muove il cursore a sinistra/destra
- A /  $\nabla$  (su/giù) cambia le impostazioni in corrispondenza della posizione corrente del cursore
- Premere il tasto RETURN (O) per uscire dal menù Registrazione Temporizzata.
- Premere il tasto TIMER per visualizzare la lista delle registrazioni temporizzate.

3 **Premere ENTER per salvare il programma.** Appare l'elenco Registrazione con timer.

4 **Premere il tasto RETURN (**O**) per uscire dalla Lista Programmi.**

5 **Verificare l'inserimento di un disco o di una videocassetta regisrabili e premere STANDBY-ON per portare l'unità in Standby.**

### **Notas**

- L'indicatore Timer si accende sul display del pannello anteriore.
- Se gli indicatori di disco e videocassetta lampeggiano, probabilmente non sono stati inseriti nè il disco, nè la videocassetta.
- L'unità registrerà l'audio secondo le impostazioni attuali del sintonizzatore del TV (Stereo, Mono o Bilingue).

Utilizzare il pulsante AUDIO per impostare l'audio prima di portare il registratore in modalità di Standby.

- Per fermare la registrazione temporizzata si deve premere il pulsante STANDBY-ON.
- Il registratore viene spento automaticamente al termine della registrazione con Timer.
- Al termine della registrazione con timer trascorre un breve periodo di tempo prima della conferma del programma registrato. Se vengono impostate in sequenza due registrazioni con timer (una immediatamente dopo l'altra) l'inizio del programma successivo non potrà essere registrato.

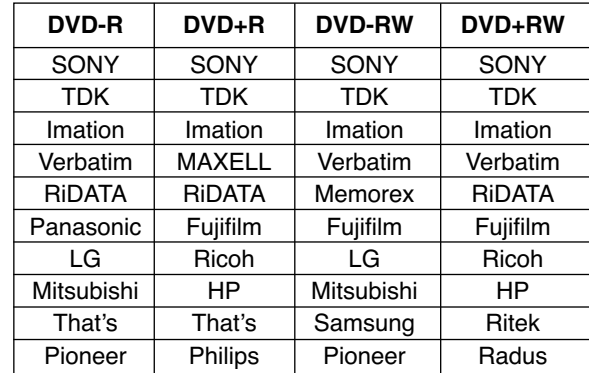

#### • Il disco DVD consigliabile :

### **Registrazione programmata con il sistema SHOWVIEW®**

Questo sistema rende la programmazione estremamente semplice. La maggior parte delle guide TV pubblica i numeri di programmazione SHOWVIEW insieme ai dettagli sui programmi. Se si desidera programmare la registrazione di un programma, immettere il numero corrispondente di programmazione SHOWVIEW. Le impostazioni di data, inizio, fine e canale sono effettuate automaticamente. È sufficiente impostare la modalità e la qualità di registrazione e specificare se si tratta di una registrazione unica o regolare.

È possibile memorizzare fino a 8 registrazioni programmate.

**1 Premere SHOWVIEW.**<br>Viene visualizzato il menu SHOWVIEW. Premere nuovamente SHOWVIEW per uscire dal menu.

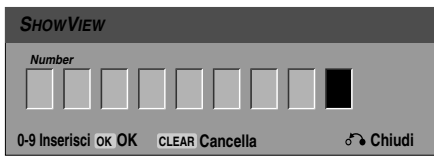

#### 2 **Utilizzare i tasti numerici, quindi premere ENTER per immettere il numero di programmazione SHOWVIEW.**

zato il menu delle registrazioni programmate.

**Media PR Data Tempo di inizio Tempo di** 

• In caso di errore, prima di premere ENTER premere ripetutamente CLEAR per cancellare i numeri della password una alla volta e correggerli.

È possibile cambiare le impostazioni come desider-

**termine Mode**

**198 min Disp. SP**

**VPS/ PDC ON**

**OK TIMER OK Lista di programmazione Chiudi**

**DVD 16/05 Sun 10:07 9 11:00 SP**

3 **Seguire i passaggi da 2 a 5 come riportato alla pagina precedente (Registrazioni temporizzate).**

La programmazione può essere controllata in qualsiasi momento dopo aver acceso il Registratore. Premere

Usare i tasti  $\triangle$  /  $\nabla$  per selezionare una registrazione

• Premere il tasto **ENTER** per editare il programma

Comparirà il menù Registro Temporizzatore. • Premere il tasto **CLEAR** per cancellare il programma selezionato dalla lista del Registro Temporizzatore.

ato (Modalità, VPS/PDC, ecc.).

**C07**

**Programmazione**

**Controllo dei parametri delle Registrazioni Temporizzate**

due volte il tasto TIMER.

temporizzata.

selezionato.

Per controllare la programmazione, viene visualiz-

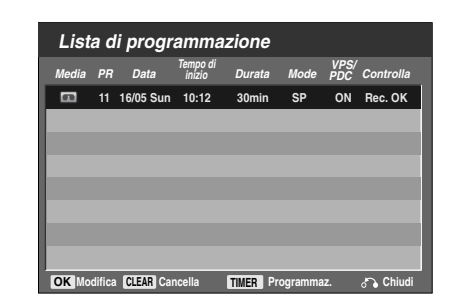

#### **Cancellazione delle registrazioni temporizzate**

È possibile cancellare le impostazioni di temporizzazione in ogni momento prima della reale riproduzione della registrazione per raggiunta scadenza dei termini temporali.

• Usare i tasti  $\triangle$  /  $\blacktriangledown$  per selezionare un programma che si vuole cancellare dalla Lista delle Registrazioni Temporizzate. Se si vuole cancellare il programma, premere il tasto CLEAR.

#### **Arresto in corso di una registrazione temporizzata**

Dopo che una registrazione temporizzata è iniziata, si può ancora cancellare il programma. **•** Premere il tasto STANDBY-ON.

#### **Malfunzionamenti delle registrazioni temporizzate**

#### **Anche in condizioni di temporizzatore impostato, il registratore non eseguirà le registrazioni programmate quando:**

- nessun disco è caricato (o videocassetta).
- è stato caricato un disco non registrabile (o videocassetta).
- La protezione disco è impostata su Acceso nel menù di Setup (vedere a pagina 262).
- L'unità si accende (accertarsi che il set sia in modalità di stand-by perché si possa attivare la registrazione programmata).
- Ci sono già registrati sul disco.

#### **Un ulteriore programma non può essere**

#### **temporizzato se:**

- Una registrazione è già in corso.
- Il tempo che si vuole impostare è già trascorso.
- Sono già impostati 8 programmi temporizzati.

#### **Se due o più programmi temporizzati si**

- **sovrappongono:**
- Il programma temporalmente più antecedente ha la priorità.
- Quando il programma più antecedente
- temporalmente è terminato, inizia quello successivo. • Se due programmi sono impostati in modo da iniziare esattamente nello stesso tempo, la priorità va al programma inserito per prima.

Se il disco è danneggiato, la registrazione non può essere completata con successo. In questo caso, anche se il campo di verifica indica "Rec. OK", la registrazione potrebbe in realtà non avvenire nei termini dovuti.

# Italiano

### **Registrazione da sorgenti esterne**

### **Registrazioni da dispositivi esterni**

Si possono effettuare registrazioni da dispositivi esterni, quali videocamere o VCR, connettendoli ad uno qualunque degli ingressi esterni del registratore.

1 **Assicurarsi che il dispositivo da cui si vuole registrare sia connesso appropriatamente al registratore. Vedere a pagina 251.**

#### 2 **Premere ripetutamente il tasto INPUT per selezionare l'ingresso esterno da cui registrare.**

- Sintonizzatore: sintonizzatore incorporato
- AV1: EURO AV1 AUDIO VIDEO montato sul pannello posteriore
- AV2: EURO AV2 DECODER montato sul pannello posteriore
- AV3: AV3 IN (VIDEO, AUDIO(L/R), S-VIDEO IN) montato sul pannello frontale
- DV: DV IN montato sul pannello frontale

### **Nota**

Verificare che le impostazioni Audio In di DV Record Audio sono quelle desiderate. Vedere pag. 260.

Inserire un disco o una videocassetta registra**bile.**

4 **Selezionare il necessario modo di registrazione premendo ripetutamente il tasto REC MODE.**  DVD: SP (qualità standard), LP (bassa qualità),

XP(alta qualità), EP (qualità estesa) VCR: SP (Standard Play), LP (Long Play)

**5 Premere il tasto REC (.)**<br>La registrazione inizierà. (Nelle finestra del display si illuminerà l'indicatore REC.)

- La registrazione continua fino alla pressione di STOP ( $\blacksquare$ ) o fino a quando il disco o la cassetta sono stati completamente registrati.
- Per effettuare una registrazione lungo un periodo di tempo fisso prescelto, vedere la sezione Registrazione temporizzata istantanea a pagina 275.

6 **Premere il tasto STOP (**x**) per arrestare la registrazione.**

### **Nota**

Se la sorgente da cui si registra è protetta dalla copiatura con il sistema CopyGuard, non si potrà registrarla usando questo registratore. Vedere la sezione 'Diritti d'autore' a pagina 242 per maggiori dettagli.

### **Registrazione da videocamere digitali**

Si può registrare da una videocamera digitale usando il connettore jack DV IN situato sul pannello frontale del registratore. Usando il telecomando del registratore, si può controllare sia la videocamera sia questo registratore.

Prima di registrare, assicurarsi che l'audio sia settato per l'ingresso jack DV IN (vedere pagina 260).

#### *C* Suggerimenti

- Il segnale sorgente deve sempre essere in formato DVC-SD.
- Alcune videocamere non possono essere controllate usando il telecomando.
- Se si collega un secondo registratore DVD usando un cavo DV, non si può controllare il secondo DVD usando le risorse di comando del primo.
- Non si può controllare questa unità in remoto per mezzo di dispositivi connessi al jack DV IN.
- Non si può registrare le informazioni di data e orario da una cassetta DV.
- 1 **Assicurarsi che la propria videocamera digitale sia connessa al jack DV IN del pannello frontale. Vedere a pagina 251.**

#### 2 **Controllare che l'ingresso audio DV sia impostato come desiderato.**

Si può scegliere tra Audio 1 (audio originale) e Audio 2 (audio sovrainciso).

- L'ingresso DV è impostato dal sotto menù DV Rec Audio del menù di Setup. Vedere la sezione DV Rec Audio a pagina 260 per maggiori informazioni.
- 3 **Premere ripetutamente il tasto INPUT per selezionare l'ingresso DV.**

#### Sulla finestra del display e sullo schermo del TV comparirà l'indicazione 'DV'.

4 **Trovare la posizione nel nastro della videocamera da cui si vuole far partire la registrazione.**

Per avere i risultati migliori, mettere in pausa la riproduzione nel punto in cui si vuole far partire la registrazione.

• A seconda della videocamera che si sta usando, si può usare il telecomando di questo registratore per controllare la videocamera usando le funzioni STOP, PLAY e PAUSE.

#### 5 **Premere una volta il tasto REC (**z**) per avviare la registrazione.**

- La registrazione si arresterà automaticamente se il registratore non rileva alcun segnale.
- Si può mettere in pausa o arrestare la registrazione premendo il tasto PAUSE/STEP (II) o STOP ( $\blacksquare$ ). Non si può controllare la videocamera da questo telecomando durante la registrazione.
- In modalità Video, il fotogramma finale della registrazione potrebbe rimanere visualizzato sullo schermo per un certo periodo successivamente all'arresto della registrazione.
- Per il corretto funzionamento del timer di registrazione di questo Registratore, la videocamera digitale deve essere accesa e in funzione.

### **Registrazione da sorgenti esterne (Continuazione)**

### **Che cos'è l'interfaccia DV?**

Usando la porta DV, conosciuta anche come i.LINK, si può connettere a questo registratore una videocamera dotata di interfaccia DV utilizzando un singolo cavo DV per supportare sia l'ingresso sia l'uscita di audio, video, dati e segnali di controllo.

L'interfaccia i.LINK è nota anche come IEEE 1394-1995.

- "i.LINK" e il logo di "i.LINK" sono marchi di fabbrica. • Questo registratore è compatibile solo con videocamere basate sul formato DV (DVC-SD). I sintonizzatori satellitari digitali e i registratori video Digital VHS non sono compatibile.
- Non si può collegare più di una videocamera DV alla volta a questo registratore.
- Non si può controllare questo registratore da apparecchiature esterne connesse via il jack DV IN (incluso due registratori DVD).
- Non sempre è possibile controllare una videocamera connessa tramite il jack DV IN.
- Le videocamere digitali possono usualmente registrare l'audio come stereo a 16 bit/48 kHz, o come combinazione di piste stereo a 12 bit/32 kHz. Questo registratore può soltanto registrare una pista audio stereo.Impostare come dovuto Reg Audio DV su Audio 1 o su Audio 2 (vedete pagina 260).
- L'ingresso Audio al jack DV IN dovrebbe essere a 32 o 48 kHz (no 44,1 kHz).
- L'immagine registrata potrebbe risultare affetta da disturbi se i dispositivi sorgente mettono in pausa la riproduzione o riproducono una sezione non registrata di un nastro, oppure se viene a mancare l'alimentazione ai dispositivi sorgente, o ancora se il cavo DV si scollega.
- Qualora il parametro DV Rec Audio fosse impostato su Audio 2 e il segnale Audio 2 non fosse presente, il parametro Reg Audio DV verrà reinizializzato automaticamente su Audio 1.

#### **Messaggi relativi alla connessione DV**

I seguenti messaggi possono apparire sullo schermo TV quando si usa il jack DV IN.

#### **Videocamera non collegata**

La videocamera non è collegata in modo appropriato, oppure è spenta.

#### **Troppi apparecchi collegati**

Il jack DV di questo registratore supporta la connessione solo di una videocamera.

#### **Controlla Tape**

Nessuna cassetta è caricata nel dispositivo collegato.

#### **Apparecchio non controllabile**

Questo registratore non può controllare la videocamera.

#### **Aggiorna informazioni**

La videocamera sta aggiornando informazioni per la connessione DV.

#### **Camera mode**

La videocamera si sta impostando in modalità telecamera.

#### **Analisi dei malfunzionamenti**

Se non si riesce a ottenere l'immagine e/o l'audio attraverso la connessione del jack DV IN, controllare i seguenti punti:

- assicurarsi che il cavo DV sia appropriatamente connesso.
- Provare a spegnere e riaccendere l'apparecchiatura collegata.
- Provare a cambiare l'ingresso audio.

### **Notas**

- A seconda della videocamera connessa, potrebbe non essere possibile controllarla usando il telecomando fornito con questo registratore.
- Prima di impostare la modalità della Camcorder su videocamera, abbassare il volume del dispositivo audio collegato. Potrebbe essere emesso un suono molto acuto.

# **Menu Lista Titoli ed Lista Capitoli**

#### **Utilizzo del menu Lista Titoli GRW**

Lista Titoli è il punto in cui è possibile vedere tutti i titoli registrati, e dove è possibile eliminare titoli ed eseguire altre modifiche al contenuto originale del disco. Da questo menu è anche possibile riprodurre direttamente singoli titoli. Il registratore deve essere arrestato per poter eseguire modifiche con il menu Lista Titoli .

#### 1 **Premere LIST/DISC MENU per visualizzare il menu Lista Titoli .**

- Utilizzare i pulsanti ▲ / ▼ per visualizzare la pagina precedente/successiva nel caso in cui ci siano più di 6 titoli.
- Per chiudere il menu Lista Titoli, premere  $RETURN$  ( $\delta$ ).

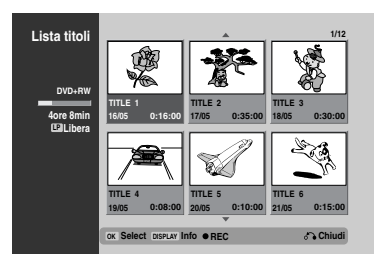

#### 2 **Per visualizzare le opzioni di Lista titoli , selezionare il titolo desiderato e premere ENTER.**

Le opzioni del menu Lista Titoli appaiono a sinistra del menu.

# **4 Utilizzare ▲ / ▼** per selezionare un'opzione e<br>**premere ENTER per confermare.**

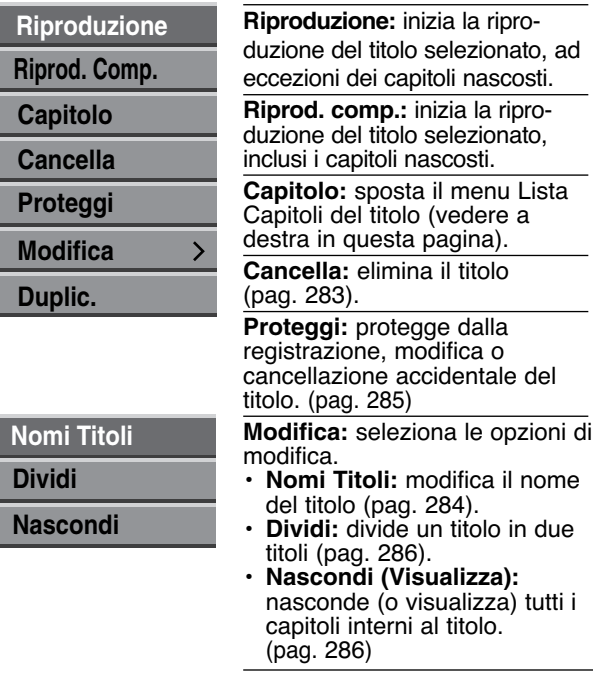

**Duplic.:** copia il titolo su una cassetta VHS.

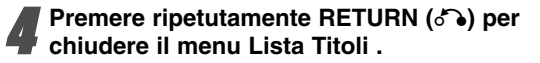

#### **Suggerimento**

Premere DISPLAY per visualizzare informazioni sul titolo più dettagliate relative al titolo selezionato.

### **Attenzione**

**Se si preme REC (**z**) quando è visualizzato il menu Lista titoli, il titolo selezionato viene cancellato, quindi si avvia la registrazione (per maggiori dettagli vedere pagina 287).**

#### **Utilizzo del menu Lista capitoli +RW**

1 **Premere LIST/DISC MENU per visualizzare il menu Lista titoli .**

Utilizzare **A v 4** *b* per selezionare il titolo di cui **si desidera visualizzare il menu Lista capitoli, quindi premere ENTER.**

Le opzioni del menu Lista titoli appaiono a sinistra del menu.

**Utilizzare ▲ / ▼ per selezionare "capitolo" dalle opzioni "Lista titoli ", quindi premere ENTER.** Appare il menu Lista capitoli.

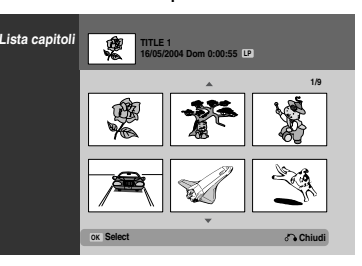

4 **Per visualizzare le opzioni di Lista capitoli, selezionare il capitolo desiderato e premere ENTER.**

Le opzioni del menu Lista Capitoli appaiono a sinistra del menu.

#### **Utilizzare ▲ / ▼ per selezionare un'opzione e premere ENTER per confermare.**

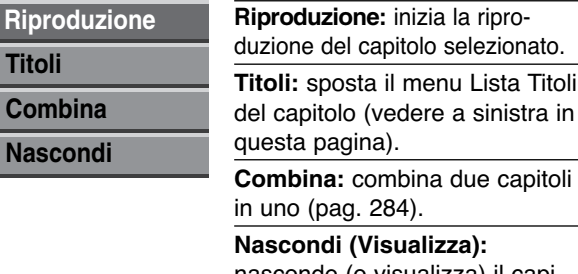

nasconde (o visualizza) il capitolo selezionato (pag. 286).

**Premere ripetutamente RETURN (** $\delta$ **<sup>2</sup>) per chiudere il menu Lista Capitoli.**

### **Menu Lista Titoli ed Lista Capitoli (Continuazione)**

#### **Utilizzo del menu Lista Titoli**

Lista Titoli è il punto in cui è possibile vedere tutti i titoli registrati, e dove è possibile eliminare titoli ed eseguire altre modifiche al contenuto originale del disco. Da questo menu è anche possibile riprodurre direttamente singoli titoli.

Il registratore deve essere arrestato per poter eseguire modifiche con il menu Lista Titoli .

#### 1 **Premere LIST/DISC MENU per visualizzare il menu Lista Titoli .**

- Utilizzare i pulsanti  $\blacktriangle$  /  $\nabla$  per visualizzare la pagina precedente/successiva nel caso in cui ci siano più di 6 titoli.
- Per chiudere il menu Lista Titoli , premere RETURN (62).

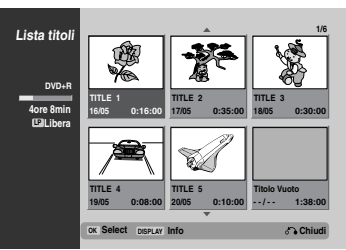

2 **Per visualizzare le opzioni di Lista titoli , selezionare il titolo desiderato e premere ENTER.**

Le opzioni del menu Lista titoli appaiono a sinistra del menu.

#### **Utilizzare ▲ / ▼ per selezionare un'opzione e premere ENTER per confermare.**

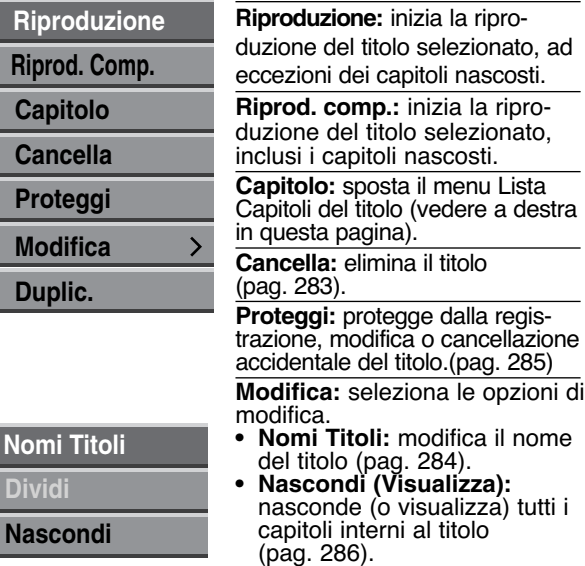

**Duplic.:** copia il titolo su una cassetta VHS.

4 **Premere ripetutamente RETURN (**O**) per chiudere il menu Lista Titoli .**

#### **Suggerimento**

Premere DISPLAY per visualizzare informazioni sul titolo più dettagliate relative al titolo selezionato.

#### **Utilizzo del menu Lista capitoli +R +R**

- 1 **Premere LIST/DISC MENU per visualizzare il menu Lista Titoli .**
- Utilizzare **A v 4 Þ** per selezionare il titolo di cui **si desidera visualizzare il menu Lista capitoli, quindi premere ENTER.**

Le opzioni del menu Lista titoli appaiono a sinistra del menu.

**Utilizzare ▲ / ▼ per selezionare "Capitolo" dalle opzioni "Lista titoli ", quindi premere ENTER.** Appare il menu Lista capitoli.

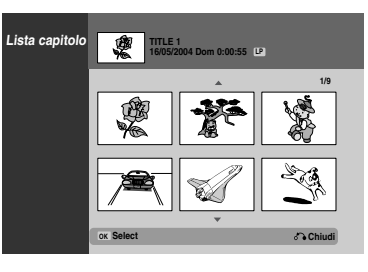

4 **Per visualizzare le opzioni di Lista capitoli, selezionare il capitolo desiderato e premere ENTER.**

Le opzioni del menu Lista capitoli appaiono a sinistra del menu.

#### Utilizzare **A** / ▼ per selezionare un'opzione e **premere ENTER per confermare.**

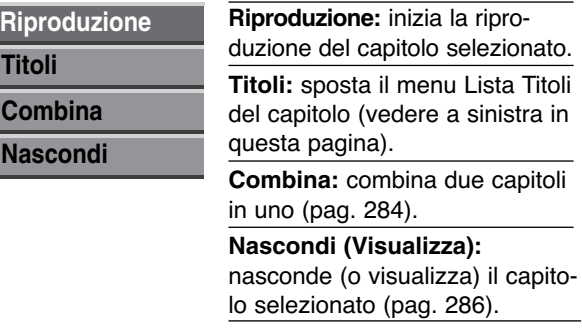

**Premere ripetutamente RETURN (** $\delta$ **b) per chiudere il menu Lista Capitoli.**

### **Modifica di titoli e capitoli**

#### **Aggiunta di marcatori di capitolo**

**Chapter +RW +R**

1 **Riproduzione di un titolo.**

#### 2 **Premere il tasto CHAP ADD nel punto in cui si vuole iniziare un nuovo capitolo.**

Sullo schermo TV apparirà l'icona di un marcatore di capitolo.

• Si può anche inserire i marcatori durante la registrazione.

### $\mathcal{N}$  Nota

I marcatori di capitolo sono inseriti automaticamente ad intervalli regolari.

Si può cambiare questo intervallo dal menù di Setup iniziale (vedere Capitolo Automatico a pagina 260).

#### **Modifica delle miniature dei titoli**

#### **Thumb. +RW +R**

I titoli visualizzati nel menu Lista Titoli sono rappresentati da un'immagine in miniatura presa dall'inizio di quel titolo o capitolo.

Se si preferisce, selezionare un fotogramma diverso da un titolo.

**Riprodurre il titolo.** 

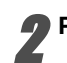

**Premere il tasto THUMBNAIL.** 

### **Cancellazione di un titolo +RW** +R

Nel menu Lista Titoli, utilizzare **A** ▼ **4 P** per **scegliere il titolo che si desidera eliminare, quindi premere ENTER.** Le opzioni appaiono a sinistra dello schermo.

2 **Selezionare nel menù l'opzione 'Cancella'.**

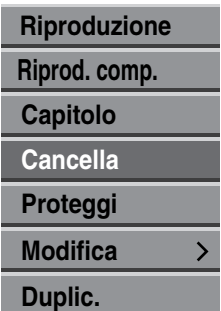

#### 3 **Premere il tasto ENTER per confermare.**

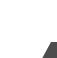

di cancellazione.

#### 4 **Usare i tasti** <sup>b</sup> **/** <sup>B</sup> **per selezionare 'Si' quindi premere il tasto ENTER.**

Comparirà il messaggio di conferma della richiesta

Il titolo selezionato verrà cancellato. Dopo aver premuto il tasto ENTER, verrà visualizzato il nuovo e aggiornato menù.

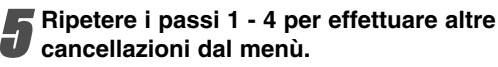

**Premere ripetutamente il tasto RETURN (** $\delta$ **) per uscire dal menù.**

#### **Nota**

- Durante la registrazione in modalità DVD+RW, il nome del titolo eliminato viene sostituito da "Titolo cancellato".
- Se più di due titoli eliminati sono in sequenza, vengono combinati in uno.

### **Modifica di titoli e capitoli (Continuazione)**

#### **Assegnare un nome ad un titolo**

#### **+RW +R +RW +R**

I titoli possono essere denominati in maniera indipendente.

I nomi possono contenere al massimo 32 caratteri.

Nel menu Lista Titoli, utilizzare **A** ▼ **4 P** per **selezionare il titolo che si desidera denominare, quindi premere ENTER.**

Le opzioni appaiono a sinistra del menu.

#### **Usare i tasti A/V per selezionare l'opzione**

**'Nomi Titolo', quindi premere il tasto ENTER.**  Sul lato sinistro del menù compariranno le relative opzioni.

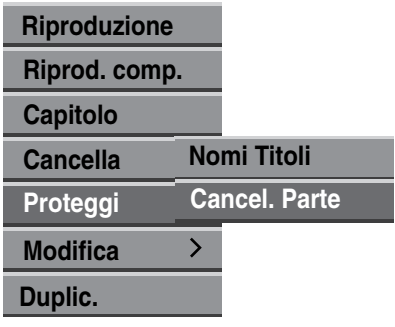

**Italian** 

Digitare un nome per il titolo. Usare i tasti **▲ V**  $\blacktriangleleft$  **▶** per selezionare un carattere, quindi **premere il tasto ENTER per confermare la propria selezione. Seguire il passo 3 illustrato a pagina 254 (Rinomina stazione).**

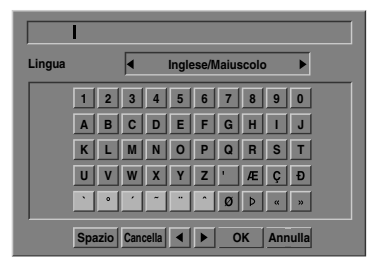

4 **Scegliere OK, quindi premere il tasto ENTER per memorizzare il nome e ritornare alla precedente schermata di menù.**

**Fremere ripetutamente il tasto RETURN (** $\delta$ **b) per**<br>**El uscira dal men**ù **uscire dal menù.**

### **Nota**

- I nomi possono contenere fino a 32 caratteri.
- Nel caso di dischi formattati con altri registratori DVD, si potrà vedere solo un numero limitato di caratteri.

### **Unire due capitoli in uno solo**

#### **Nota**

Questa funzione non è disponibile se il titolo contiene solo un capitolo.

1 **Nel menu Lista Capitoli, selezionare il secondo capitolo dei due capitoli che si desidera combinare, quindi premere ENTER.** Le opzioni del menu Lista Capitoli appaiono a sinistra del menu.

#### **2** Usare i tasti **A** / ▼ per selezionare l'opzione **'Combina'.**

L'indicatore di unione comparirà tra i due capitoli che si vuole unire.

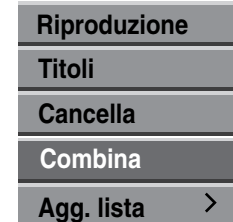

3 **Premere il tasto ENTER per confermare.** Dopo aver premuto ENTER viene visualizzato il nuovo menu aggiornato.

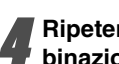

4 **Ripetere i passaggi 1 - 3 per continuare le combinazioni di menu.**

5 **Premere ripetutamente il tasto RETURN (**O**) per uscire dal menu.**

### **Modifica di titoli e capitoli (Continuazione)**

### **Protezione di un titolo <b>+RW** + R

Utilizzare questa funzione per proteggere il titolo da registrazione, modifica o eliminazione accidentale.

1 **Premere LIST/DISC MENU per visualizzare il menu Lista Titoli .**

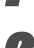

**Utilizzare ▲ V < ▶ per selezionare il titolo che si desidera proteggere, quindi premere ENTER.** Le opzioni appaiono a sinistra dello schermo.

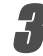

3 **Selezionare l'opzione "Proteggi".**

esempio, selezione di "Proteggi" dal menu Lista Titoli.

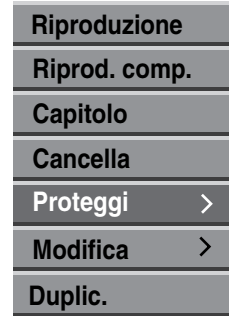

**4 Premere ENTER per confermare.**<br>Sulla miniatura del titolo appare un lucchetto.

#### **T** Suggerimento

Se si seleziona un titolo già protetto nel menu Lista Titoli , è possibile rimuovere la protezione scegliendo "Non protetto" dalle opzioni del menu. Dopo questa operazione, sarà possibile modificare o eliminare il titolo.

### **Modifica di titoli e capitoli (Continuazione)**

#### **Nascondere un titolo/capitolo**

Utilizzare questa funzione per nascondere un titolo/ capitolo nel menu Lista Titoli o Lista Capitoli.

1 **Nel menu Lista Titoli o Lista Capitoli, utilizzare AV v P** per scegliere il capitolo o il titolo che si **desidera nascondere, quindi premere ENTER.** Le opzioni appaiono a sinistra dello schermo.

#### 2 **Selezionare l'opzione "Nascondi".**

esempio, selezione di "Nascondi" dal menu Lista Titoli.

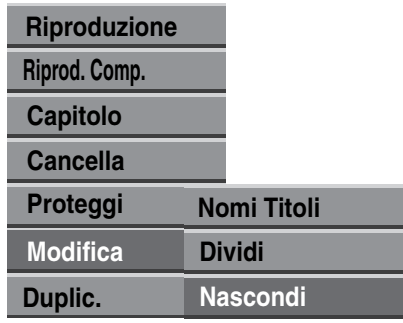

**1 Premere ENTER per confermare.**<br>La miniatura del titolo viene oscurata.

#### *C* Suggerimento

Se si seleziona un titolo già oscurato nel menu Lista Titoli , è possibile scoprirlo scegliendo "Visualizza" dalle opzioni del menu. Dopo questa operazione, sarà possibile vedere il titolo.

#### **Dividere un titolo in due +RW +R +RW**

Utilizzare questo comando per dividere un titolo in due nuovi titoli.

1 **Nel menu Lista Titoli , selezionare il titolo che si desidera dividere e premere ENTER.** Le opzioni del menu appaiono a sinistra dello

schermo.

2 **Selezionare "Dividi" dalle opzioni del menu Lista Titoli .**

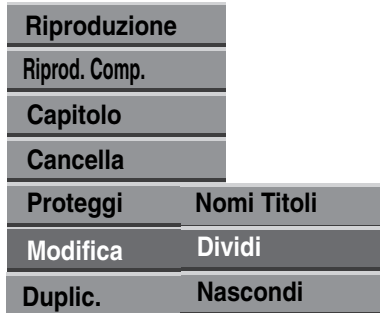

3 **Premere ENTER quando è selezionata l'opzione "Dividi".**

Il menu Rivedi il titolo-Dividi del titolo appare in modalità STOP.

Immagine attuale

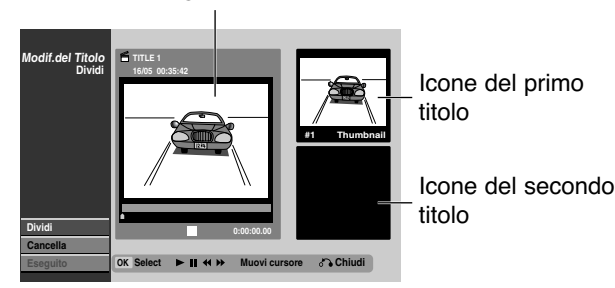

4 **Utilizzare le funzionalità di pausa, ricerca e scorrimento a rallentatore per trovare il punto**

**iniziale desiderato per dividere il titolo.** 5 **Quando viene evidenziata l'opzione "Dividi",**

**premere ENTER al punto desiderato.**

È possibile annullare il punto selezionato e uscire dal menu Rivedi il titolo-Dividi del titolo; utilizzare ▲ / ▼ per selezionare l'opzione "Cancella", quindi premere ENTER. Il punto di divisione viene così annullato.

6 **Per fissare il punto di divisione, selezionare l'opzione "Eseguito", quindi premere ENTER.** Il titolo viene così diviso in due nuovi titoli. La divisione richiede circa 4 minuti.

Italiano

#### **Cancellazione della registrazione +RW**

È possibile cancellare con semplicità l'intero contenuto del disco, quindi avviare la registrazione dalla prima sezione del disco.

Il formato del disco non viene modificato.

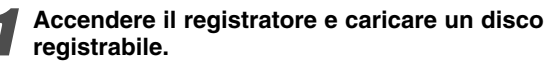

#### 2 **Tenere premuto il pulsante REC (**z**) per più di 3 secondi.**

Apparirà il messaggio relativo sullo schermo.

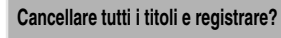

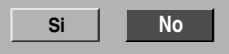

**0** Utilizzare ◀ / ▶ per selezionare "Sì", quindi **premere ENTER.**

**Inizia la registrazione (l'indicatore REC si accende sul display).**

### **Sovrascrivere la registrazione +RW**

Per sovrascrivere una nuova registrazione video a un titolo precedentemente registrato, seguire la seguente procedura. La funzione non è disponibile sui DVD+R, che registrano sempre alla fine del disco.

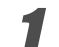

1 **Selezionare l'origine in ingresso che si desidera registrare (canale, AV1-3, DV).**

2 **Premere LIST/DISC MENU per visualizzare il menu Lista Titoli .**

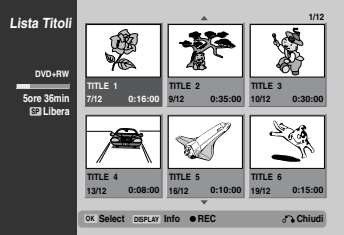

 $\overline{\text{V}}$  Utilizzare  $\overline{\text{A}}$   $\overline{\text{V}}$   $\overline{\text{A}}$   $\overline{\text{P}}$  per selezionare il titolo che **si desidera sovrascrivere.**

4 **Premere REC (**z**) per iniziare la sovrascrittura della registrazione.**

La sovrascrittura della registrazione si avvia dal punto iniziale del titolo.

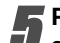

#### 5 **Premere STOP (**x**) per interrompere la sovrascrittura della registrazione.**

Viene creato il nuovo titolo e il menu viene aggiornato.

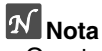

- Questa funzione non è disponibile con un titolo protetto.
- Se la sovrascrittura procede oltre la lunghezza del titolo attuale, viene sovrascritto il titolo successivo, ma se quest'ultimo è protetto, la sovrascrittura viene interrotta al punto iniziale del titolo.
- $\bullet$  Se la sovrascrittura del titolo selezionato dura meno di 10 secondi, viene sovrascritto il titolo successivo; tuttavia, se quest'ultimo è protetto, la sovrascrittura viene interrotta;

### **Apertura del menu Lista Titoli visualizzato su altri lettori o registratori DVD +RW +R**

È possibile aprire il menu Lista Titoli visualizzato su un altro lettore DVD capace di riprodurre dischi DVD+RW o DVD+R.

1 **Inserire un disco DVD+R o DVD+RW già registrato.**

2 **Premere TITLE oppure tenere premuto il pulsante MENU/LIST per tre secondi in modalità Stop.** Appare il menu Lista Titoli come riportato sotto.

### **T** Suggerimento

È possibile rimuovere il menu Lista Titoli  $premendo$  STOP  $(\blacksquare)$ .

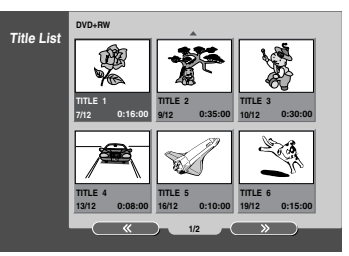

3 **Per riprodurre un titolo, selezionare il titolo** desiderato e premere ENTER o  $\blacktriangleright$  (PLAY).

# Italiano

#### **Riproduzione delle registrazioni su altri lettori DVD (finalizzazione di un disco)**

Controllare il manuale fornito insieme all'altro lettore per verificare quali tipi di dischi è in grado di leggere. La finalizzazione "fissa" le registrazioni al loro posto in modo che il disco possa essere letto su un lettore DVD normale equipaggiato con un'unità DVD-ROM adatta. **Per finalizzare un disco, vedere la sezione relativa alla Finalizzazione disco a pagina 261.**

### $\overline{\mathcal{N}}$  Nota

- I dischi DVD+RW non finalizzati sono riproducibili su lettori DVD regolari.
- Il contenuto modificato dei dischi DVD+RW è compatibile con lettori DVD normali solo dopo la finalizzazione.
- Eventuali contenuti modificati del disco DRD+R potrebbero non essere compatibili con i lettori DVD regolari (Nascondi, Combina capitoli, contrassegno capitolo aggiunto, etc.)

# **Elenco dei codici linguistici**

Digitare l'appropriato numero di codice per l'impostazioni iniziali di "Disco Audio", "Sottotitolo" e/o "Disco Menu" (vedere a pagina 256).

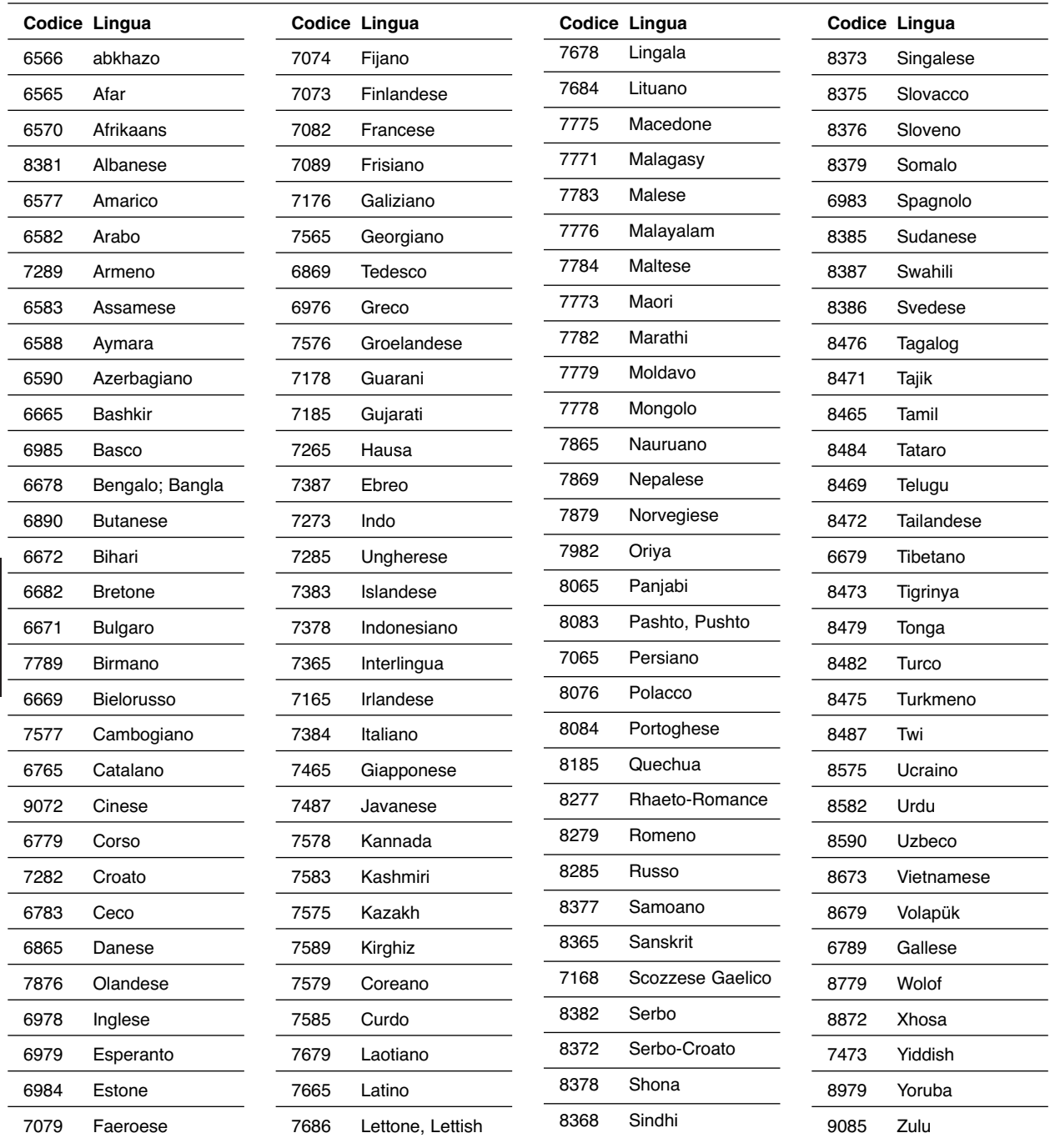

### **Elenco dei codici di nazione**

Digitare l'appropriato numero di codice per l'impostazioni iniziali di "Codice di regione" (vedere a pagina 259).

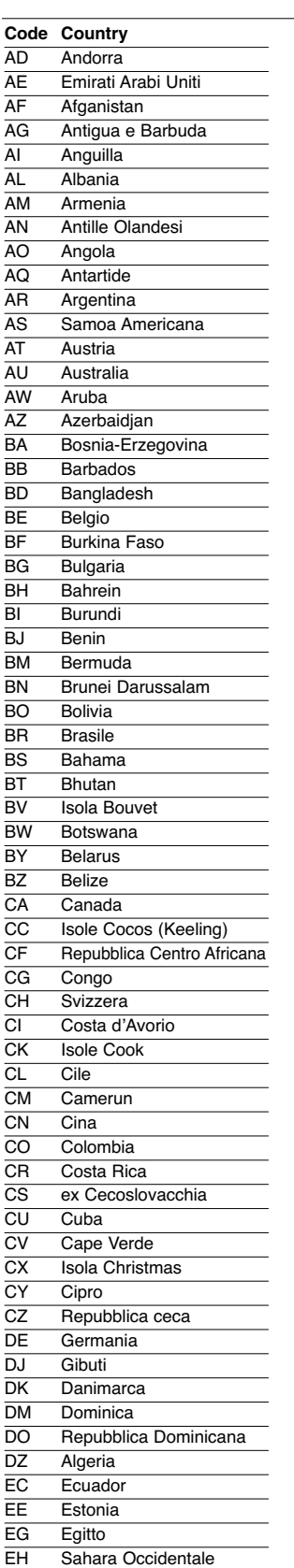

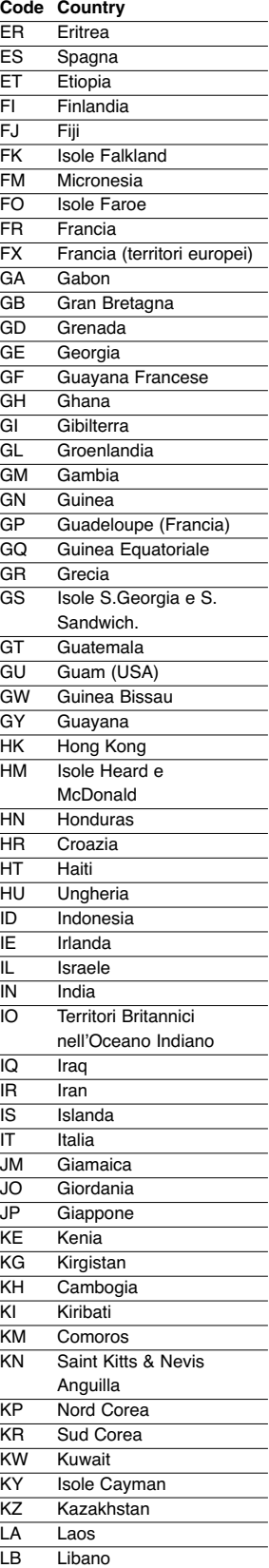

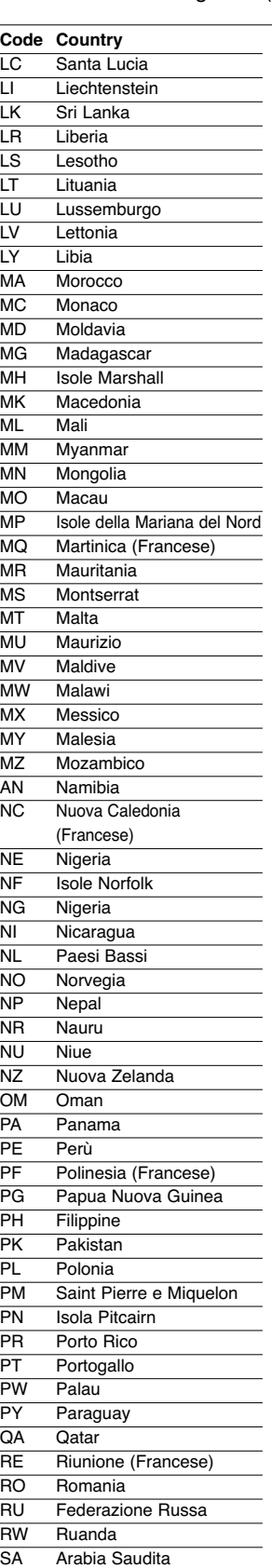

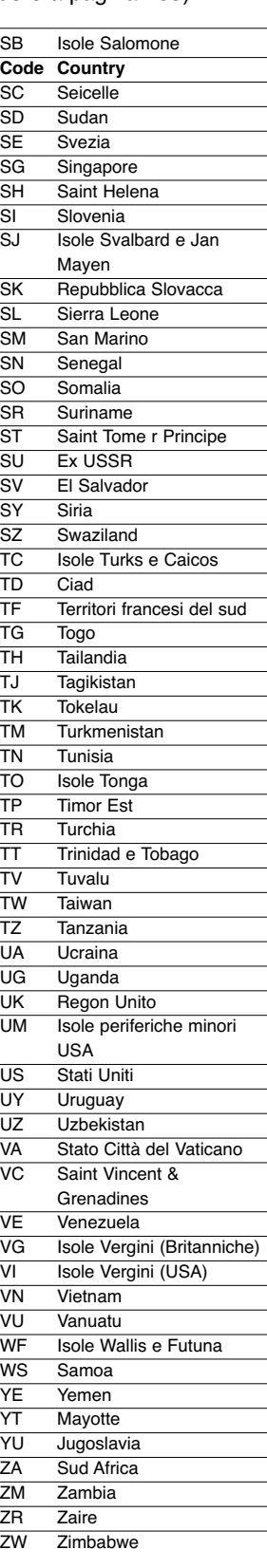

Italiano

### **Analisi dei malfunzionamenti**

Controllare la seguente guida per verificare le possibili cause dei malfunzionamenti prima di richiedere l'assistenza esterna.ontacting service.

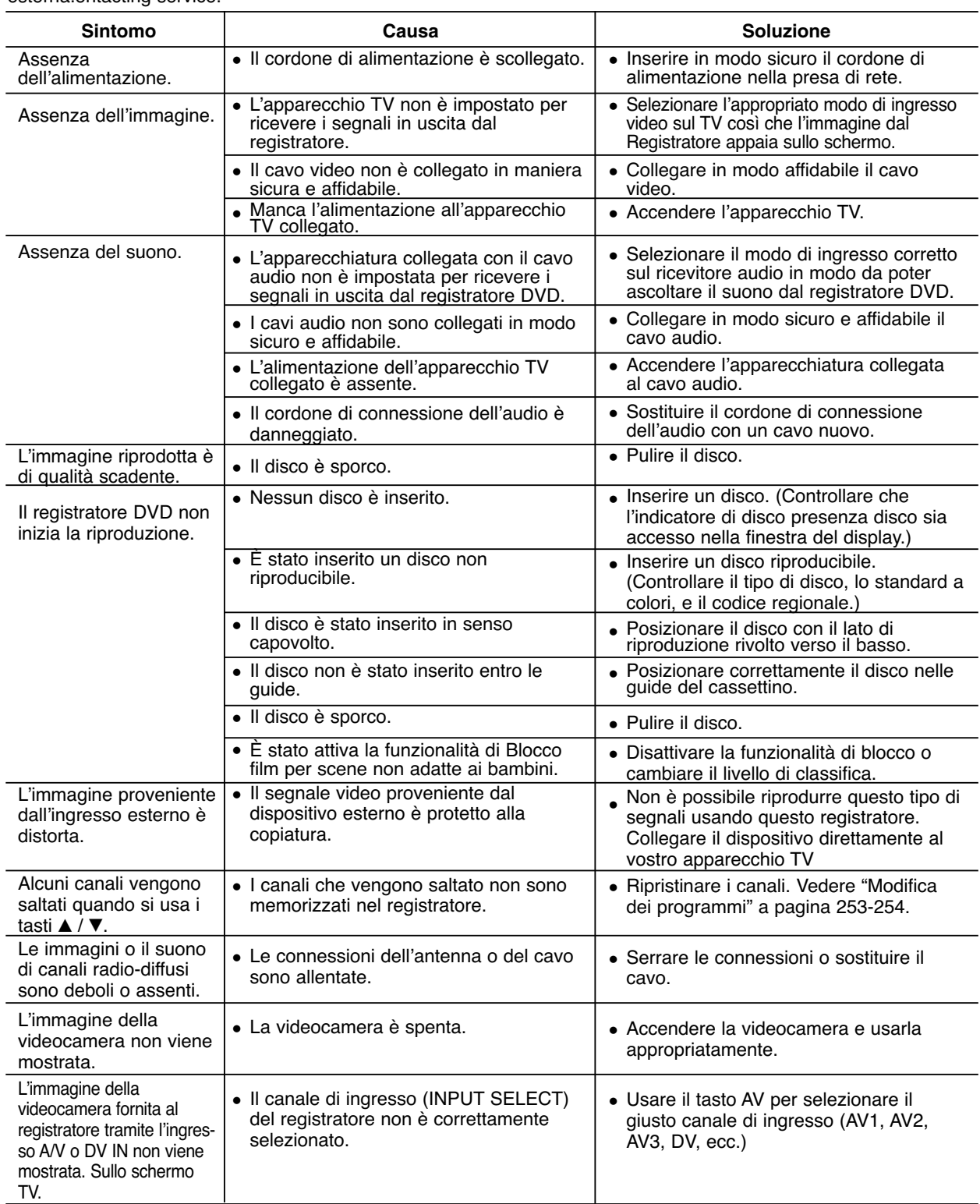

# **Analisi dei malfunzionamenti (Continuazione)**

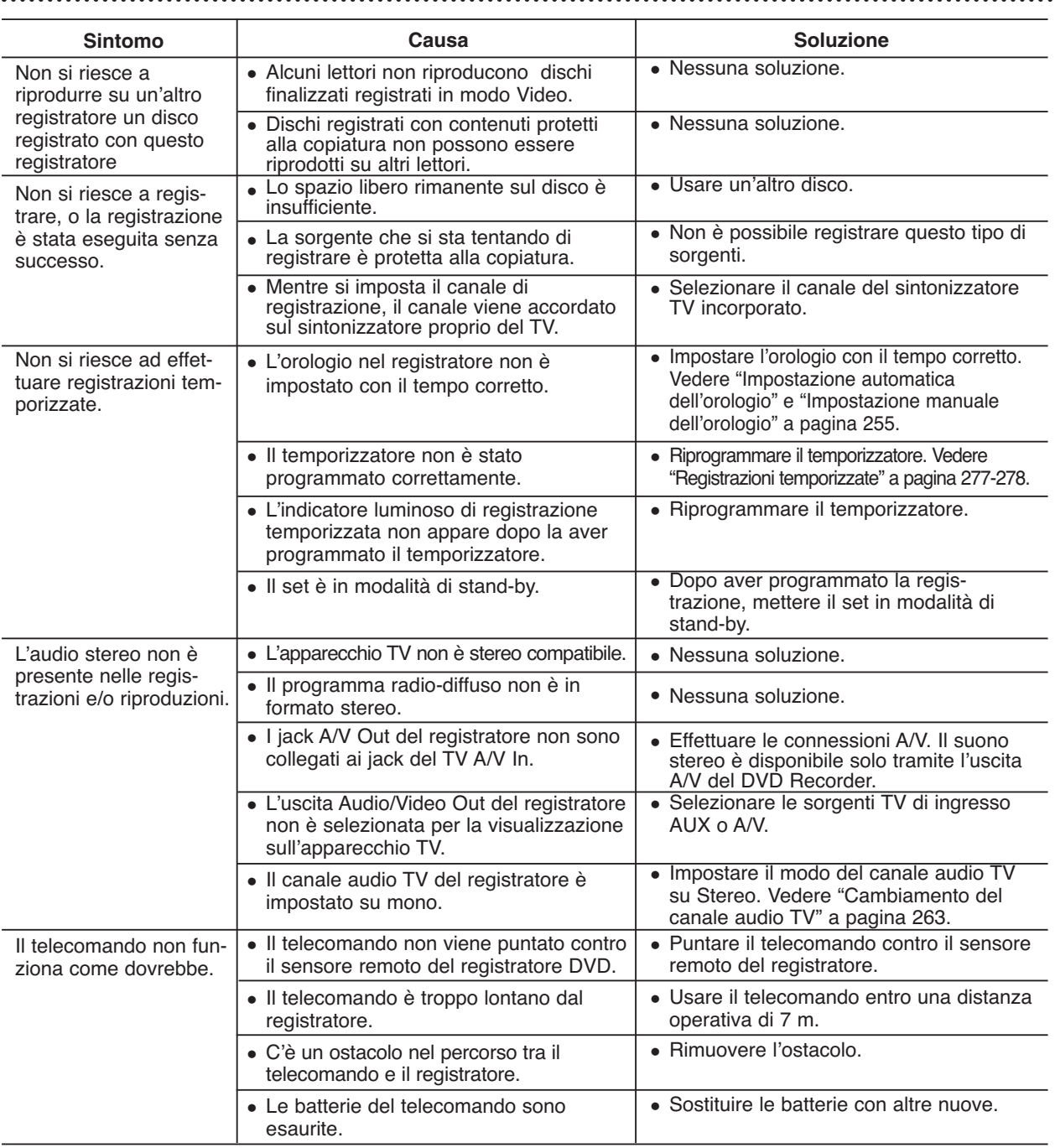

#### **Condensazione dell'umidità**

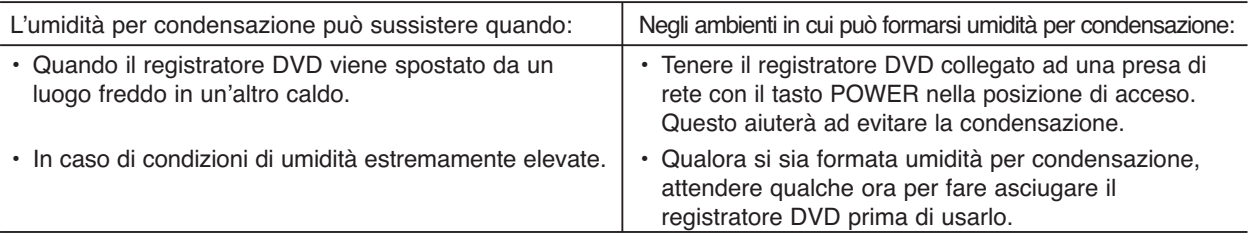

#### **Caratteristiche tecniche**

#### **Generalità**

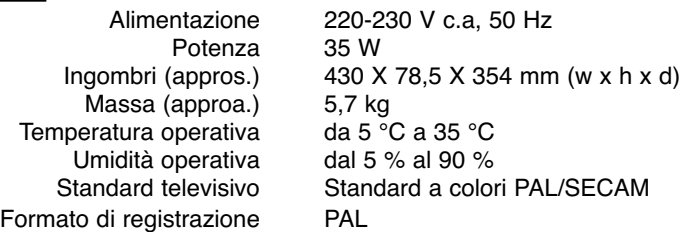

#### **Sistema**

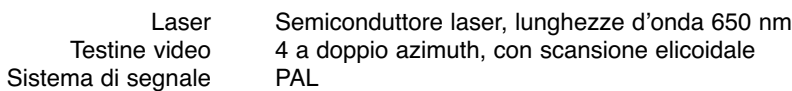

#### **Registrazione**

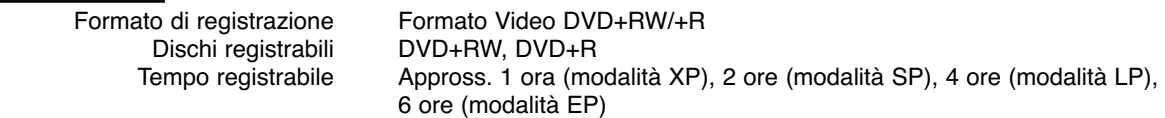

#### **Formato di registrazione video:**

Frequenza di campionamento 27MHz Formato di compressione **Formato di registrazione audio:** Frequenza di campionamento 48kHz Formato di compressione

**Riproduzione**

Risposta in frequenza DVD (PCM 48 kHz): da 8 Hz a 22 kHz, CD: da 8 Hz a 20 kHz

Rapporto segnale rumore Più di 100 dB (Connettore AUDIO OUT) Distorsione armonica Meno di 0,008 % (Connettore AUDIO OUT)

#### **Ingressi**

**Uscite**

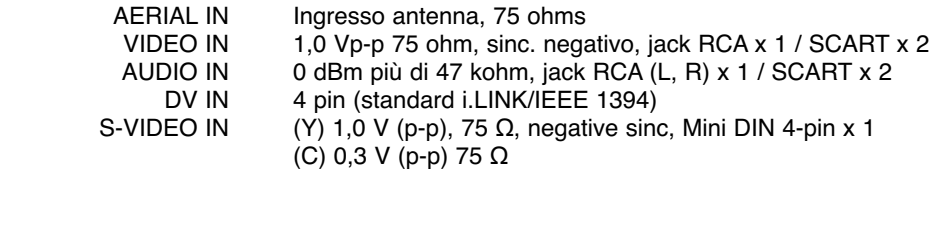

DVD (PCM 96 kHz): da 8 Hz a 44 kHz

Più di 95 dB (Connettore AUDIO OUT)

#### S-VIDEO OUT (Y) 1,0 V (p-p), 75  $\Omega$ , negative sinc, Mini DIN 4-pin x 1 (C) 0,3 V (p-p) 75 Ω COMPONENT VIDEO OUT (Y) 1,0 V (p-p), 75  $\Omega$ , sinc. negativo, jack RCA x 1 (Pb)/(Pr) 0,7 V (p-p), 75 Ω, jack RCA x 2 Audio output (audio digitale) 0,5 V (p-p), 75  $\Omega$ , jack RCA x 1 Audio output (uscita audio analogica) 2,0 Vrms (1 KHz, 0 dB), 600 Ω, jack RCA (Sinistro e destro) x 1 / SCART

- Le specifiche e le caratteristiche tecniche sono soggette a modifiche senza alcun preavviso.

- Prodotto su licenza di Dolby Laboratories. "Dolby", "Pro Logic" e il simbolo di double-D sono marchi di fabbrica di Dolby Laboratories.

#### **PHILIPS NORGE AS**

Sandstuveien 70, PO Box 1, Manglerud N-0612 Oslo **NORWAY** Phone: 2274 8250

#### **OY PHILIPS AB**

Sinikalliontie 3, 02630 Espo Helsinki FINLAND puh. 09 615 80 250

#### **PHILIPS KUNDTJÄNST**

Kollbygatan 7, Akalla, 16485 Stockholm SWEDEN Phone: 08-598 52 250

#### **PHILIPS POLSKA**

AL. Jerozolimskie 195B 02-222 Warszawa POLSKA Tel.: (022)-571-0-571

#### **PHILIPS SERVICE**

V Mezihori 2 180 00 Prage CZECH REPUBLIC Phone: (02)-3309 9240

#### **PHILIPS Iberia, S.A.**

C/Martinez Villergas, 49 28027 MADRID SPAIN Phone: 902-11 33 84

#### **ΦΙΛΙΠΣ ΕΛΛΑΣ ΑΕΒΕ**

25HΣ MAPTIOY 15  $17778$  TAYPOΣ **AHNA** Tηλ. 00800 3122 1280

#### **PHILIPS**

Österreichische Philips Industrie GmbH Triesterstrasse 64 1101 Wien AUSTRIA Tel: 0810 001 203

#### **PHILIPS INFO CENTER**

Alexanderstrasse 1 20099 Hamburg GERMANY Tel: 0180-53 56 767

#### **SERVICE CONSOMMATEURS PHILIPS** BP 0101

75622 Paris Cédex 13 FRANCE Phone: 0825-889 789

#### **PHILIPS ELECTRONICS IRELAND LIMITED**

Consumer Information Center Newstead, Clonskeagh DUBLIN 14 Phone: 01-7640292

#### **PHILIPS CONSUMER**

**ELECTRONICS** Servizio Consumatori Via Casati 23 20052 Monza - Milano ITALY Phone: 800 820026

#### **PHILIPS MÁRKASZERVIZ**

Kinizsi U 30 - 36 Budapest 1092 **HUNGARY** Phone: (01)-2164428

#### **PHILIPS PORTUGUESA, S.A.**

Consumer Information Center Rua Dr. António Loureiro Borge, nr.5 Arquiparque, Miraflores P-2795 L-A-VEHLA PORTUGAL Phone: 021-4163063

#### **PHILIPS CE,The Philips Centre,**

420 - 430 London Road, Croydon, Surrey CR9 3QR UNITED KINGDOM Phone: 0208-665-6350

#### **CONSUMER SERVICES**

Prags Boulevard 80. PO Box 1919, DK-2300 Copenhagen S DANMARK TIf: 32 88 32 00

#### **PHILIPS REPRESENTATION**

**OFFICE** Ul. Usacheva 35a 119048 MOSCOW RUSSIA Phone: 095-937 9300

#### **PHILIPS INFO CENTER**

Fegistrasse 5 8957 Spreitenbach SUISSE Tel.: 0844-800 544

#### **PHILIPS CUSTOMER CARE CENTER**

Twee Stationsstraat 80/ 80 Rue des Deux Gares 1070 BURSSEL/BRUXELLES BELGIUM (for BENELUX) Tel: 070-222303

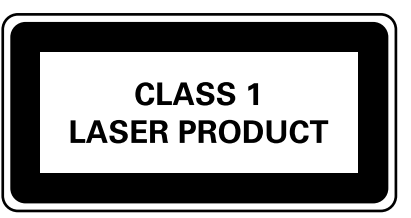

**Meet Philips at the Internet http://www.philips.com**

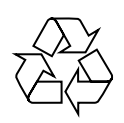

The products and services described herein are not necessarily available in all countries Due to continuous product improvements this document is subject to change without notice.

**P/NO: 3834RV0020P SGP/SL/0433\_02/5**

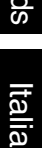

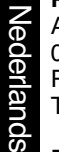

English

Français

Deutsch